### aludu CISCO.

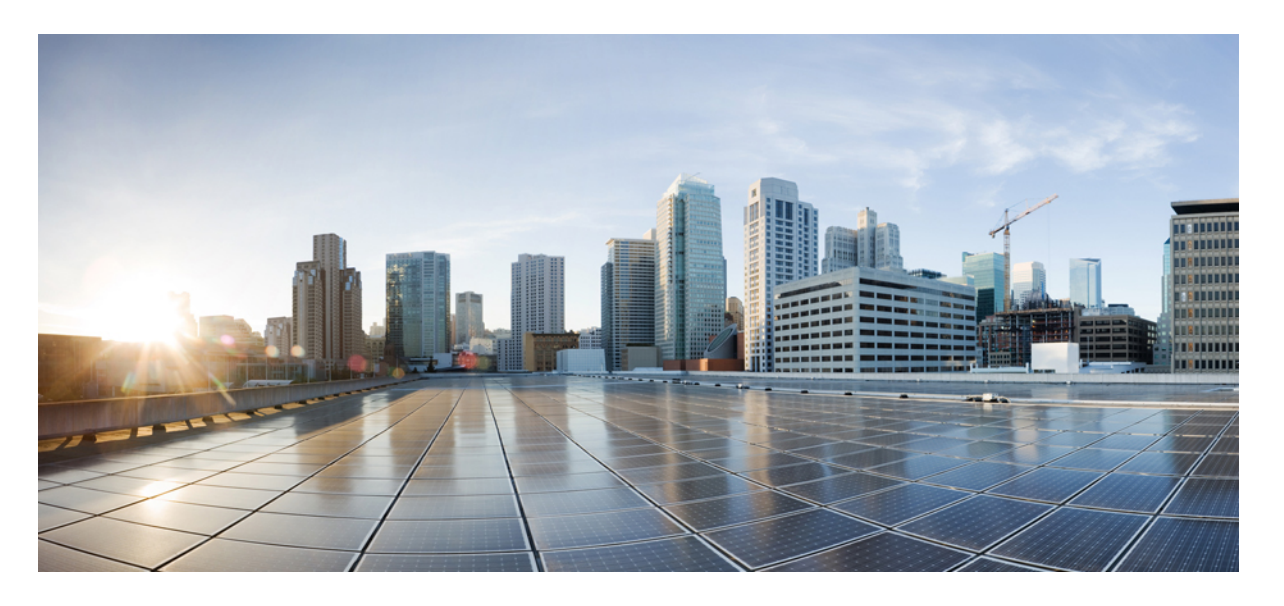

## **Cisco IOS XE Amsterdam 17.2.x**(**Catalyst 9300** スイッチ)**VLAN** コンフィギュレーション ガイド

初版:2020 年 3 月 30 日 最終更新:2020 年 3 月 26 日

### シスコシステムズ合同会社

〒107-6227 東京都港区赤坂9-7-1 ミッドタウン・タワー http://www.cisco.com/jp お問い合わせ先:シスコ コンタクトセンター 0120-092-255 (フリーコール、携帯・PHS含む) 電話受付時間:平日 10:00~12:00、13:00~17:00 http://www.cisco.com/jp/go/contactcenter/

【注意】シスコ製品をご使用になる前に、安全上の注意( **www.cisco.com/jp/go/safety\_warning/** )をご確認ください。本書は、米国シスコ発行ド キュメントの参考和訳です。リンク情報につきましては、日本語版掲載時点で、英語版にアップデートがあり、リンク先のページが移動**/**変更され ている場合がありますことをご了承ください。あくまでも参考和訳となりますので、正式な内容については米国サイトのドキュメントを参照くだ さい。また、契約等の記述については、弊社販売パートナー、または、弊社担当者にご確認ください。

THE SPECIFICATIONS AND INFORMATION REGARDING THE PRODUCTS IN THIS MANUAL ARE SUBJECT TO CHANGE WITHOUT NOTICE. ALL STATEMENTS, INFORMATION, AND RECOMMENDATIONS IN THIS MANUAL ARE BELIEVED TO BE ACCURATE BUT ARE PRESENTED WITHOUT WARRANTY OF ANY KIND, EXPRESS OR IMPLIED. USERS MUST TAKE FULL RESPONSIBILITY FOR THEIR APPLICATION OF ANY PRODUCTS.

THE SOFTWARE LICENSE AND LIMITED WARRANTY FOR THE ACCOMPANYING PRODUCT ARE SET FORTH IN THE INFORMATION PACKET THAT SHIPPED WITH THE PRODUCT AND ARE INCORPORATED HEREIN BY THIS REFERENCE. IF YOU ARE UNABLE TO LOCATE THE SOFTWARE LICENSE OR LIMITED WARRANTY, CONTACT YOUR CISCO REPRESENTATIVE FOR A COPY.

The Cisco implementation of TCP header compression is an adaptation of a program developed by the University of California, Berkeley (UCB) as part of UCB's public domain version of the UNIX operating system. All rights reserved. Copyright © 1981, Regents of the University of California.

NOTWITHSTANDING ANY OTHER WARRANTY HEREIN, ALL DOCUMENT FILES AND SOFTWARE OF THESE SUPPLIERS ARE PROVIDED "AS IS" WITH ALL FAULTS. CISCO AND THE ABOVE-NAMED SUPPLIERS DISCLAIM ALL WARRANTIES, EXPRESSED OR IMPLIED, INCLUDING, WITHOUT LIMITATION, THOSE OF MERCHANTABILITY, FITNESS FOR A PARTICULAR PURPOSE AND NONINFRINGEMENT OR ARISING FROM A COURSE OF DEALING, USAGE, OR TRADE PRACTICE.

IN NO EVENT SHALL CISCO OR ITS SUPPLIERS BE LIABLE FOR ANY INDIRECT, SPECIAL, CONSEQUENTIAL, OR INCIDENTAL DAMAGES, INCLUDING, WITHOUT LIMITATION, LOST PROFITS OR LOSS OR DAMAGE TO DATA ARISING OUT OF THE USE OR INABILITY TO USE THIS MANUAL, EVEN IF CISCO OR ITS SUPPLIERS HAVE BEEN ADVISED OF THE POSSIBILITY OF SUCH DAMAGES.

Any Internet Protocol (IP) addresses and phone numbers used in this document are not intended to be actual addresses and phone numbers. Any examples, command display output, network topology diagrams, and other figures included in the document are shown for illustrative purposes only. Any use of actual IP addresses or phone numbers in illustrative content is unintentional and coincidental.

All printed copies and duplicate soft copies of this document are considered uncontrolled. See the current online version for the latest version.

Cisco has more than 200 offices worldwide. Addresses and phone numbers are listed on the Cisco website at www.cisco.com/go/offices.

Cisco and the Cisco logo are trademarks or registered trademarks of Cisco and/or its affiliatesin the U.S. and other countries. To view a list of Cisco trademarks, go to this URL: [www.cisco.com](www.cisco.com/go/trademarks) go [trademarks.](www.cisco.com/go/trademarks) Third-party trademarks mentioned are the property of their respective owners. The use of the word partner does not imply a partnership relationship between Cisco and any other company. (1721R)

© 2020 Cisco Systems, Inc. All rights reserved.

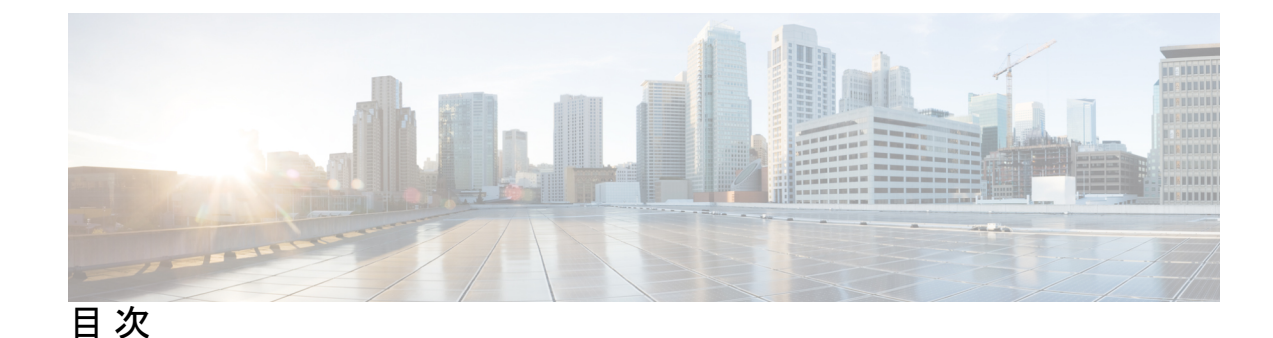

第 **1** 章 **VTP** の設定 **1**

VTP の前提条件 **1**

VTP の制約事項 **2**

VTP の概要 **2**

VTP **2**

VTP ドメイン **2**

VTP モード **3**

VTP アドバタイズ **4**

VTP バージョン 2 **5**

VTP バージョン 3 **6**

VTP プルーニング **7**

VTP とデバイススタック **8**

VTP 設定時の注意事項 **9**

VTP の設定要件 **9**

VTP の設定 **9**

VTP 設定のためのドメイン名 **10**

VTP ドメインのパスワード **10**

VTP バージョン **10**

VTP の設定方法 **12**

VTP モードの設定 **12**

VTP バージョン 3 のパスワードの設定 **14**

VTP バージョン 3 のプライマリ サーバの設定 **15**

VTP バージョンのイネーブル化 **16**

VTP プルーニングのイネーブル化 **18**

ポート単位の VTP の設定 **19** VTP ドメインへの VTP クライアントの追加 **20** VTP のモニタ **22** VTP の設定例 **23** 例:デバイスをプライマリサーバーとして設定する **23** 次の作業 **23** その他の参考資料 **23** VTP の機能履歴 **24**

#### 第 2 章 **VLAN** の設定 25

VLAN の前提条件 **25** VLAN の制約事項 **25** VLAN について **26** 論理ネットワーク **27** サポートされる VLAN **28** VLAN ポート メンバーシップ モード **28** VLAN コンフィギュレーション ファイル **29** 標準範囲 VLAN 設定時の注意事項 **30** 拡張範囲 VLAN 設定時の注意事項 **31** VLAN の設定方法 **31** 標準範囲 VLAN の設定方法 **31** イーサネット VLAN の作成または変更 **32** VLAN の削除 **35** VLAN へのスタティック アクセス ポートの割り当て **36** 拡張範囲 VLAN の設定方法 **38** 拡張範囲 VLAN の作成 **38** VLAN のモニタリング **39** 次の作業 **40** その他の参考資料 **41** VLAN の機能履歴 **41**

#### 第 **3** 章 **VLAN** トランクの設定 **43**

- VLAN トランクの前提条件 **43**
- VLAN トランクの制約事項 **44**
- VLAN トランクについて **44**
	- トランキングの概要 **45**
	- トランキング モード **45**
	- レイヤ 2 インターフェイス モード **45**
	- トランクでの許可 VLAN **46**
	- トランク ポートでの負荷分散 **46**
		- STP プライオリティによるネットワーク負荷分散 **47**
		- STP パス コストによるネットワーク負荷分散 **47**
	- 機能の相互作用 **47**
- VLAN トランクの設定方法 **48**
	- トランク ポートとしてのイーサネット インターフェイスの設定 **48**
		- トランク ポートの設定 **48**
		- トランクでの許可 VLAN の定義 **50**
		- プルーニング適格リストの変更 **52**
		- タグなしトラフィック用ネイティブ VLAN の設定 **53**
	- トランク ポートの負荷分散の設定 **55**
		- STP ポート プライオリティによる負荷分散の設定 **55**
		- STP パス コストによる負荷分散の設定 **58**
- 次の作業 **61**
- その他の参考資料 **61**
- VLAN トランクの機能履歴 **61**

#### 第 4 章 **2000 字 音声 VLAN の設定 63**

音声 VLAN の前提条件 **63** 音声 VLAN の制約事項 **64** 音声 VLAN に関する情報 **64** 音声 VLAN **64**

目次

Cisco IP Phone の音声トラフィック **64** Cisco IP Phone のデータ トラフィック **65** 音声 VLAN 設定時の注意事項 **65** 音声 VLAN の設定方法 **66** Cisco IP Phone の音声トラフィックの設定 **67** 着信データ フレームのプライオリティ設定 **69** 音声 VLAN のモニタリング **70** 次の作業 **70** その他の参考資料 **71** 音声 VLAN の機能履歴 **71**

第 **5** 章 プライベート **VLAN** の設定 **73**

- プライベート VLAN の前提条件 **73**
- プライベート VLAN の制約事項 **73**
- プライベート VLAN について **75**
	- プライベート VLAN ドメイン **75**
	- セカンダリ VLAN **76**
	- プライベート VLAN ポート **76**
	- ネットワーク内のプライベート VLAN **77**
	- プライベート VLAN での IP アドレッシング方式 **78**
	- 複数のデバイスにまたがるプライベート VLAN **78**
	- プライベート VLAN の他機能との相互作用 **79**
		- プライベート VLAN とユニキャスト、ブロードキャスト、およびマルチキャスト トラ フィック **79**
		- プライベート VLAN と SVI **80**
		- プライベート VLAN とスイッチ スタック **80**
		- ダイナミック MAC アドレスを備えたプライベート VLAN **81**
		- スタティック MAC アドレスを備えたプライベート VLAN **81**
		- プライベート VLAN と VACL/QOS との相互作用 **81**
		- プライベート VLAN および HA サポート **82**
	- プライベート VLAN 設定時の注意事項 **83**

プライベート VLAN のデフォルト設定 **83**

セカンダリ VLAN およびプライマリ VLAN の設定 **83**

プライベート VLAN ポートの設定 **85**

- プライベート VLAN の設定方法 **86**
	- プライベート VLAN の設定 **86**
	- プライベート VLAN 内の VLAN の設定および対応付け **87**
	- プライベート VLAN ホスト ポートとしてのレイヤ 2 インターフェイスの設定 **91**
	- プライベート VLAN 無差別ポートとしてのレイヤ 2 インターフェイスの設定 **92**
	- セカンダリ VLAN のプライマリ VLAN レイヤ 3 VLAN インターフェイスへのマッピング **94**
- プライベート VLAN のモニター **96**
- プライベート VLAN の設定例 **96**
	- 例:プライベート VLAN 内の VLAN の設定および関連付け **96**
	- 例:ホスト ポートとしてのインターフェイスの設定 **97**
	- 例:プライベート VLAN 無差別ポートとしてのインターフェイスの設定 **97**
	- 例:セカンダリ VLAN をプライマリ VLAN インターフェイスにマッピングする **98**
	- 例:プライベート VLAN のモニタリング **98**
- 次の作業 **98**
- その他の参考資料 **99**
- プライベート VLAN の機能履歴 **100**

#### 第 **6** 章 レイヤ **3** サブインターフェイスの設定 **103**

レイヤ 3 サブインターフェイスの設定に関する制約事項 **103** レイヤ 3 サブインターフェイスに関する情報 **104** レイヤ 3 サブインターフェイスの設定方法 **105** 例:レイヤ 3 サブインターフェイスの設定 **107**

レイヤ 3 サブインターフェイスの機能履歴 **107**

I

I

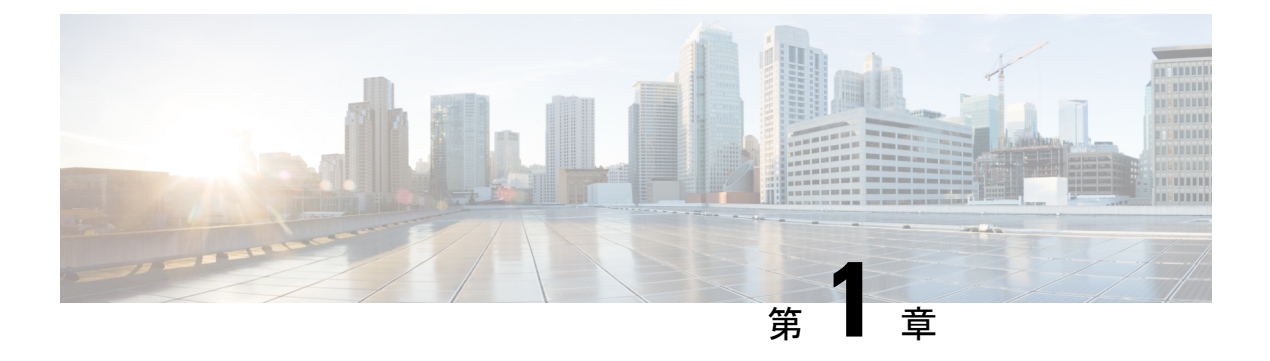

# **VTP** の設定

- VTP の前提条件 (1 ページ)
- VTP の制約事項 (2 ページ)
- VTP の概要 (2 ページ)
- VTP の設定方法 (12 ページ)
- VTP のモニタ (22 ページ)
- VTP の設定例 (23 ページ)
- 次の作業 (23 ページ)
- その他の参考資料 (23 ページ)
- VTP の機能履歴 (24 ページ)

## **VTP** の前提条件

VLAN を作成する前に、ネットワークで VLAN Trunking Protocol(VTP)を使用するかどうか を決定する必要があります。VTP を使用すると、1 台または複数のデバイス上で集中的に設定 変更を行い、その変更を自動的にネットワーク上の他のデバイスに伝達できます。VTPを使用 しない場合、VLAN 情報を他のデバイスに送信することはできません。

VTP は、1 つのデバイスで行われた更新が VTP を介してドメイン内の他のデバイスに送信さ れる環境で動作するように設計されています。VLANデータベースに対する複数の更新が同一 ドメイン内のデバイス上で同時に発生する環境の場合、VTPは適切に機能せず、VLANデータ ベースの不整合が生じます。

[**no**] **vtp** インタフェイス コンフィギュレーション コマンドを使用すると、ポート単位で VTP をイネーブルまたはディセーブルにできます。トランク ポート上で VTP をディセーブルにす ると、そのポートのすべての VTP インスタンスがディセーブルになります。VTP の設定を、 MST データベースには *off* にする一方で、同じポートの VLAN データベースには *on* にするこ とはできません。

グローバルに VTP モードをオフに設定すると、システムのすべてのトランク ポートにこの設 定が適用されます。ただし、VTP インスタンス ベースでこのモードのオンまたはオフを指定 することはできます。たとえば、VLAN データベースには、デバイスを VTP サーバーとして 設定する一方で、MST データベースには VTP を *off* に設定することができます。

トランクポートは VTP アドバタイズを送受信するので、デバイスまたはデバイススタック上 で少なくとも1つのトランクポートが設定されており、そのトランクポートが別のデバイスの トランクポートに接続されていることを確認する必要があります。そうでない場合、デバイス は VTP アドバタイズを受信できません。

# **VTP** の制約事項

次に、VTP に関する制約事項を示します。

 $\sqrt{N}$ 

VTP クライアントデバイスを VTP ドメインに追加する前に、必ず VTP コンフィギュレーショ ン リビジョン番号が VTP ドメイン内の他のデバイスのコンフィギュレーション リビジョン番 号より小さいことを確認してください。VTPドメイン内のデバイスは常に、VTPコンフィギュ レーションリビジョン番号が最大のデバイスのVLANコンフィギュレーションを使用します。 VTPドメイン内のリビジョン番号よりも大きなリビジョン番号を持つデバイスを追加すると、 VTP サーバーおよび VTP ドメインからすべての VLAN 情報が消去される場合があります。 注意

## **VTP** の概要

ここでは、VTP および VTP の設定について説明します。

### **VTP**

VTP は、レイヤ 2 のメッセージ プロトコルであり、ネットワーク全体にわたって VLAN の追 加、削除、名前の変更を管理することにより、VLAN 設定の整合性を維持します。VTP によ り、VLAN 名の重複、誤った VLAN タイプの指定、セキュリティ違反など、さまざまな問題 を引き起こしかねない設定の誤りや矛盾が最小限に抑えられます。

VTP機能はスタック全体でサポートされており、スタック内のすべてのデバイスが、アクティ ブデバイスから継承した同一の VLAN および VTP コンフィギュレーションを保持します。デ バイスがVTPメッセージを通じて新しいVLANについて学習したり、ユーザーが新しいVLAN を設定したりすると、新しい VLAN 情報がスタック内のすべてのデバイスに伝達されます。

デバイスがスタックに参加するか、またはスタックの結合が発生すると、新しいデバイスはア クティブデバイスから VTP 情報を取得します。

### **VTP** ドメイン

VTPドメイン(別名VLAN管理ドメイン)は、1つのデバイス、または複数の相互接続された デバイス、または同じVTPドメイン名を共有して同一管理下にあるデバイスで構成されます。 デバイスは、1つのVTPドメインにしか入ることができません。そのドメインに対してグロー バル VLAN の設定を変更します。

デフォルトの設定では、トランクリンク(複数 VLAN のトラフィックを伝送するリンク)を 介してドメインについてのアドバタイズを受信しない限り、またはユーザーがドメイン名を設 定しない限り、デバイスはVTP非管理ドメインステートです。ドメイン名を指定しなくても、 VTP サーバーで VLAN を作成または変更できます。ただし、管理ドメイン名が指定されてい ない場合、VLAN 情報はネットワークを介して伝播されません。

デバイスが、トランクリンクを介して VTP アドバタイズを受信した場合、管理ドメイン名お よび VTP 設定のリビジョン番号を継承します。その後デバイスは、別のドメイン名または古 いコンフィギュレーションリビジョン番号が指定されたアドバタイズについては、すべて無視 します。

VTP サーバー上の VLAN 設定を変更すると、その変更は VTP ドメイン内のすべてのデバイス に伝播されます。VTP アドバタイズは、IEEE 802.1Q を含め、すべての IEEE トランク接続に 送信されます。VTP は、複数の LAN タイプにわたり、固有の名前と内部インデックスの対応 によって VLAN を動的にマッピングします。このマッピングにより、ネットワーク管理者が デバイスを管理するための作業負担が大幅に軽減されます。

VTPトランスペアレントモードでデバイスを設定した場合、VLANの作成および変更は可能で すが、その変更はドメイン内の他のデバイスには送信されません。また、変更が作用するの は、個々のデバイスに限られます。ただし、デバイスがこのモードのときに設定を変更する と、変更内容がデバイスの実行コンフィギュレーションに保存されます。この変更はデバイス のスタートアップ コンフィギュレーション ファイルに保存することもできます。

### **VTP** モード

表 **<sup>1</sup> : VTP** モード

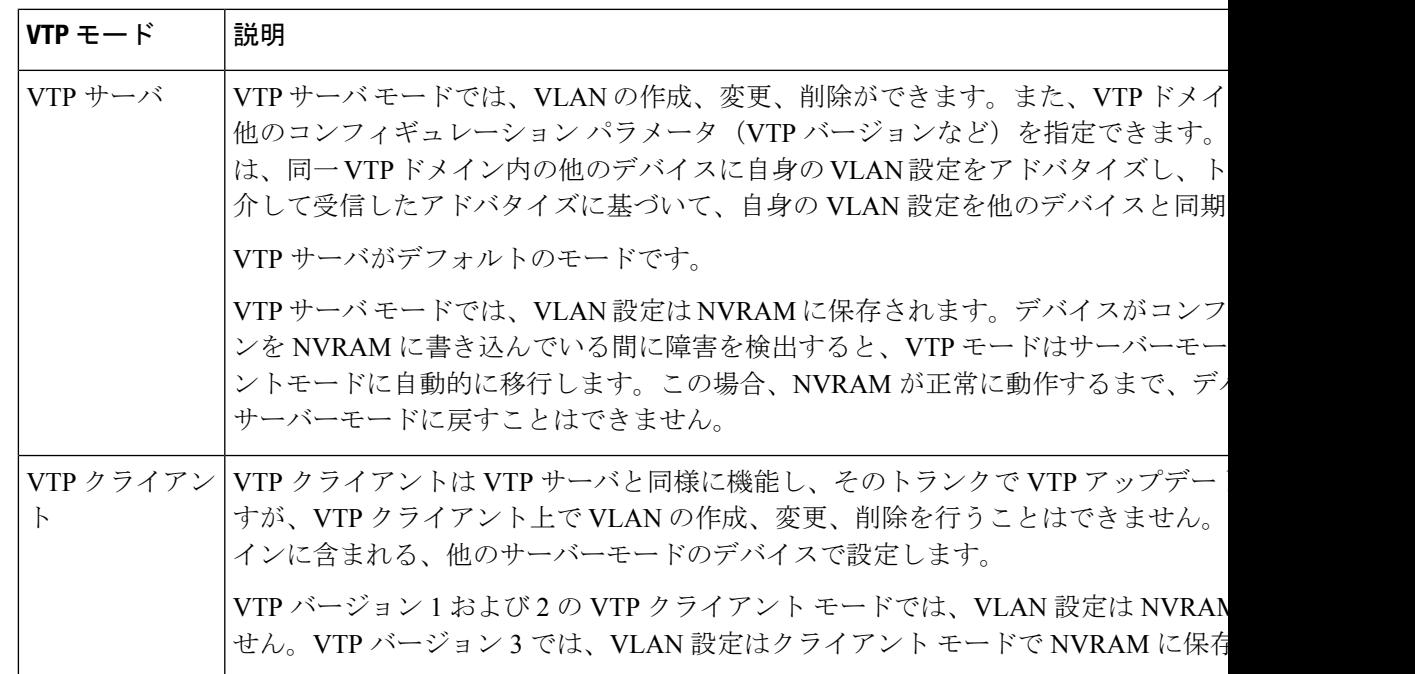

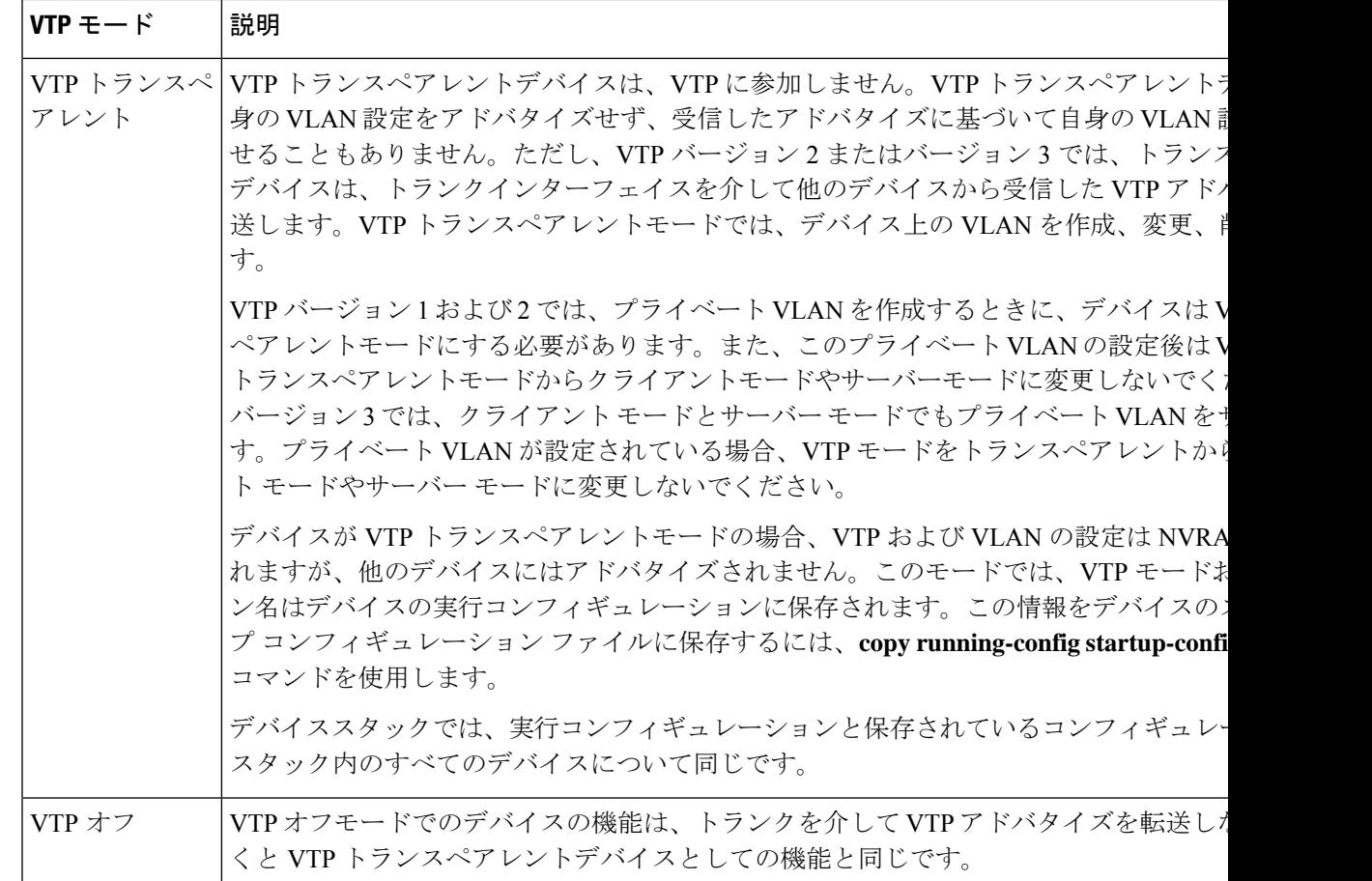

## **VTP** アドバタイズ

VTPドメイン内の各デバイスは、専用のマルチキャストアドレスに対して、それぞれのトラン クポートからグローバル コンフィギュレーション アドバタイズを定期的に送信します。ネイ バーデバイスは、このようなアドバタイズを受信し、必要に応じて各自の VTP および VLAN 設定をアップデートします。

トランク ポートは VTP アドバタイズを送受信するので、スイッチ スタック上で少なくとも 1 つのトランクポートが設定されており、そのトランク ポートが別のスイッチのトランク ポー トに接続されていることを確認する必要があります。そうでない場合、スイッチは VTP アド バタイズを受信できません。

VTP アドバタイズにより、次のグローバル ドメイン情報が配信されます。

- VTP ドメイン名
- VTP 設定のリビジョン番号
- アップデート ID およびアップデート タイムスタンプ
- 各 VLAN の最大伝送単位(MTU)サイズを含む MD5 ダイジェスト VLAN コンフィギュ レーション
- フレーム形式

VTP アドバタイズではさらに、設定されている各 VLAN について、次の VLAN 情報が配信さ れます。

- VLAN ID(IEEE 802.1Q を含む)
- VLAN 名
- VLAN タイプ
- VLAN ステート
- VLAN タイプ固有のその他の VLAN 設定情報

VTP バージョン 3 では、VTP アドバタイズにはプライマリ サーバ ID、インスタンス番号、お よび開始インデックスも含まれます。

### **VTP** バージョン **2**

ネットワークで VTP を使用する場合、VTP のどのバージョンを使用するかを決定する必要が あります。デフォルトでは、バージョン 1 の VTP が動作します。

VTP バージョン 1 でサポートされず、バージョン 2 でサポートされる機能は、次のとおりで す。

- トークンリング サポート:VTP バージョン 2 は、トークンリング ブリッジ リレー機能 (TrBRF) およびトークンリングコンセントレータリレー機能 (TrCRF) VLANをサポー トします。
- •認識不能な Type-Length-Value (TLV) のサポート: VTP サーバまたは VTP クライアント は、TLV が解析不能であっても、設定の変更を他のトランクに伝播します。認識されな かった TLV は、デバイスが VTP サーバーモードで動作している場合、NVRAM に保存さ れます。
- バージョン依存型トランスペアレントモード:VTP バージョン 1 の場合、VTP トランス ペアレントデバイスがVTPメッセージ中のドメイン名およびバージョンを調べ、バージョ ンおよびドメイン名が一致する場合に限りメッセージを転送します。VTPバージョン2が サポートするドメインは 1 つだけですが、VTP バージョン 2 トランスペアレントデバイス は、ドメイン名が一致した場合のみメッセージを転送します。
- 整合性検査:VTP バージョン 2 では、CLI または SNMP を介して新しい情報が入力された 場合に限り、VLAN整合性検査(VLAN名、値など)を行います。VTPメッセージから新 しい情報を取得した場合、またはNVRAMから情報を読み込んだ場合には、整合性検査を 行いません。受信した VTP メッセージの MD5 ダイジェストが有効であれば、情報を受け 入れます。

### **VTP** バージョン **3**

VTP バージョン 1 または 2 でサポートされず、バージョン 3 でサポートされる機能は、次のと おりです。

- 拡張認証:認証を **hidden** または **secret** として設定できます。設定を **hidden** にした場合、 パスワード文字列からの秘密鍵は VLAN のデータベースファイルに保存されますが、設 定においてプレーンテキストで表示されることはありません。代わりに、パスワードに関 連付けられているキーが 16 進表記で実行コンフィギュレーションに保存されます。ドメ インにテイクオーバー コマンドを入力する際は、パスワードを再入力する必要がありま す。**secret** キーワードを入力する場合、パスワードに秘密鍵を直接設定できます。
- 拡張範囲 VLAN (VLAN 1006 ~ 4094)データベース伝播のサポート:VTP バージョン 1 および 2 では VLAN 1 ~ 1005 だけが伝播されます。

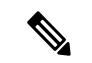

- VTP プルーニングは引き続き VLAN 1 ~ 1005 にだけ適用され、 VLAN 1002 ~ 1005 は予約されたままで変更できません。 (注)
	- プライベート VLAN のサポート。
	- ドメイン内のデータベースのサポート:VTP 情報の伝播に加え、バージョン 3 では、 Multiple Spanning Tree (MST) プロトコル データベース情報も伝播できます。VTP プロト コルの個別インスタンスが VTP を使用する各アプリケーションで実行されます。
	- VTPプライマリサーバとVTPセカンダリサーバ:VTPプライマリサーバは、データベー ス情報を更新し、システム内のすべてのデバイスに適用されるアップデートを送信しま す。VTP セカンダリ サーバで実行できるのは、プライマリ サーバから NVRAM に受け 取ったアップデート済み VTP コンフィギュレーションのバックアップだけです。

デフォルトでは、すべてのデバイスはセカンダリ サーバとして起動します。**vtp primary** 特権EXECコマンドを入力して、プライマリサーバを指定することができます。プライマ リ サーバのステータスは、管理者がドメインでテイクオーバー メッセージを発行する場 合、データベースのアップデート用に必要となるだけです。プライマリサーバなしで実用 VTPドメインを持つことができます。プライマリサーバーのステータスは、デバイスにパ スワードが設定されている場合でも、装置がリロードしたり、ドメインのパラメータが変 更したりすると失われます。

• サーバーモードの VTP バージョン 3 では、VLAN 構成は vlan.dat ファイルに保存されま す。トランスペアレントモードの場合のように、VLAN 構成は NVRAM に保存されませ ん。スイッチ構成のバックアップを作成するときに、vlan.dat ファイルのバックアップも 作成する必要があります。

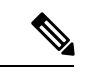

VTP バージョン 1 および 2 は標準 VLAN (VLAN 1 〜 1001)のみ をパブリッシュでき、拡張VLAN (VLAN 1006〜4094) はフラッ シュドライブまたは実行コンフィギュレーションにローカルに保 存されます。VTPバージョン3は、VTPドメイン全体に拡張VLAN をパブリッシュでき、拡張VLANはローカルに保存されません。 (注)

## **VTP** プルーニング

VTPプルーニングを使用すると、トラフィックが宛先デバイスに到達するために使用しなけれ ばならないトランク リンクへのフラッディング トラフィックが制限されるので、使用可能な ネットワーク帯域幅が増えます。VTPプルーニングを使用しない場合、デバイスは受信側のデ バイスで廃棄される可能性があっても、VTPドメイン内のすべてのトランクリンクに、ブロー ドキャスト、マルチキャスト、および不明のユニキャストトラフィックをフラッディングしま す。VTP プルーニングはデフォルトでディセーブルです。

VTP プルーニングは、プルーニング適格リストに指定された VLAN トランク ポートへの不要 なフラッディング トラフィックを阻止します。プルーニング適格リストに指定された VLAN だけが、プルーニングの対象になります。デフォルトでは、VLAN 2 ~ 1001 がプルーニング 適格デバイストランクポートです。プルーニング不適格として設定した VLAN については、 引き続きフラッディングが行われます。VTP プルーニングはすべてのバージョンの VTP でサ ポートされます。

図 **<sup>1</sup> : VTP** プルーニングを使用しない場合のフラッディング トラフィック

VTP プルーニングは、スイッチド ネットワークでは無効です。デバイス A のポート 1 および デバイス D のポート 2 は、Red という VLAN に割り当てられています。デバイス A に接続さ れたホストからブロードキャストが送信された場合、デバイスAは、このブロードキャストを フラッディングします。Red VLAN にポートを持たないデバイス C、E、F も含めて、ネット ワーク内のすべてのデバイスがこのブロードキャストを受信します。

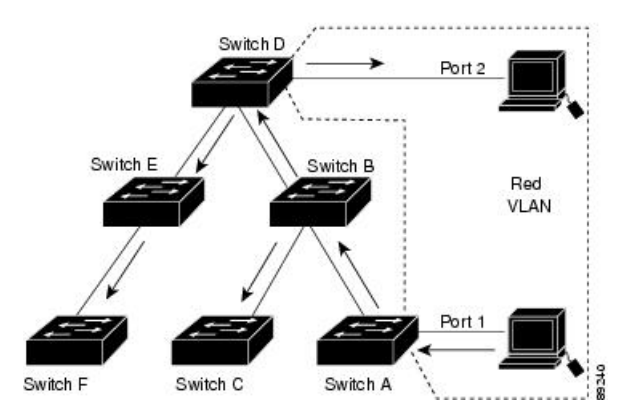

#### 図 **2 : VTP** プルーニングによるフラッディング トラフィックの最適化

VTPプルーニングは、スイッチドネットワークでは有効です。デバイスAからのブロードキャ スト トラフィックは、デバイス C、E、F には転送されません。図に示されているリンクポー ト (デバイス B のポート 5、およびデバイス D のポート 4)で、Red VLAN のトラフィックが プルーニングされるからです。

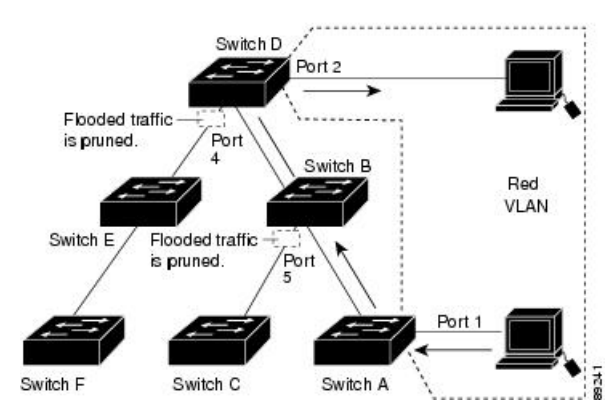

VTP バージョン 1 および 2 では、VTP サーバーでプルーニングをイネーブルにすると、その VTP ドメイン全体でプルーニングがイネーブルになります。VTP バージョン 3 では、ドメイ ン内の各デバイス上で手動によってプルーニングを有効にする必要があります。VLAN をプ ルーニング適格または不適格として設定する場合、影響を受けるのは、そのトランク上のVLAN のプルーニングだけです(VTP ドメイン内のすべてのデバイスに影響するわけではありませ ん)。

VTP プルーニングは、イネーブルにしてから数秒後に有効になります。VTP プルーニング不 適格のVLANからのトラフィックは、プルーニングの対象になりません。VLAN1およびVLAN 1002 ~ 1005 は常にプルーニング不適格です。これらの VLAN からのトラフィックはプルーニ ングできません。拡張範囲 VLAN(1005 を超える VLAN ID)もプルーニング不適格です。

### **VTP** とデバイススタック

VTP 設定は、デバイススタックのすべてのメンバで同一です。デバイススタックが VTP サー バーまたはクライアントモードになっている場合は、スタック内のすべてのデバイスの VTP 設定が同一になります。VTP モードがトランスペアレントの場合は、スタックは VTP には加 入しません。

- スタックに参加したデバイスは、VTP および VLAN のプロパティをアクティブデバイス から継承します。
- すべての VTP アップデートが、スタック全体で保持されます。
- スタック内のデバイスの VTP モードが変更されると、そのスタック内のその他のデバイ スも VTP モードを変更し、デバイスの VLAN データベースの一貫性が保たれます。

VTPバージョン3は、スタンドアロンデバイスでもスタックでも同じように機能しますが、ス イッチスタックが VTP データベースのプライマリサーバーである場合だけは例外です。この 場合は、アクティブデバイスのMACアドレスがプライマリサーバーIDとして使用されます。

アクティブデバイスがリロードまたは電源オフになると、新しいアクティブデバイスが選択さ れます。

- 固定 MAC アドレス機能を設定しない場合、新しいアクティブデバイスが選択されると、 プライマリサーバーとして新しいアクティブな MAC アドレスが記述されたテイクオー バーメッセージを送信します。
- 固定 MAC アドレスが設定されている場合、新しいアクティブデバイスは設定されている タイマー値の間待機します。この時間内に以前のアクティブデバイスがスタックに再参加 しなければ、新しいアクティブデバイスがテイクオーバーメッセージを発行します。

### **VTP** 設定時の注意事項

ここでは、VTP 設定時の注意事項について説明します。

#### **VTP** の設定要件

VTP を設定する場合は、デバイスがドメイン内の他のデバイスと VTP アドバタイズを送受信 できるように、トランクポートを設定する必要があります。

VTP バージョン 1 および 2 ではプライベート VLAN をサポートしません。VTP バージョン 3 ではプライベート VLAN をサポートします。プライベート VLAN を設定した場合、デバイス は VTP トランスペアレントモードでなければなりません。プライベート VLAN がデバイスに 設定されている場合、VTPモードをトランスペアレントモードからクライアントモードやサー バーモードに変更しないでください。

#### **VTP** の設定

VTP 情報は VTP VLAN データベースに保存されます。VTP モードが透過的である場合、VTP ドメイン名およびモードはデバイス実行コンフィギュレーションファイルに保存されます。こ の情報をデバイス スタートアップ コンフィギュレーション ファイルに保存するには、**copy running-config startup-config** 特権 EXEC コマンドを入力します。デバイスをリセットした場合 にも、VTPモードをトランスペアレントとして保存するには、このコマンドを使用する必要が あります。

デバイスのスタートアップ コンフィギュレーション ファイルに VTP 情報を保存して、デバイ スを再起動すると、デバイスの設定は次のように選択されます。

- スタートアップ コンフィギュレーションおよび VLAN データベース内の VTP モードがト ランスペアレントであり、VLAN データベースとスタートアップ コンフィギュレーショ ン ファイルの VTP ドメイン名が一致する場合は、VLAN データベースが無視され(クリ アされ)、スタートアップ コンフィギュレーション ファイル内の VTP および VLAN 設定 が使用されます。VLAN データベース内の VLAN データベース リビジョン番号は変更さ れません。
- スタートアップ コンフィギュレーション内の VTP モードまたはドメイン名が VLAN デー タベースと一致しない場合、VLAN ID 1 ~ 1005 のドメイン名、VTP モード、および VTP 設定には VLAN データベース情報が使用されます。

#### **VTP** 設定のためのドメイン名

VTP を初めて設定するときは、必ずドメイン名を割り当てる必要があります。また、VTP ド メイン内のすべてのデバイスを、同じドメイン名で設定しなければなりません。VTPトランス ペアレントモードのデバイスは、他のデバイスと VTP メッセージを交換しません。これらの コントローラについては VTP ドメイン名を設定する必要はありません。

NVRAM および DRAM の記憶域が十分にある場合は、VTP ドメイン内のすべてのデバイスを VTP サーバーモードにする必要があります。 (注)

 $\sqrt{2}$ 

すべてのデバイスが VTP クライアントモードで動作している場合は、VTP ドメインを設定し ないでください。ドメインを設定すると、そのドメインの VLAN 設定を変更できなくなりま す。VTPドメイン内の少なくとも1台のデバイスをVTPサーバーモードに設定してください。 注意

#### **VTP** ドメインのパスワード

VTPドメインのパスワードは設定できますが、必須ではありません。ドメインパスワードを設 定する場合は、すべてのドメインデバイスで同じパスワードを共有し、管理ドメイン内のデバ イスごとにパスワードを設定する必要があります。パスワードのないデバイス、またはパス ワードが不正なコントローラは、VTP アドバタイズを拒否します。

ドメインに VTP パスワードを設定する場合、VTP 設定なしで起動したデバイスは、正しいパ スワードを使用して設定しない限り、VTPアドバタイズを受信しません。設定後、デバイスは 同じパスワードおよびドメイン名を使用した次の VTP アドバタイズを受信します。

VTP機能を持つ既存のネットワークに新しいデバイスを追加した場合、その新しいデバイスに 適切なパスワードを設定して初めて、そのコントローラはドメイン名を学習します。

 $\bigwedge$ 

VTPドメインパスワードを設定したにもかかわらず、ドメイン内の各デバイスに管理ドメイン パスワードを割り当てなかった場合には、管理ドメインが正常に動作しません。 注意

### **VTP** バージョン

実装する VTP バージョンを決定する場合は、次の注意事項に従ってください。

- VTPドメイン内のすべてのデバイスは同じドメイン名を使用する必要がありますが、すべ てが同じ VTP バージョンを実行する必要はありません。
- VTP バージョン 2 対応のデバイス上で VTP バージョン 2 がディセーブルに設定されてい る場合、VTP バージョン 2 対応デバイスは、VTP バージョン 1 を実行しているデバイス と同じ VTP ドメインで動作できます(デフォルトでは VTP バージョン 2 はディセーブル になっています)。
- VTPバージョン1を実行しているものの、VTPバージョン2に対応可能なデバイスがVTP バージョン 3 アドバタイズを受信すると、このコントローラは VTP バージョン 2 に自動 的に移行します。
- VTP バージョン 3 を実行しているデバイスが VTP バージョン 1 を実行しているデバイス に接続すると、VTPバージョン1のデバイスはVTPバージョン2に移行し、VTPバージョ ン3のデバイスは、スケールダウンしたバージョンのVTPパケットを送信するため、VTP バージョン 2 デバイスは自身のデータベースをアップデートできます。
- VTP バージョン 3 を実行するデバイスは、拡張 VLAN を持つ場合はバージョン 1 または 2 に移行できません。
- 同一 VTP ドメイン内のすべてのデバイスがバージョン 2 に対応する場合を除き、デバイ ス上で VTP バージョン 2 をイネーブルにしないでください。1 つのデバイスでバージョン 2 をイネーブルにすると、ドメイン内のすべてのバージョン 2 対応デバイスでバージョン 2がイネーブルになります。バージョン1専用のデバイスがドメインに含まれている場合、 そのコントローラはバージョン 2 対応デバイスとの間で VTP 情報を交換できません。
- VTP バージョン 1 および 2 デバイスは、VTP バージョン 3 アドバタイズメントを転送で きないため、ネットワークのエッジに配置することをお勧めします。
- 使用環境に TrBRF および TrCRF トークンリング ネットワークが含まれている場合に、 トークンリング VLAN スイッチング機能を正しく動作させるには、VTP バージョン 2 ま たはバージョン3をイネーブルにする必要があります。トークンリングおよびトークンリ ング Net を実行する場合は、VTP バージョン 2 をディセーブルにします。
- VTP バージョン 1 およびバージョン 2 は、拡張範囲 VLAN (VLAN 1006 ~ 4094) の設定 情報を伝播しません。これらのVLANは各装置で手動によって設定する必要があります。 VTP バージョン 3 は拡張範囲 VLAN と、拡張範囲 VLAN データベースの伝播をサポート します。
- VTP バージョン 3 装置のトランク ポートが VTP バージョン 2 装置からのメッセージを受 信した場合、この装置は、VLANデータベースをスケールダウンし、その特定のトランク 上で VTP バージョン 2 フォーマットを使用して送信します。VTP バージョン 3 装置は、 最初にそのトランク ポートで VTP バージョン 2 パケットを受信しない限り、VTP バー ジョン 2 フォーマットのパケットを送信しません。
- VTP バージョン 3 装置が、あるトランク ポートで VTP バージョン 2 装置を検出した場 合、両方のネイバーが同一トランク上で共存できるように、VTPバージョン2パケットだ けでなく VTP バージョン 3 パケットの送信も継続します。
- VTP バージョン 3 装置は、VTP バージョン 2 またはバージョン 1 の装置からの設定情報 は受け入れません。
- 2 つの VTP バージョン 3 リージョンは、VTP バージョン 1 リージョンまたはバージョン 2 リージョンでは、トランスペアレント モードでだけ通信できます。
- VTP バージョン 1 にだけ対応する装置は、VTP バージョン 3 装置との相互運用はできま せん。

• VTP バージョン 1 およびバージョン 2 は、拡張範囲 VLAN (VLAN 1006 ~ 4094) の設定 情報を伝播しません。これらの VLAN を各装置上に手動で設定する必要があります。

## **VTP** の設定方法

ここでは、VTP の設定について説明します。

### **VTP** モードの設定

次のいずれかに VTP モードを設定できます。

- VTP サーバー モード:VTP サーバー モードでは、VLAN の設定を変更し、ネットワーク 全体に伝播させることができます。
- VTP クライアント モード:VTP クライアント モードでは、VLAN の設定を変更できませ ん。クライアントデバイスは、VTP ドメイン内の VTP サーバーから VTP アップデート情 報を受信し、それに基づいて設定を変更します。
- VTP トランスペアレントモード:VTP トランスペアレントモードでは、デバイスで VTP がディセーブルになります。デバイスは VTP アップデートを送信せず、他のデバイスか ら受信した VTP アップデートにも反応しません。ただし、VTP バージョン 2 を実行する VTPトランスペアレントモードのデバイスは、対応するトランクリンクで、受信したVTP アドバタイズを転送します。
- VTP オフ モード:VTP オフ モードは、VTP アドバタイズが転送されない以外は、VTP ト ランスペアレント モードと同じです。

設定したドメイン名は、削除できません。別のドメインにデバイスを再び割り当てるしかあり ません。

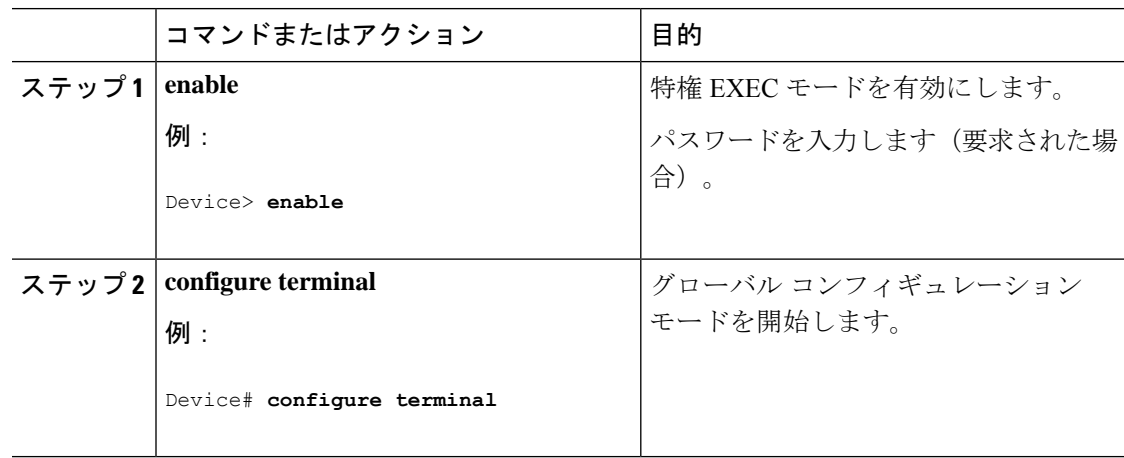

 $\mathbf I$ 

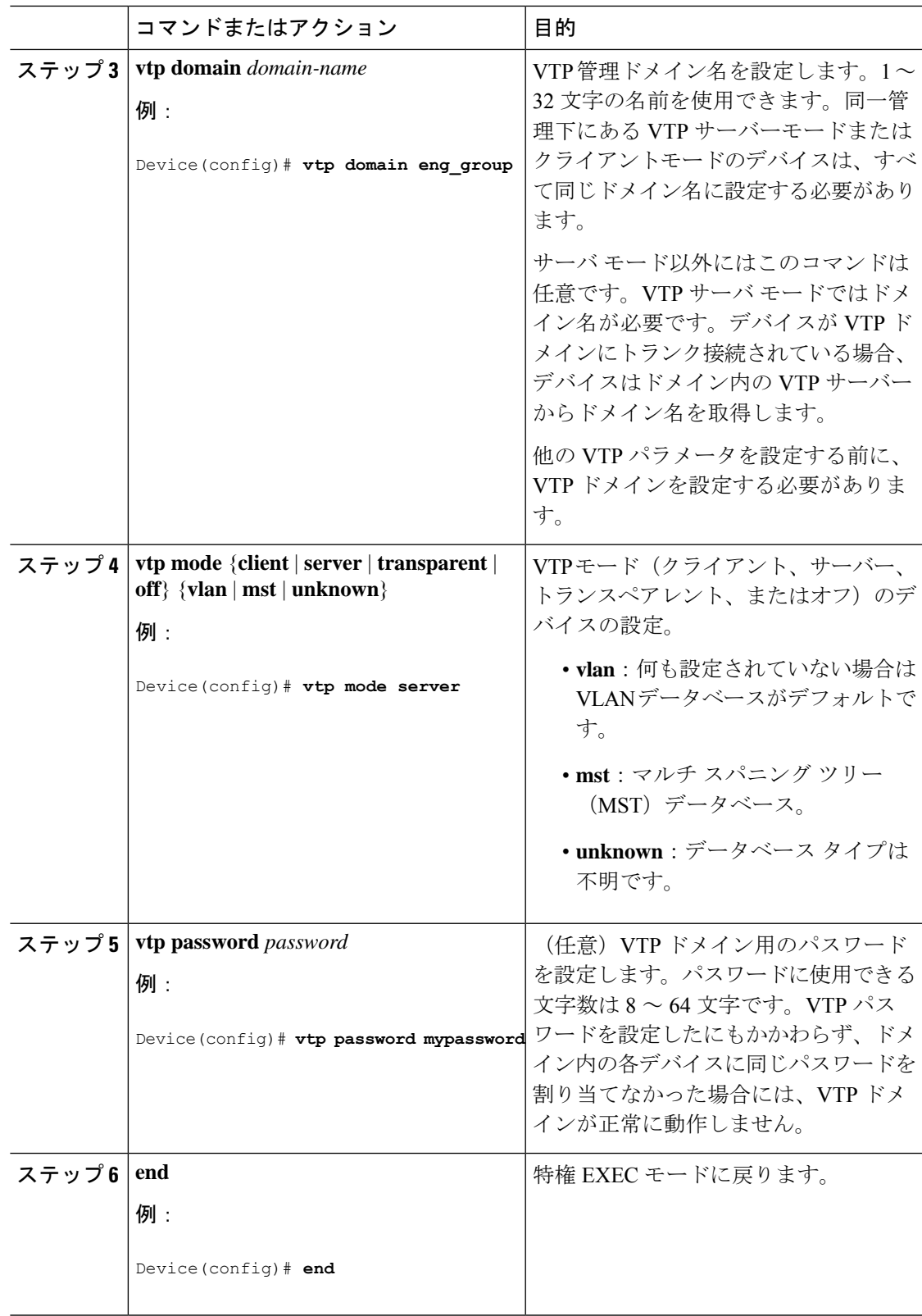

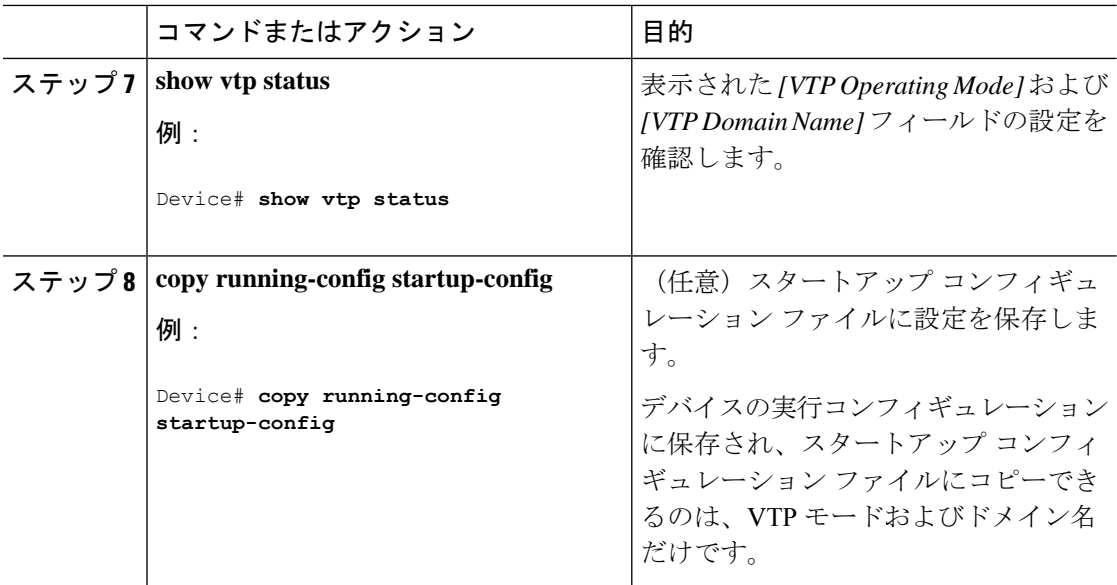

## **VTP** バージョン **3** のパスワードの設定

デバイスで VTP バージョン 3 のパスワードを設定できます。

#### 手順

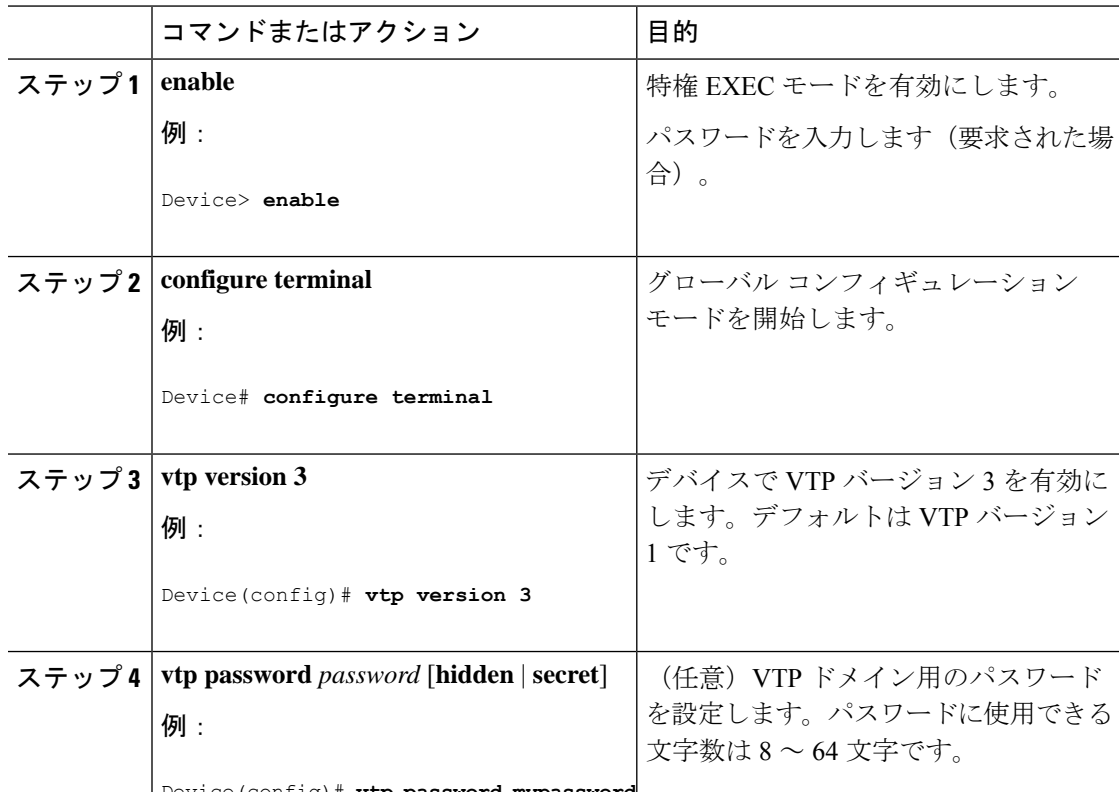

Device(config)# **vtp password mypassword**

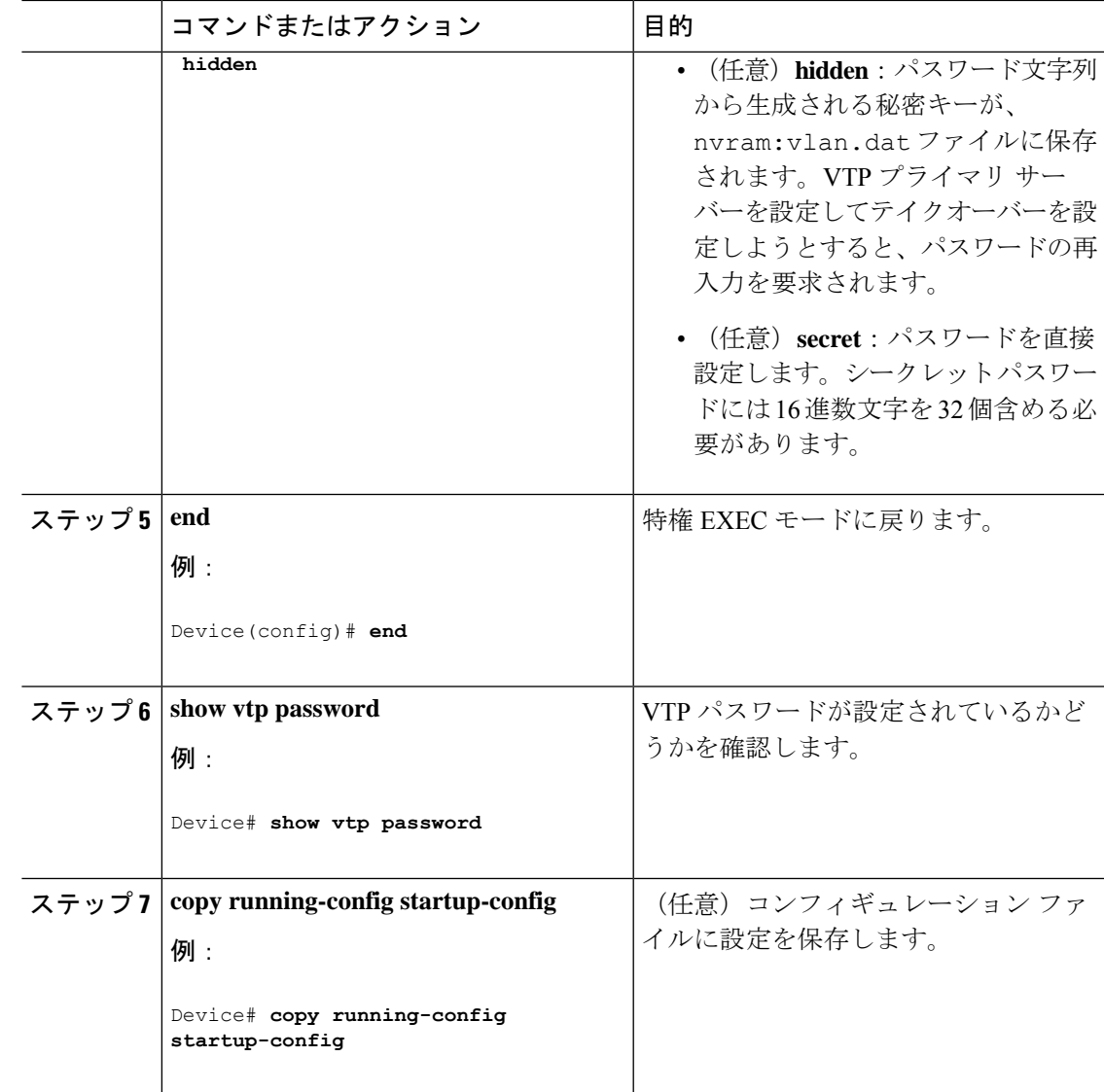

# **VTP** バージョン **3** のプライマリ サーバの設定

VTP サーバを VTP プライマリ サーバとして設定すると、テイクオーバー操作が開始されま す。

#### 手順

ı

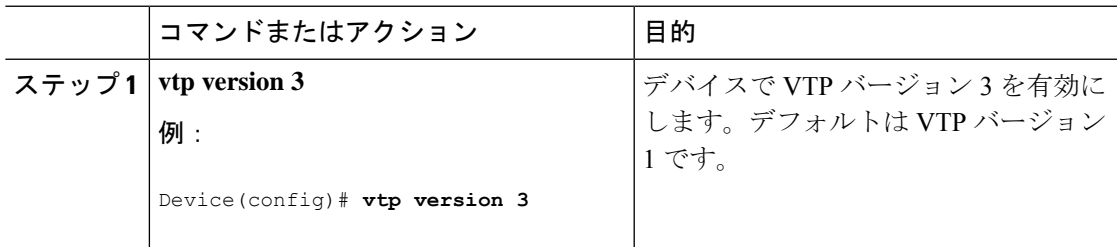

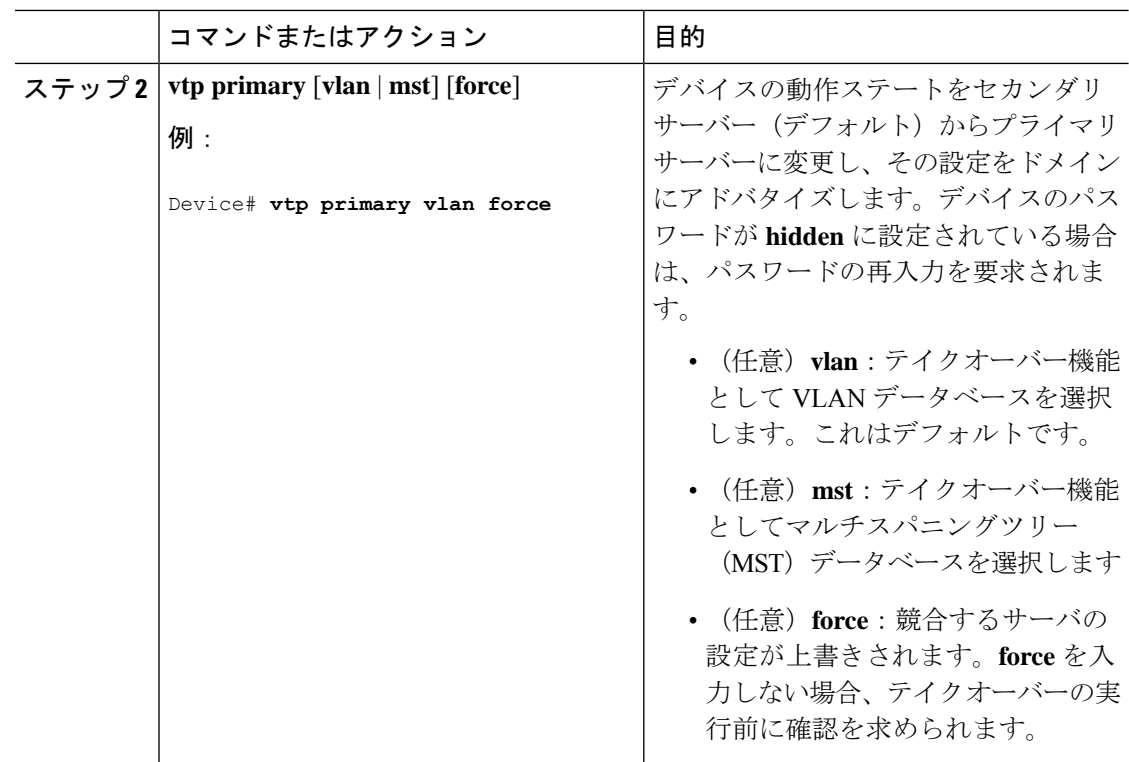

## **VTP** バージョンのイネーブル化

デフォルトで VTP バージョン 2 およびバージョン 3 はディセーブルになっています。

- 1つのデバイス上でVTPバージョン2をイネーブルにすると、VTPドメイン内のVTPバー ジョン 2 に対応可能なすべてのデバイスでバージョン 2 がイネーブルになります。VTP バージョン3をイネーブルにするには、各デバイス上で手動によって設定する必要があり ます。
- VTP バージョン 1 および 2 では、このバージョンを設定できるのは、VTP サーバーモー ドまたはトランスペアレントモードのデバイスだけです。デバイスが VTP バージョン 3 を実行し、かつデバイスがクライアントモードの場合、既存の拡張 VLAN や既存のプラ イベートVLANがなく、パスワードが非表示に設定されていないときであれば、バージョ ン 2 に変更できます。

#### $\sqrt{N}$

- 同一 VTP ドメイン内のデバイス上で、VTP バージョン 1 と VTP 注意 バージョン 2 は相互運用できません。VTP ドメイン内のすべての デバイスが VTP バージョン 2 をサポートしている場合を除き、 VTP バージョン 2 をイネーブルにはしないでください。
	- TrCRF および TrBRF トークンリング環境では、トークンリング VLAN スイッチング機能 を正しく動作させるために、VTP バージョン 2 または VTP バージョン 3 をイネーブルに

する必要があります。トークンリングおよびトークンリング Net メディアの場合は、VTP バージョン 2 をディセーブルにします。

 $\triangle$ 

VTP バージョン 3 では、プライマリ サーバとセカンダリ サーバ の両方がドメイン内の 1 つのインスタンスに存在できます。 注意

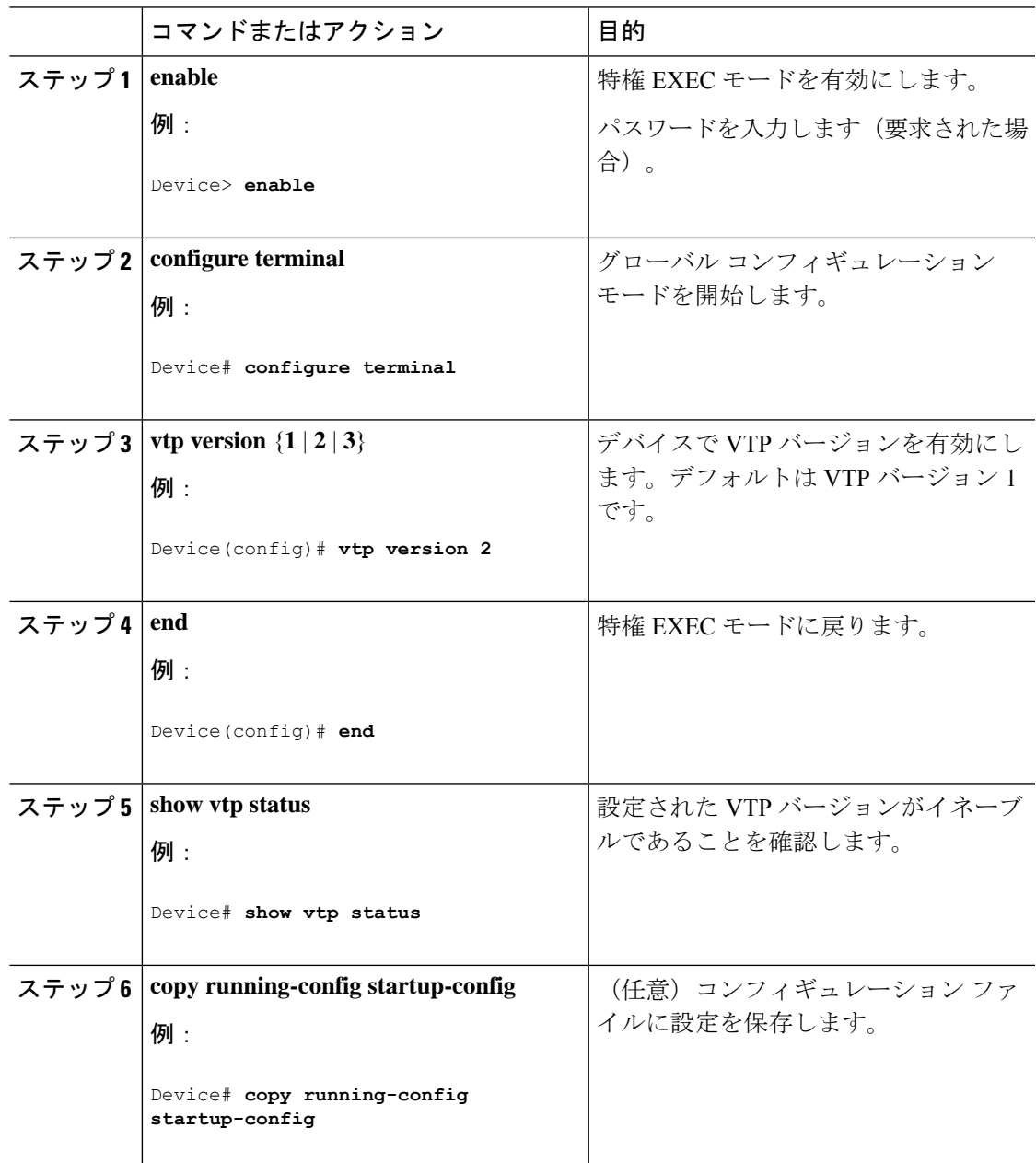

## **VTP** プルーニングのイネーブル化

#### 始める前に

VTP プルーニングは VTP トランスペアレント モードでは機能しないように設計されていま す。ネットワーク内に VTP トランスペアレントモードのデバイスが 1 台または複数存在する 場合は、次のいずれかの操作を実行する必要があります。

- ネットワーク全体の VTP プルーニングをオフにします。
- VTPトランスペアレントデバイスのアップストリーム側にあるデバイスのトランク上で、 すべての VLAN をプルーニング不適格にすることによって、VTP プルーニングをオフに します。

インターフェイスにVTPプルーニングを設定するには、**switchporttrunkpruning vlan**インター フェイスコンフィギュレーションコマンドを使用します。VTPプルーニングは、インターフェ イスがトランキングを実行している場合に作用します。VLANプルーニングの適格性は、VTP ドメインで VTP プルーニングがイネーブルであるかどうか、特定の VLAN が存在するかどう か、およびインターフェイスが現在トランキングを実行しているかどうかにかかわらず、設定 できます。

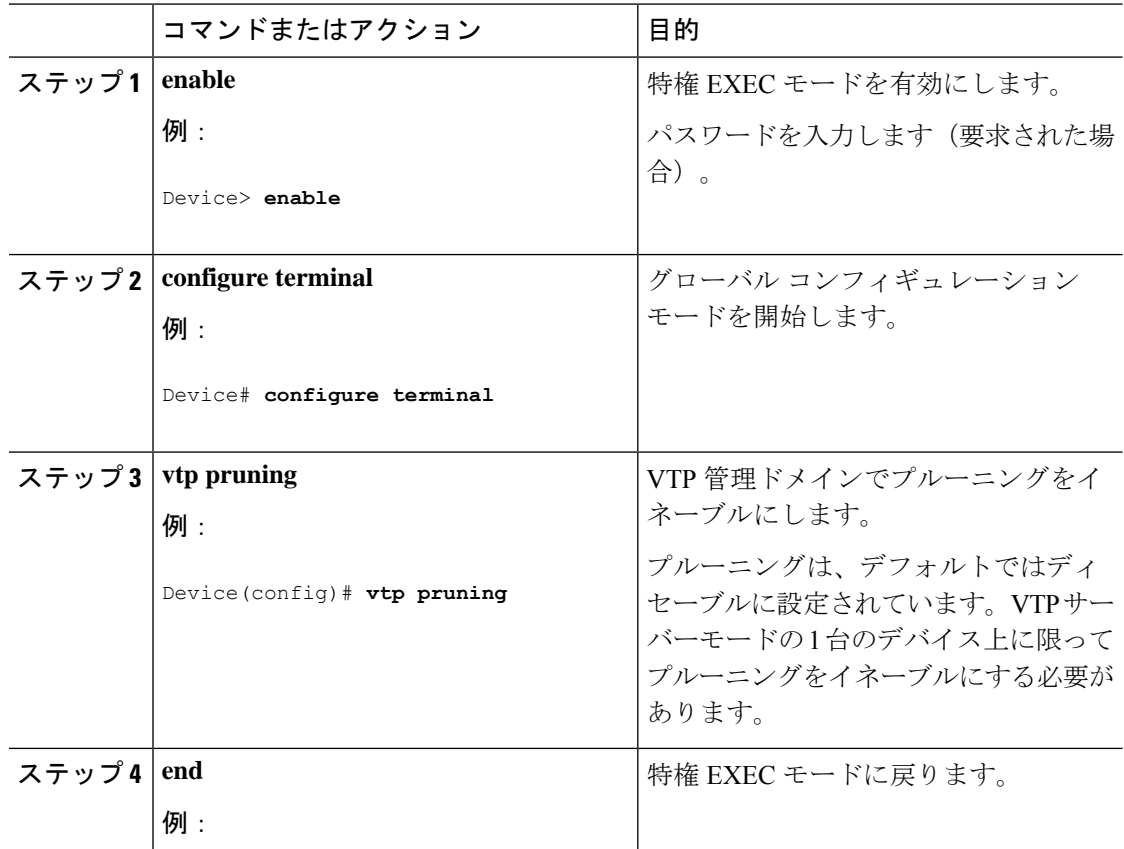

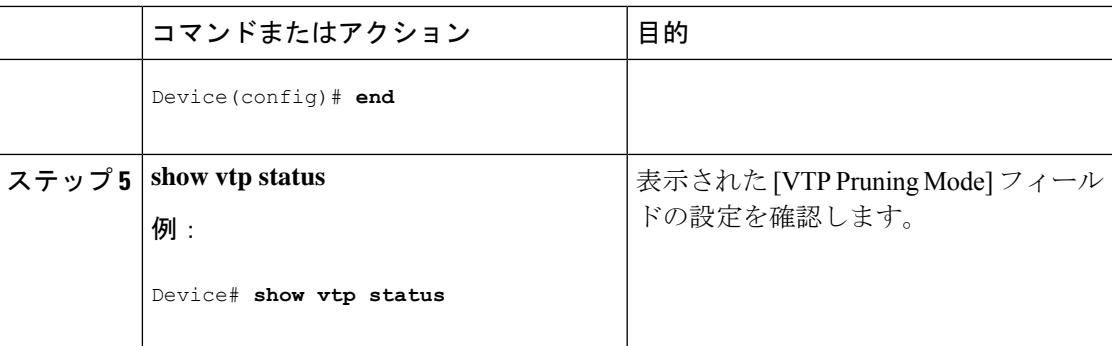

## ポート単位の **VTP** の設定

VTPバージョン3では、ポート単位でVTPをイネーブルまたはディセーブルにできます。VTP は、トランク モードのポート上でだけイネーブルにできます。VTP トラフィックの着信また は発信はブロックされ、転送されません。

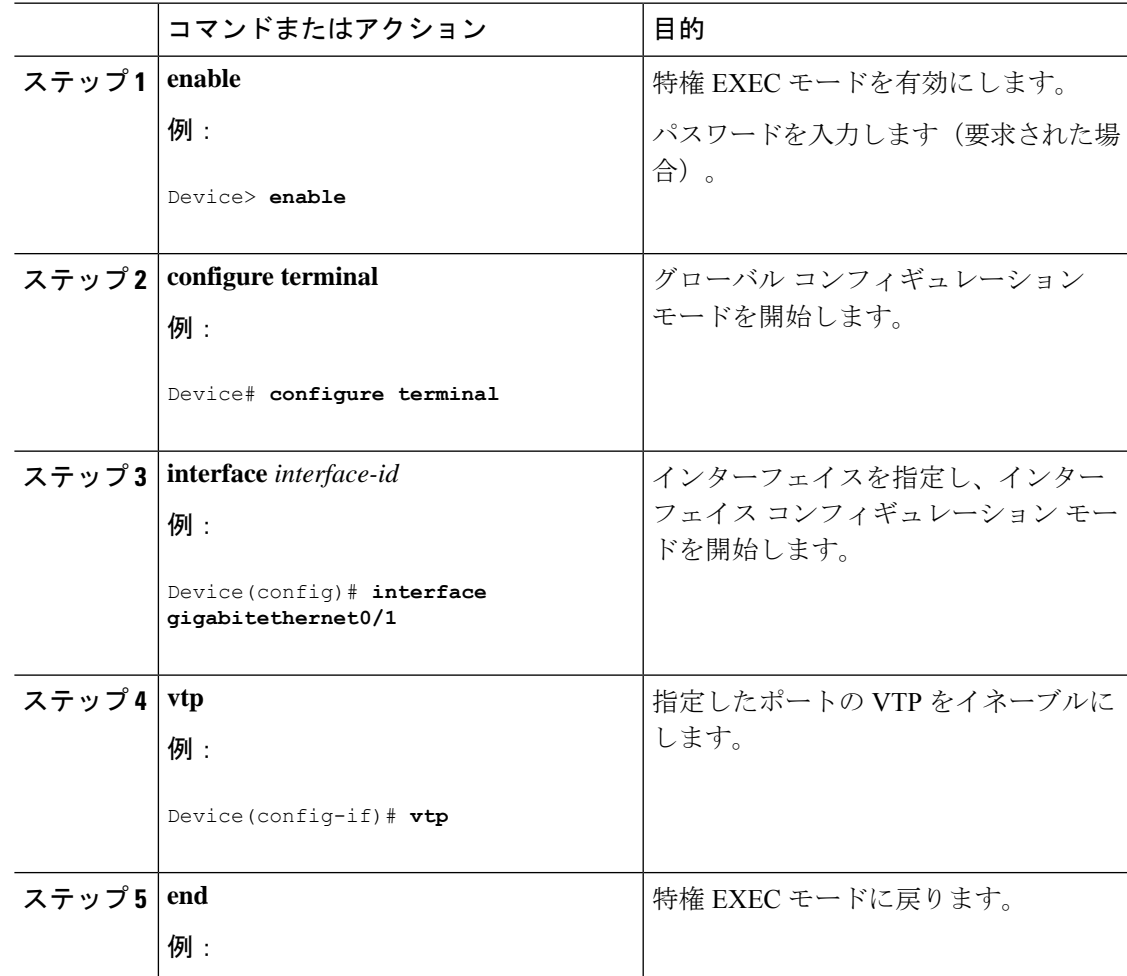

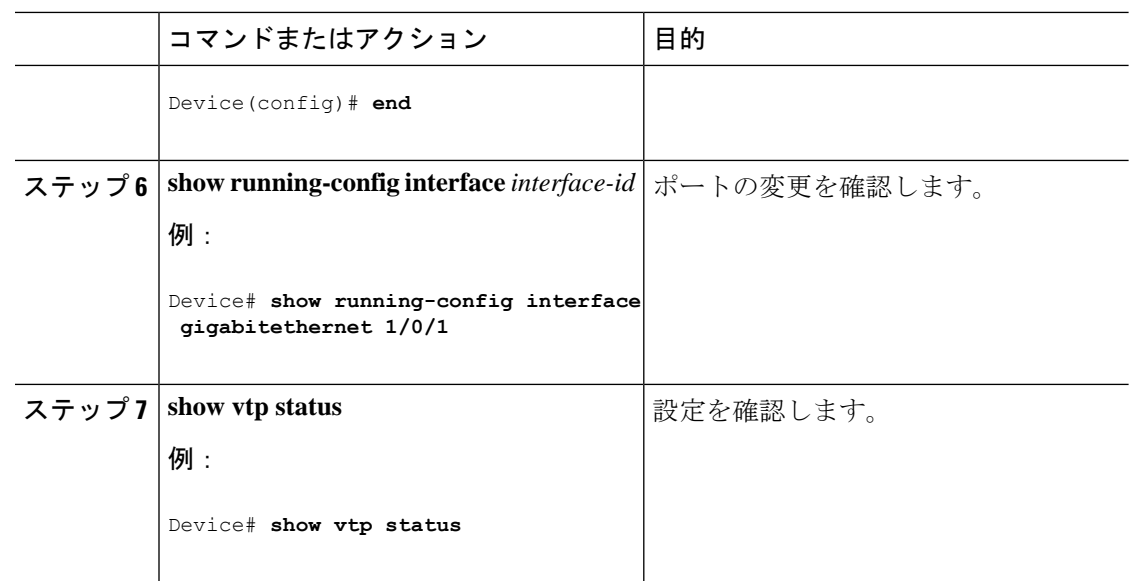

## **VTP** ドメインへの **VTP** クライアントの追加

VTP ドメインに追加する前にデバイス上で VTP コンフィギュレーション リビジョン番号を確 認およびリセットするには、次の手順に従います。

#### 始める前に

VTP クライアントを VTP ドメインに追加する前に、必ず VTP コンフィギュレーション リビ ジョン番号が VTP ドメイン内の他のデバイスのコンフィギュレーション リビジョン番号より 小さいことを確認してください。VTP ドメイン内のデバイスは常に、VTP コンフィギュレー ションリビジョン番号が最大のデバイスのVLANコンフィギュレーションを使用します。VTP バージョン 1 および 2 では、VTP ドメイン内のリビジョン番号よりも大きなリビジョン番号を 持つデバイスを追加すると、VTP サーバーおよび VTP ドメインからすべての VLAN 情報が消 去される場合があります。VTP バージョン 3 では、VLAN 情報が消去されることはありませ  $h_{\rm o}$ 

デバイス上で VTP をディセーブルにし、VTP ドメイン内の他のデバイスに影響を与えること なく VLAN 情報を変更するには、**vtp mode transparent** グローバル コンフィギュレーション コマンドを使用します。

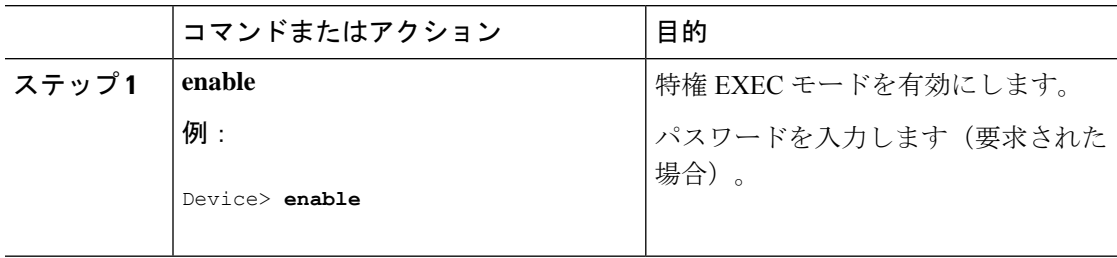

I

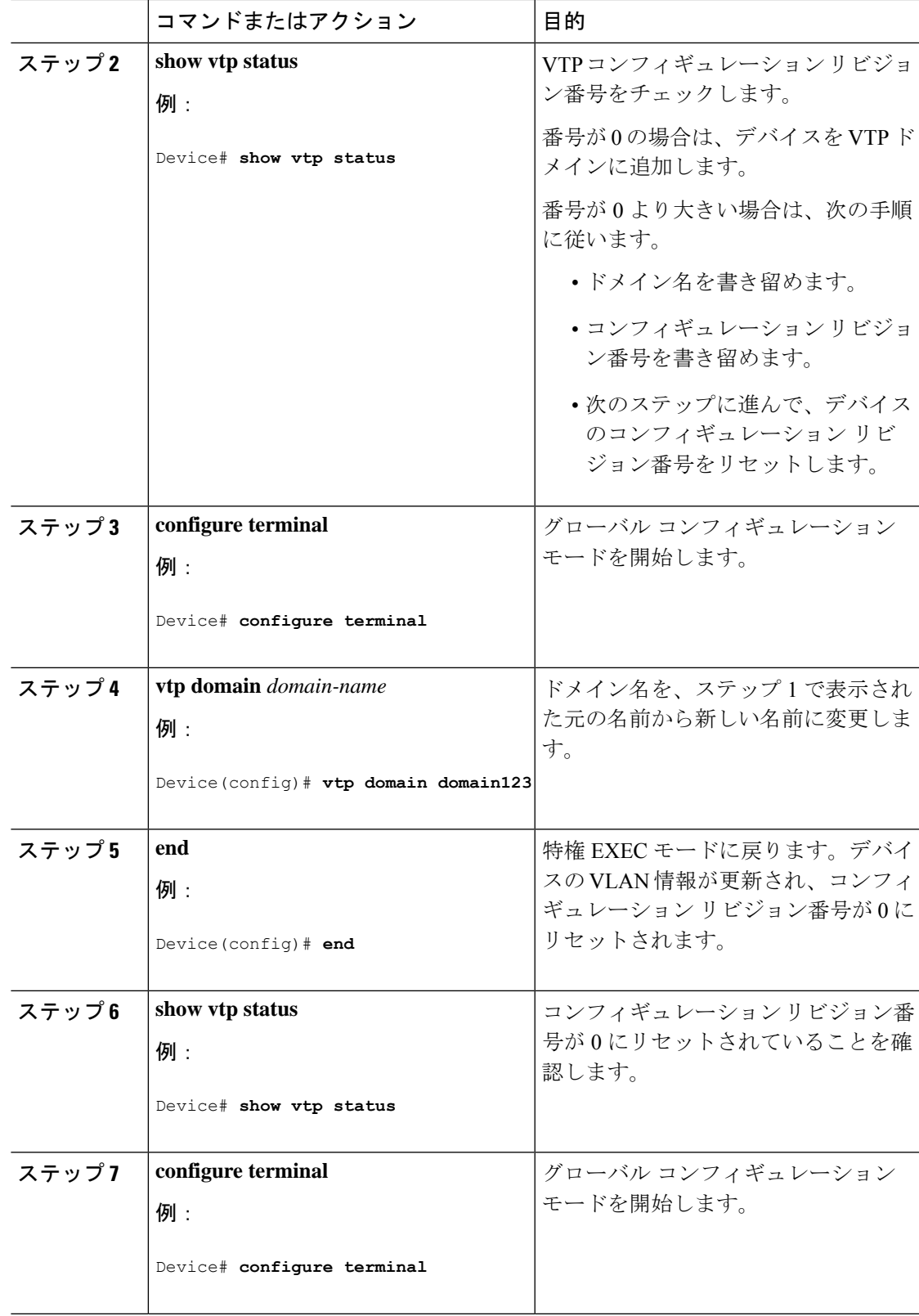

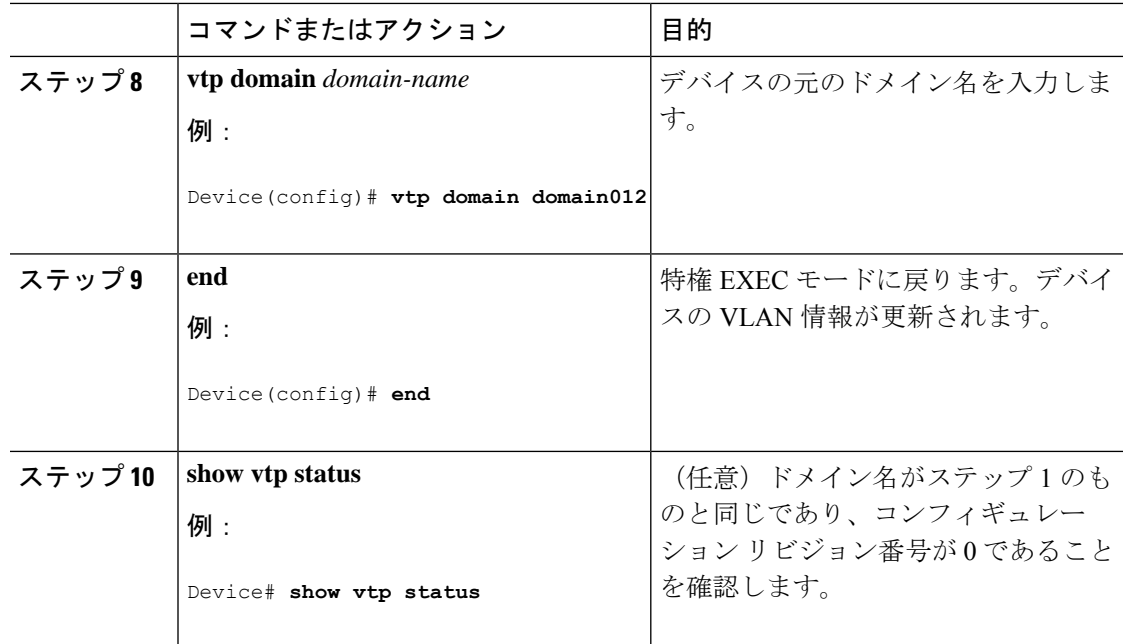

# **VTP** のモニタ

ここでは、VTPの設定を表示およびモニタリングするために使用するコマンドについて説明し ます。

VTPの設定情報(ドメイン名、現在のVTPバージョン、VLAN数)を表示することによって、 VTPをモニタします。デバイスで送受信されたアドバタイズに関する統計情報を表示すること もできます。

#### 表 **2 : VTP** モニタ コマンド

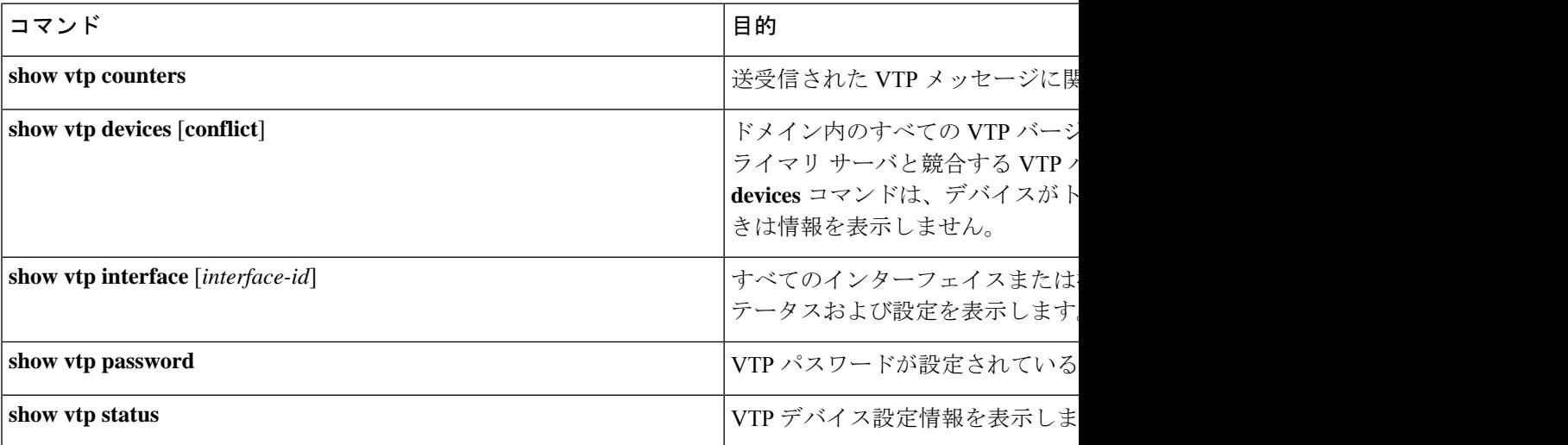

# **VTP** の設定例

次に、VTP の設定例を示します。

## 例:デバイスをプライマリサーバーとして設定する

次に、パスワードが非表示またはシークレットに設定されている場合に、VLANデータベース のプライマリサーバー(デフォルト)としてデバイスを設定する方法の例を示します。

Device# **vtp primary vlan** Enter VTP password: **mypassword** This switch is becoming Primary server for vlan feature in the VTP domain VTP Database Conf Switch ID Primary Server Revision System Name ------------ ---- -------------- -------------- -------- -------------------- VLANDB Yes 00d0.00b8.1400=00d0.00b8.1400 1 stp7 Do you want to continue (y/n) [n]? **y**

次の作業

VTP を設定したら、次の項目を設定できます。

- VLAN
- VLAN トランキング
- 音声 VLAN
- プライベート VLAN

# その他の参考資料

#### 関連資料

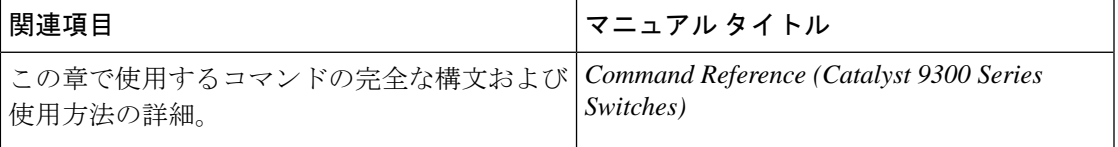

#### 標準および **RFC**

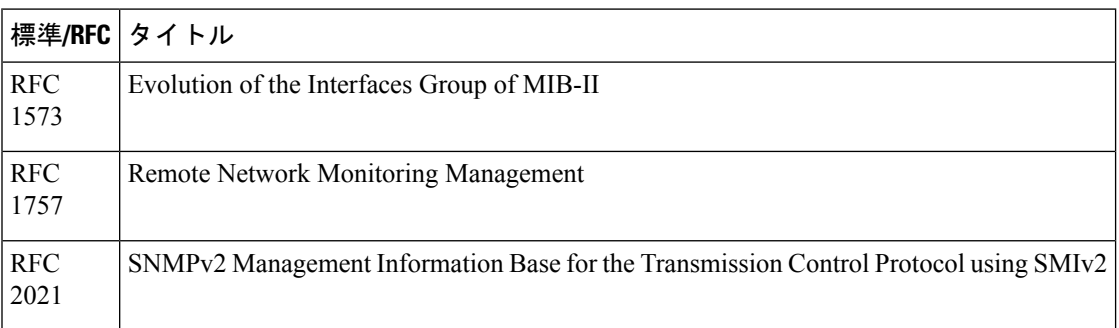

# **VTP** の機能履歴

次の表に、このモジュールで説明する機能のリリースおよび関連情報を示します。

これらの機能は、特に明記されていない限り、導入されたリリース以降のすべてのリリースで 使用できます。

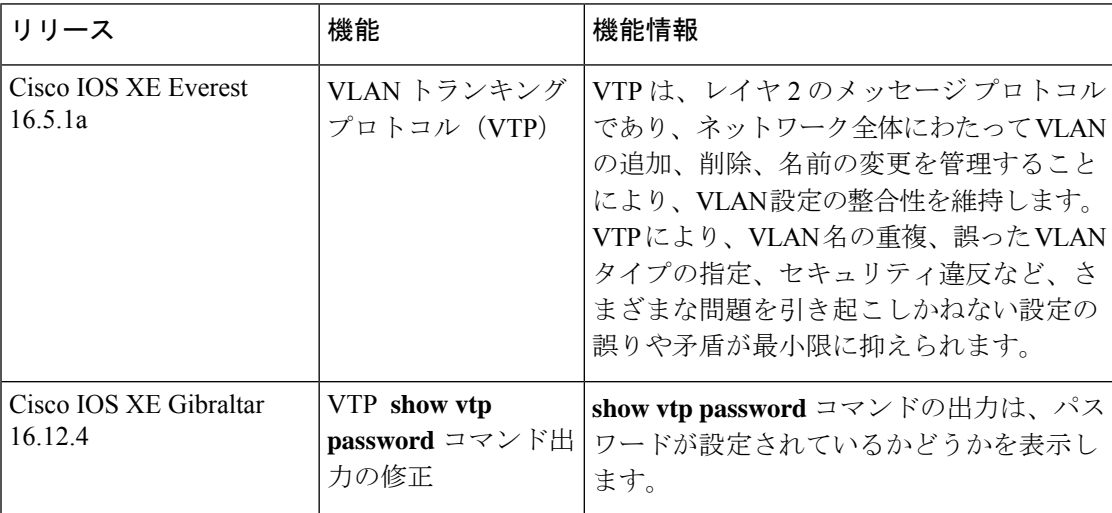

CiscoFeature Navigatorを使用すると、プラットフォームおよびソフトウェアイメージのサポー ト情報を検索できます。Cisco Feature Navigator には、<http://www.cisco.com/go/cfn> [英語] からア クセスします。

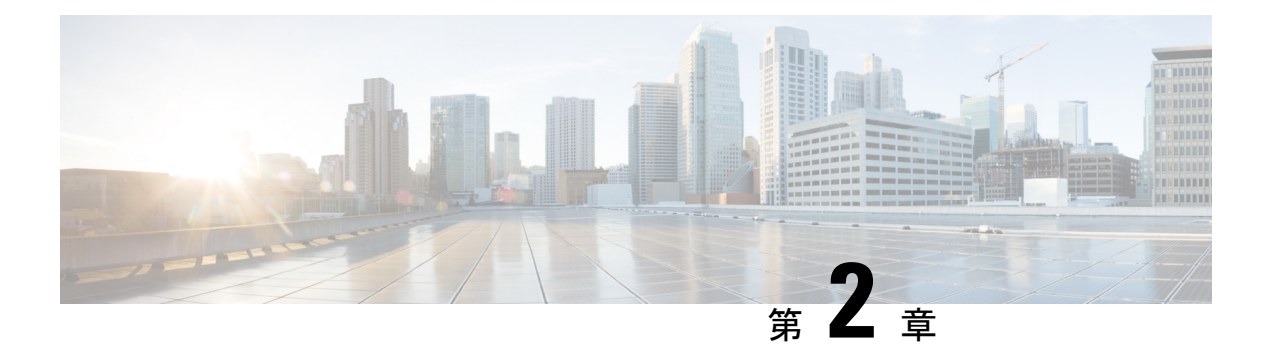

# **VLAN** の設定

- VLAN の前提条件 (25 ページ)
- VLAN の制約事項 (25 ページ)
- VLAN について (26 ページ)
- VLAN の設定方法 (31 ページ)
- VLAN のモニタリング (39 ページ)
- 次の作業 (40 ページ)
- その他の参考資料 (41 ページ)
- VLAN の機能履歴 (41 ページ)

## **VLAN** の前提条件

VLAN 設定時の前提条件と考慮事項を次に示します。

- VLANを作成する前に、VLANトランキングプロトコル(VTP)を使用してネットワーク のグローバルな VLAN 設定を維持するかどうかを決定する必要があります。
- デバイスで多数の VLAN を設定し、ルーティングを有効にしない予定の場合は、Switch Database Management (SDM) 機能を Access テンプレートに設定します。これにより、最 大数のユニキャスト MAC アドレスをサポートするようにシステムリソースが設定されま す。
- VLAN グループに VLAN を追加できるようにするため、VLAN がデバイスに存在してい る必要があります。

# **VLAN** の制約事項

次に、VLAN の制約事項を示します。

• Per-VLAN Spanning-Tree(PVST)モードまたは Rapid PVST モードのスパニングツリープ ロトコル(STP)仮想ポートの数は、トランクの数にアクティブなVLANの数を掛けて、 アクセスポートの数を足した値に基づきます。

STP 仮想ポート = トランク X トランク上のアクティブな VLAN + 非トランクポートの数。 次の例について考えてみます。

- •スイッチに 40 個のトランクポート(各トランクに 100 個のアクティブな VLAN)と 8 個のアクセスポートがある場合、このスイッチの STP 仮想ポートの数は 40 X 100 +  $8 = 4,008$ です。
- スイッチに8つのトランクポート(各トランクに 200個のアクティブな VLAN)と40 個のアクセスポートがある場合、このスイッチの STP 仮想ポートの数は 8 X 200 + 40 = 1,640 です

STP 仮想ポートでサポートされている拡張性については、を参照してください。[Cisco](https://www.cisco.com/c/en/us/products/collateral/switches/catalyst-9300-series-switches/nb-06-cat9300-ser-data-sheet-cte-en.html) Catalyst 9300 シリーズ [スイッチ](https://www.cisco.com/c/en/us/products/collateral/switches/catalyst-9300-series-switches/nb-06-cat9300-ser-data-sheet-cte-en.html) データ シート。

- デバイスは、イーサネット ポート経由の VLAN トラフィック送信方式として IEEE 802.1Q トランキングをサポートします。
- インターフェイス VLAN にはデフォルトですでに MAC アドレスが割り当てられていま す。インターフェイス VLAN の MAC アドレスは、**mac-address** コマンドを使用して上書 きできます。このコマンドが、レイヤ3のインジェクトされたパケットを必要とする単一 のSVIまたはルータポートで設定されている場合、デバイス上の他のすべてのSVIまたは ルーテッドポートも、MACアドレスの最初の4つの最上位ビット(4MSB)で設定する必 要があります。たとえば、SVI の MAC アドレスを xxxx.yyyy.zzzz に設定する場合、他の すべての SVI の MAC アドレスは xxxx.yyyy で始まるように設定します。レイヤ 3 のイン ジェクトされたパケットが使用されない場合、この制限は適用されません。

- これは、すべてのレイヤ 3 ポート、SVI、およびルーテッドポー トに適用されます。これはGigabitEthernet0/0ポートには適用され ません。 (注)
	- インターフェイスの範囲がバンドルされると、VLANインターフェイスの構成変更はポー トチャネルでのみ行う必要があります。そうしないと、インターフェイスが一時停止しま す。
	- 接続先デバイスの MAC アドレスが学習されていないか削除されており、複数のポートが 特定の VLAN にマッピングされている場合、デバイスで受信された traceroute 要求に対し て複数の ICMP 応答が送信されます。

## **VLAN** について

ここでは、VLAN に関する情報について説明します。

### 論理ネットワーク

VLANは、ユーザの物理的な位置に関係なく、機能、プロジェクトチーム、またはアプリケー ションなどで論理的に分割されたスイッチド ネットワークです。VLAN は、物理 LAN と同じ 属性をすべて備えていますが、同じ LAN セグメントに物理的に配置されていないエンド ス テーションもグループ化できます。どのようなデバイスポートでも VLAN に属することがで き、ユニキャスト、ブロードキャスト、マルチキャストのパケットは、その VLAN 内のエン ドステーションだけに転送またはフラッディングされます。各VLANは1つの論理ネットワー クと見なされ、VLANに属さないステーション宛のパケットは、ルータまたはフォールバック ブリッジングをサポートするデバイスを経由して伝送しなければなりません。スイッチスタッ クでは、VLANはスタック全体にまたがる複数のポートに設定できます。VLANはそれぞれが 独立した論理ネットワークと見なされるので、VLAN ごとに独自のブリッジ管理情報ベース (MIB)情報があり、スパニングツリーの独自の実装をサポートできます。

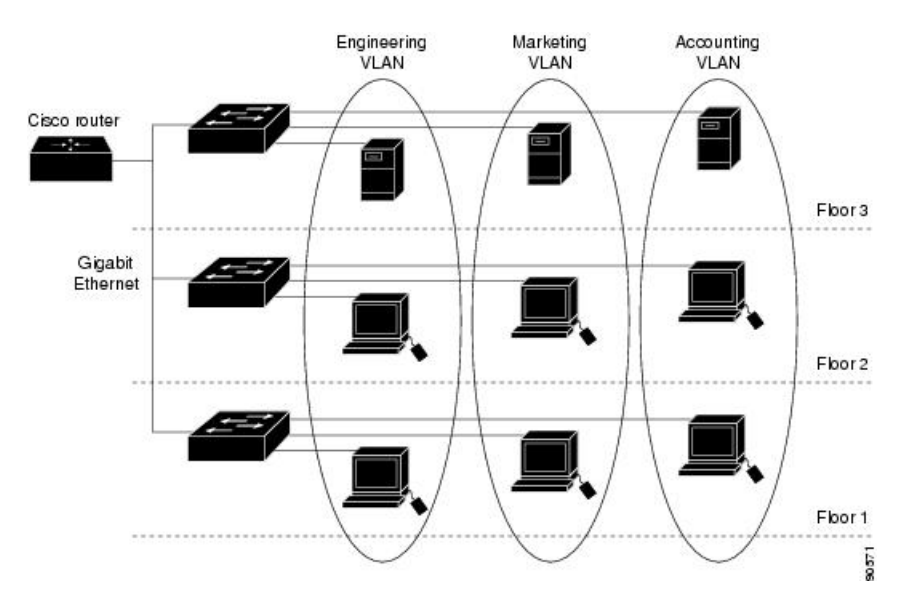

図 **3 :** 論理的に定義されたネットワークとしての **VLAN**

VLAN は通常、IP サブネットワークに対応付けられます。たとえば、特定の IP サブネットに 含まれるエンド ステーションはすべて同じ VLAN に属します。デバイス上のインターフェイ スの VLAN メンバーシップは、インターフェイスごとに手動で割り当てます。この方法でデ バイスインターフェイスを VLAN に割り当てた場合、これをインターフェイスベース(また はスタティック)VLAN メンバーシップと呼びます。

VLAN 間のトラフィックは、ルーティングする必要があります。

デバイスは、デバイス仮想インターフェイス(SVI)を使用して、VLAN 間でトラフィックを ルーティングできます。VLAN 間でトラフィックをルーティングするには、SVI を明示的に設 定して IP アドレスを割り当てる必要があります。

## サポートされる **VLAN**

デバイスは、VTP クライアント、サーバー、およびトランスペアレントの各モードで VLAN をサポートしています。VLANは、1~4094の番号で識別します。VLAN1はデフォルトVLAN で、システム初期化中に作成されます。

最大 4094 の VLAN をデバイスに設定できます。ただし、すべての VLAN を同時にアクティブ にできるわけではありません。

MSTP モードでは、任意の時点で 1000 のアクティブ VLAN を設定できます。

VLANID1002~1005は、トークンリングおよびファイバ分散データインターフェイス(FDDI) VLAN 専用です。1002 ~ 1005 を除くすべての VLAN がユーザー設定のために使用できます。

VTP バージョン 1、バージョン 2、およびバージョン 3 の 3 つの VTP バージョンがあります。 すべての VTP バージョンが標準および拡張範囲 VLAN の両方をサポートしますが、VTP バー ジョン 3 のみがデバイス伝播拡張範囲 VLAN 設定情報を実行します。拡張範囲 VLAN が VTP バージョン 1 および 2 で作成された場合、設定情報は伝播されません。デバイス上のローカル VTP データベースエントリも更新されませんが、拡張範囲 VLAN 設定情報が作成され、実行 コンフィギュレーション ファイルに保存されます。

## **VLAN** ポート メンバーシップ モード

VLANに所属するポートは、メンバーシップモードを割り当てることで設定します。メンバー シップ モードは、各ポートが伝送できるトラフィックの種類、および所属できる VLAN の数 を指定します。

ポートが VLAN に所属すると、デバイスは VLAN 単位で、ポートに対応するアドレスを学習 して管理します。

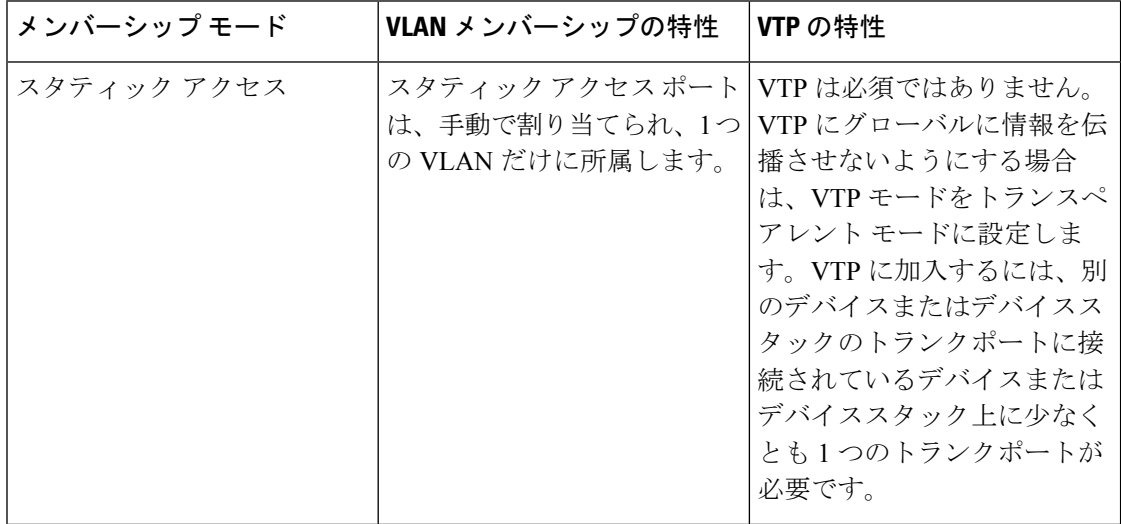

表 **3 :** ポートのメンバーシップ モードとその特性
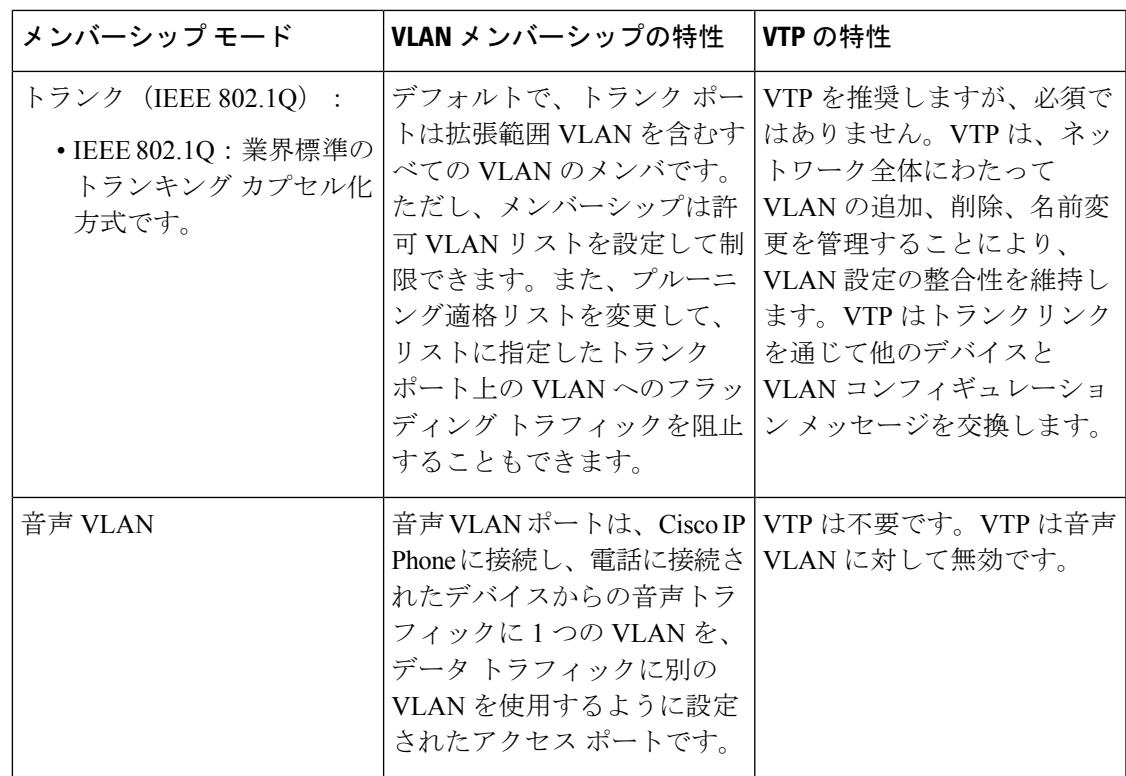

## **VLAN** コンフィギュレーション ファイル

VLAN ID 1 ~ 1005 の設定は vlan.dat ファイル (VLAN データベース) に書き込まれます。こ の設定を表示するには、**show vlan** 特権 EXEC コマンドを入力します。vlan.dat ファイルはフ ラッシュ メモリに格納されます。VTP モードがトランスペアレント モードの場合、それらの 設定もデバイスの実行コンフィギュレーション ファイルに保存されます。

デバイススタックでは、スタック全体が同一の vlan.dat ファイルと実行コンフィギュレーショ ンを使用します。一部のデバイスでは、vlan.dat ファイルがアクティブデバイスのフラッシュ メモリに保存されます。

さらに、インターフェイスコンフィギュレーションモードを使用して、ポートのメンバーシッ プ モードの定義、VLAN に対するポートの追加および削除を行います。これらのコマンドの 実行結果は、実行コンフィギュレーションファイルに書き込まれます。このファイルを表示す るには、**show running-config** 特権 EXEC コマンドを入力します。

VLAN および VTP 情報 (拡張範囲 VLAN 設定情報を含む) をスタートアップ コンフィギュ レーションファイルに保存して、デバイスを再起動すると、デバイスの設定は次のように選択 されます。

• スタートアップ コンフィギュレーションおよび VLAN データベース内の VTP モードがト ランスペアレントで、VLANデータベースとスタートアップコンフィギュレーションファ イルの VTP ドメイン名が一致する場合は、VLAN データベースが無視され(クリアさ れ)、スタートアップ コンフィギュレーション ファイル内の VTP および VLAN 設定が使 用されます。VLAN データベース内の VLAN データベース リビジョン番号は変更されま せん。

- スタートアップ コンフィギュレーション内の VTP モードまたはドメイン名が VLAN デー タベースと一致しない場合、VLAN ID 1 ~ 1005 のドメイン名、VTP モード、および VTP 設定には VLAN データベース情報が使用されます。
- VTP バージョン 1 および 2 では、VTP モードがサーバである場合、VLAN ID 1 ~ 1005 の ドメイン名と VLAN 設定で VLAN データベース情報が使用されます。VTP バージョン 3 は、VLAN 1006 ~ 4094 もサポートします。

スイッチの設定をリセットする前に、**write erase**コマンドを使用して、必ずコンフィギュレー ション ファイルと一緒に vlan.dat ファイルを削除してください。これにより、リセット時にス イッチが正しく再起動します。 (注)

## 標準範囲 **VLAN** 設定時の注意事項

標準範囲 VLAN は、ID が 1 ~ 1005 の VLAN です。

ネットワーク内で標準範囲 VLAN を作成または変更する場合には、次の注意事項に従ってく ださい。

- 標準範囲 VLAN は、1 ~ 1001 の番号で識別します。VLAN 番号 1002 ~ 1005 は、トーク ンリングおよび FDDI VLAN 専用です。
- VLAN 1 ~ 1005 の VLAN 設定は、常に VLAN データベースに格納されます。VTP モード がトランスペアレントモードの場合、VTPとVLANの設定もデバイスの実行コンフィギュ レーション ファイルに保存されます。
- デバイスが VTP サーバーモードまたは VTP トランスペアレントモードの場合は、VLAN データベース内の VLAN 2 ~ 1001 の設定を追加、変更、または削除できます。(VLAN ID 1 および 1002 ~ 1005 は自動作成され、削除できません)。
- VLAN を作成する前に、デバイスを VTP サーバーモードまたは VTP トランスペアレント モードにする必要があります。デバイスが VTP サーバーである場合には、VTP ドメイン を定義する必要があります。VTP ドメインを定義しないと、VTP は機能しません。
- デバイスは、トークンリングまたはFDDIメディアをサポートしません。デバイスはFDDI、 FDDI-Net、TrCRF、または TrBRF トラフィックを転送しませんが、VTP を介して VLAN 設定を伝播します。
- •固定数のスパニング ツリー インスタンスがデバイスでサポートされています(最新情報 については、『Cisco Catalyst 9300 Series [Switches](https://www.cisco.com/c/en/us/products/collateral/switches/catalyst-9300-series-switches/nb-06-cat9300-ser-data-sheet-cte-en.html) Data Sheet』を参照)。デバイスのアク ティブな VLAN 数が、サポートされているスパニング ツリー インスタンス数より多い場 合でも、スパニングツリーはサポートされている数の VLAN でのみ有効になり、残りの VLAN ではスパニングツリーは無効になります。

デバイス上の使用可能なスパニングツリー インスタンスをすべて使い切ってしまった後 に、VTP ドメインの中にさらに別の VLAN を追加すると、そのデバイス上にスパニング ツリーが稼働しない VLAN が生成されます。そのデバイスのトランクポート上でデフォ ルトの許可リスト(すべての VLAN を許可するリスト)が設定されていると、すべての トランクポート上に新しい VLAN が割り当てられます。ネットワークトポロジによって は、新しい VLAN 上で、切断されないループが生成されることがあります。特に、複数 の隣接デバイスでスパニングツリーインスタンスをすべて使用してしまっている場合には 注意が必要です。スパニングツリーインスタンスの割り当てを使い果たしたデバイスのト ランクポートに許可リストを設定することにより、このような可能性を防ぐことができま す。

デバイス上の VLAN の数がサポートされているスパニングツリー インスタンスの最大数 を超える場合、デバイス上にIEEE 802.1s Multiple STP (MSTP) を設定して、複数のVLAN を単一のスパニングツリー インスタンスにマッピングすることを推奨します。

## 拡張範囲 **VLAN** 設定時の注意事項

拡張範囲 VLAN は、ID が 1006 ~ 4094 の VLAN です。

拡張範囲 VLAN を作成するときは次の注意事項に従ってください。

- 拡張範囲の VLAN ID は、デバイスが VTP バージョン 3 を実行していない場合は VLAN データベースに保存されず、VTP で認識されません。
- プルーニング適格範囲に拡張範囲 VLAN を含めることはできません。
- VTP バージョン 1 または 2 では、グローバル コンフィギュレーション モードで、VTP モードをトランスペアレントに設定できます。VTPトランスペアレントモードでデバイス が始動するように、この設定をスタートアップコンフィギュレーションに保存する必要が あります。このようにしないと、デバイスをリセットした場合に、拡張範囲 VLAN 設定 が失われます。VTP バージョン 3 で拡張範囲 VLAN を作成する場合は、VTP バージョン 1 または 2 に変更できません。
- スイッチスタックでは、スタック全体が同一の実行コンフィギュレーションと保存されて いるコンフィギュレーションを使用しており、拡張範囲 VLAN 情報はスタック全体で共 有されます。

## **VLAN** の設定方法

ここでは、標準範囲 VLAN および拡張範囲 VLAN の設定について説明します。

## 標準範囲 **VLAN** の設定方法

VLAN データベースに新しい標準範囲 VLAN を作成したり、VLAN データベース内の既存の VLAN を変更したりする場合、次のパラメータを設定できます。

- VLAN ID
- VLAN 名
- VLAN タイプ
	- イーサネット
	- Fiber Distributed Data Interface [FDDI]
	- FDDI ネットワーク エンティティ タイトル [NET]
	- TrBRF または TrCRF
	- トークンリング
	- トークンリング Net
- VLAN ステート(アクティブまたは中断)
- Security Association Identifier (SAID)
- TrBRF VLAN のブリッジ識別番号
- FDDI および TrCRF VLAN のリング番号
- TrCRF VLAN の親 VLAN 番号
- TrCRF VLAN のスパニングツリー プロトコル (STP) タイプ
- ある VLAN タイプから別の VLAN タイプに変換するときに使用する VLAN 番号

vlan.dat ファイルを手動で削除しようとすると、VLAN データベースに不整合が生じる可能性 があります。VLAN 設定を変更する場合は、この項の手順に従ってください。

### イーサネット **VLAN** の作成または変更

#### 始める前に

VTP バージョン 1 および 2 でデバイスが VTP トランスペアレントモードの場合は、1006 を超 える VLAN ID を割り当てることができますが、それらを VLAN データベースに追加できませ ん。

デバイスは、イーサネット インターフェイスだけをサポートしています。FDDI およびトーク ンリング VLAN は、ローカルではサポートされないので、FDDI およびトークンリングメディ ア固有の特性は、他のデバイスに対する VTP グローバルアドバタイズにのみ設定します。

このデバイスはトークンリング接続をサポートしていませんが、トークンリング接続を行って いるリモートデバイスを、サポート対象デバイスのうちの 1 台から管理できます。VTP バー ジョン 2 が稼働しているデバイスは、次のトークンリング VLAN に関する情報をアドバタイ ズします。

• トークンリング TrBRF VLAN

 $\mathbf I$ 

### • トークンリング TrCRF VLAN

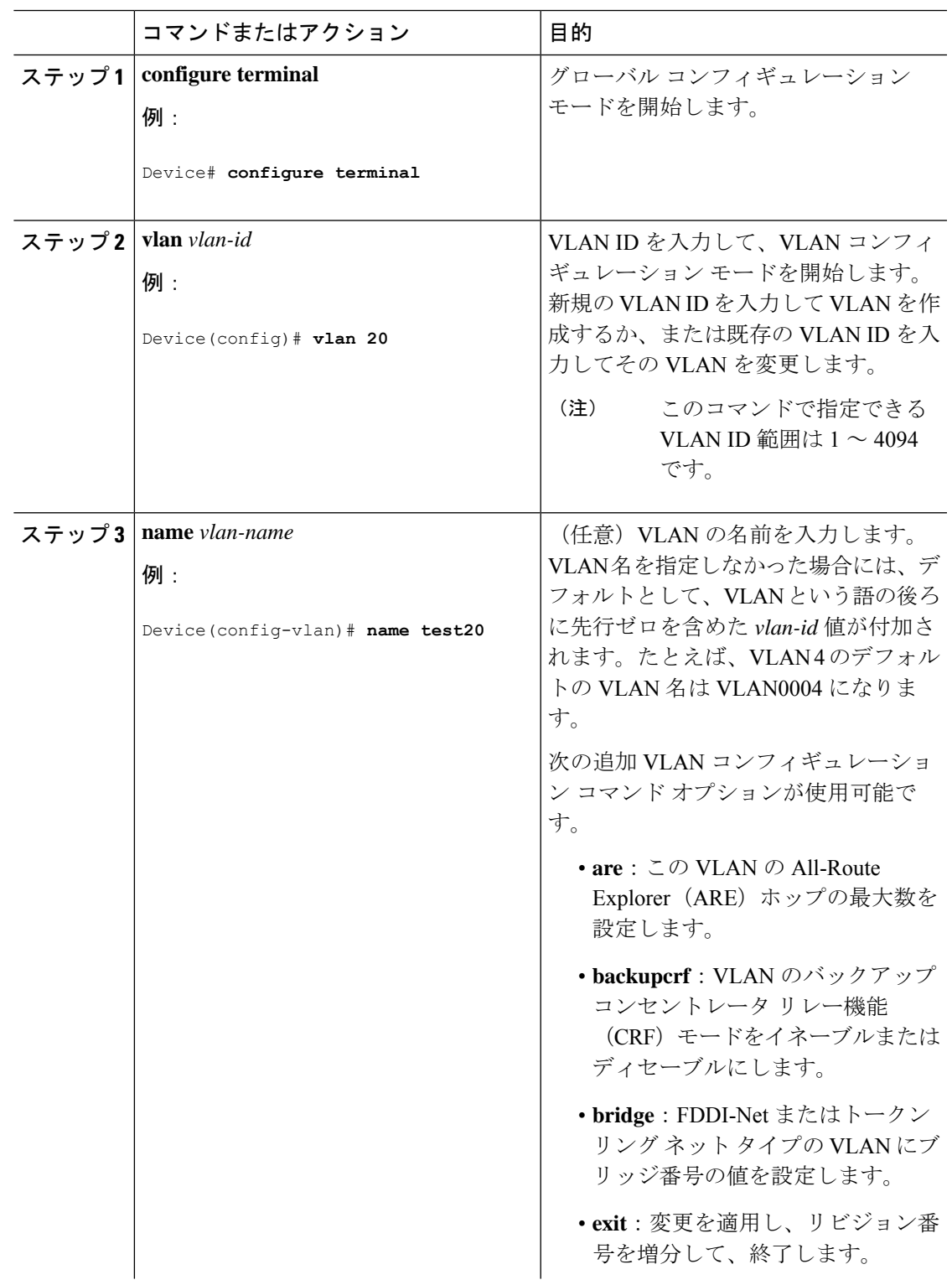

I

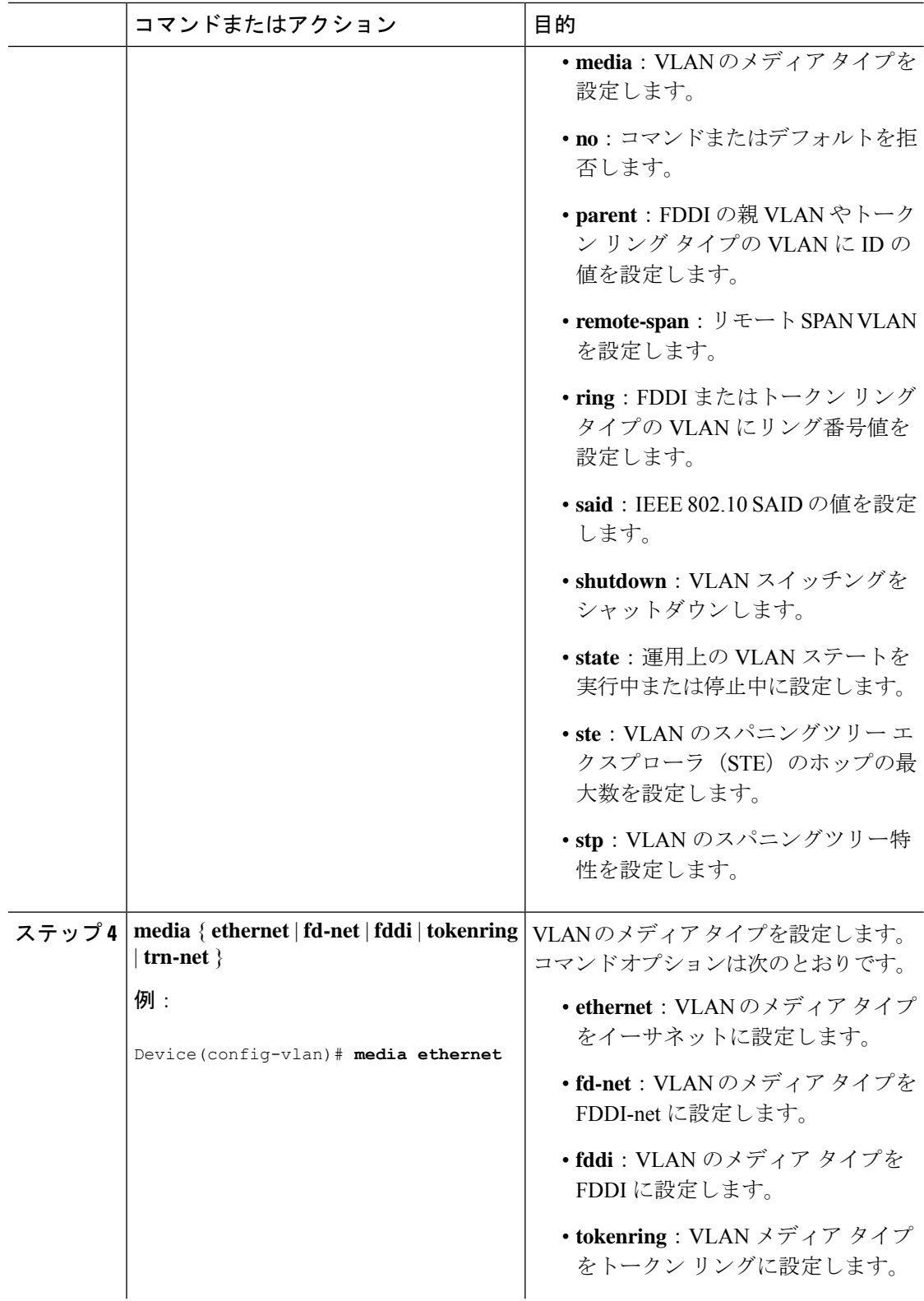

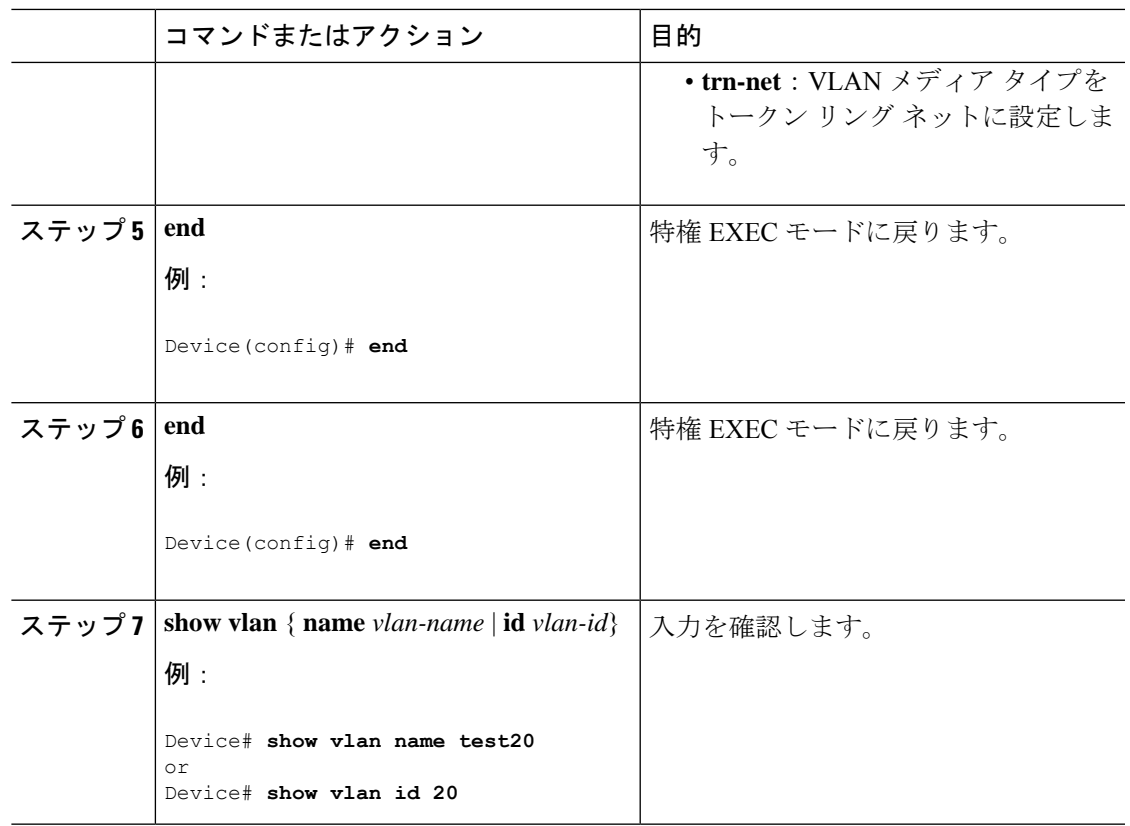

### **VLAN** の削除

VTP サーバモードのデバイスから VLAN を削除すると、VTP ドメイン内のすべてのデバイス の VLAN データベースから、その VLAN が削除されます。VTP トランスペアレントモードの デバイスから VLAN を削除した場合、その特定のデバイス上に限り VLAN が削除されます。

イーサネット VLAN 1 および FDDI、またはトークンリング VLAN 1002 ~ 1005 の、メディア タイプ別のデフォルト VLAN は削除できません。

### $\sqrt{N}$

VLAN を削除すると、その VLAN に割り当てられていたすべてのポートが非アクティブにな ります。これらのポートは、新しいVLANに割り当てられるまで、元のVLANに(非アクティ ブで)対応付けられたままです。 注意

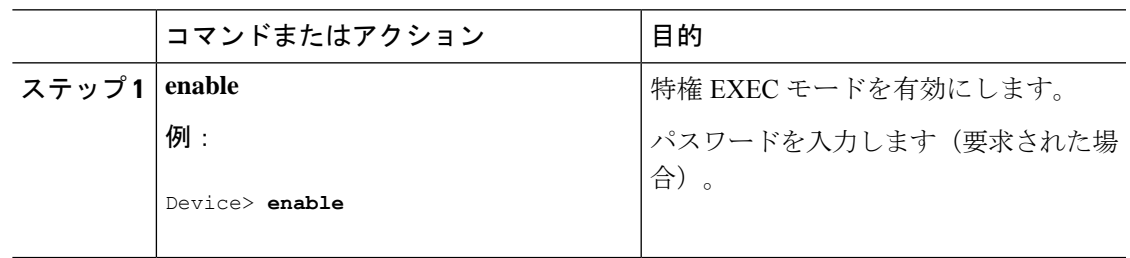

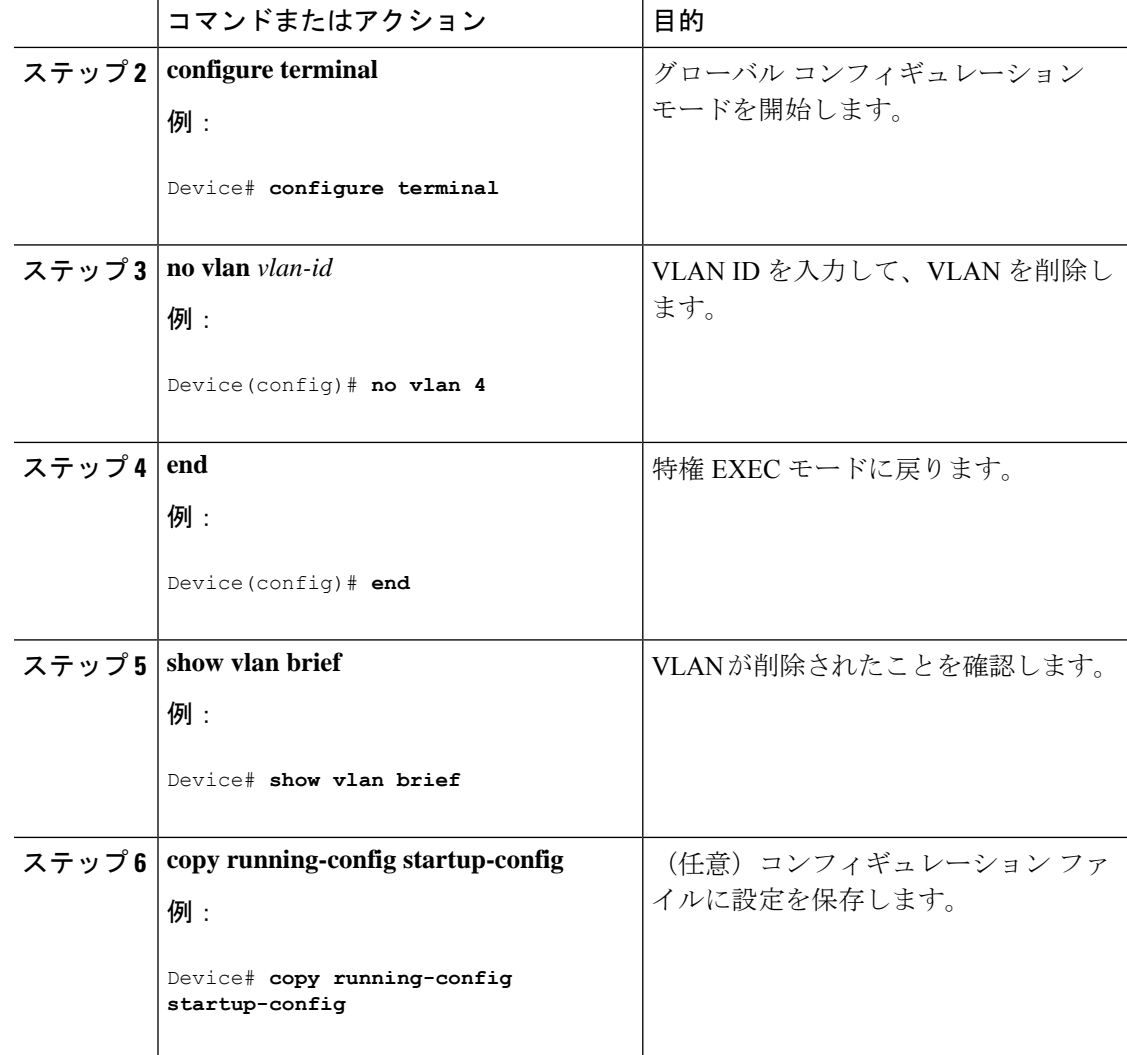

### **VLAN** へのスタティック アクセス ポートの割り当て

VTP をディセーブルにすることによって(VTP トランスペアレント モード)、VTP に VLAN 設定情報をグローバルに伝播させずに、スタティック アクセス ポートを VLAN に割り当てる ことができます。

存在しない VLAN にインターフェイスを割り当てると、新しい VLAN が作成されます

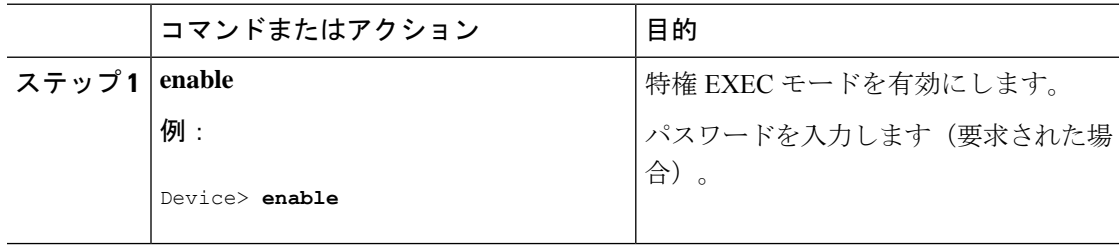

 $\mathbf I$ 

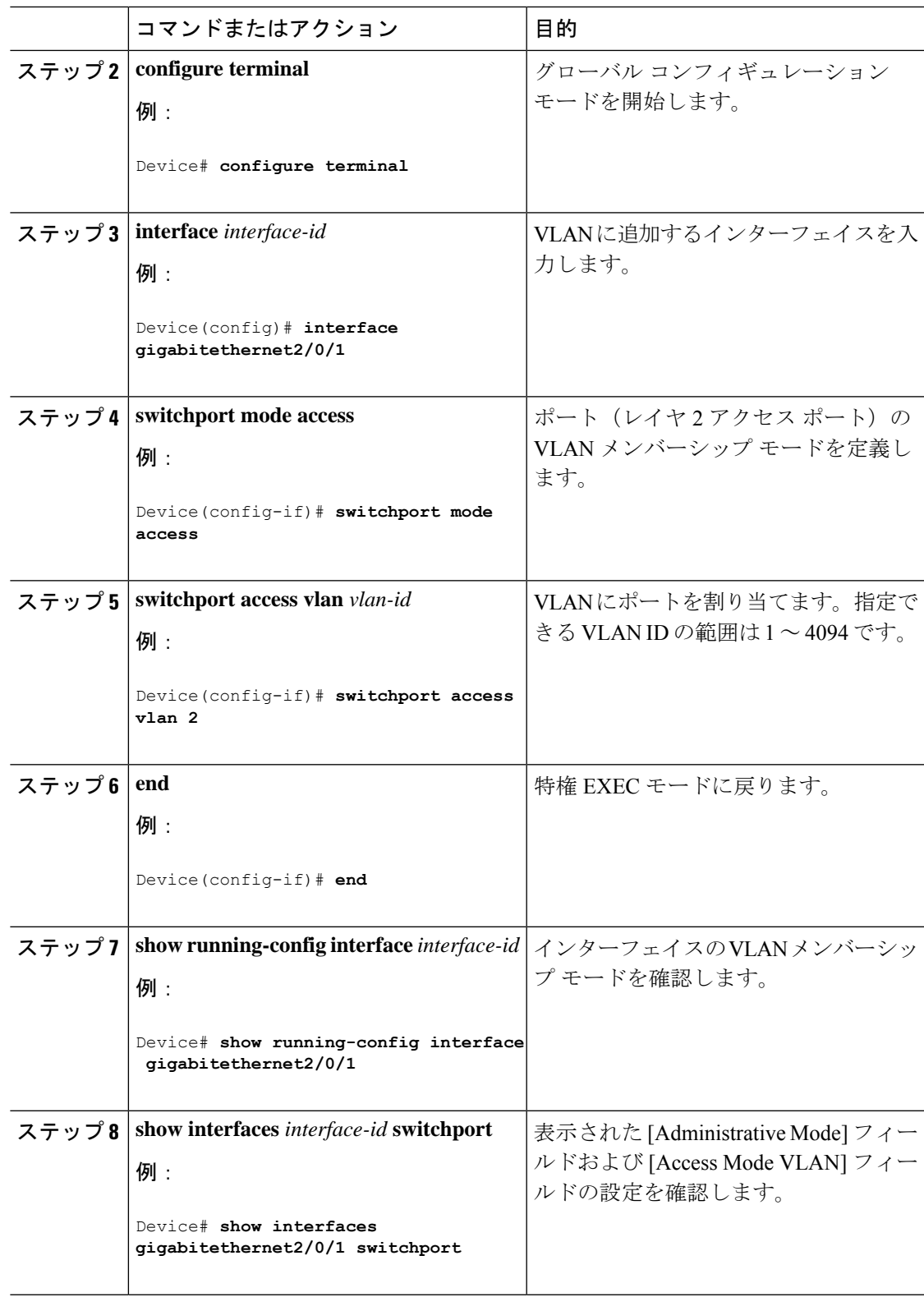

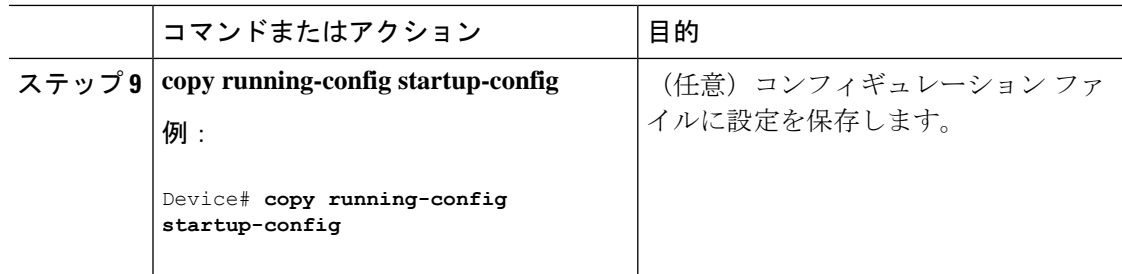

## 拡張範囲 **VLAN** の設定方法

サービス プロバイダーは拡張範囲 VLAN を使用することにより、インフラストラクチャを拡 張して、多数の顧客に対応できます。拡張範囲 VLAN ID は、VLAN ID が許可されている **switchport** コマンドで使用できます。

VTP バージョン 1 または 2 での拡張範囲 VLAN の設定は VLAN データベースに格納されませ ん。ただし、VTPモードがトランスペアレントであるため、デバイスの実行コンフィギュレー ション ファイルに格納されます。また、設定をスタートアップ コンフィギュレーション ファ イルに保存できます。VTP バージョン 3 で作成された拡張範囲 VLAN は、VLAN データベー スに保存されます。

拡張範囲 VLAN については MTU サイズ、プライベート VLAN、およびリモート SPAN 設定ス テートしか変更できません。残りのすべての特性はデフォルト状態のままでなければなりませ  $h_{\rm o}$ 

### 拡張範囲 **VLAN** の作成

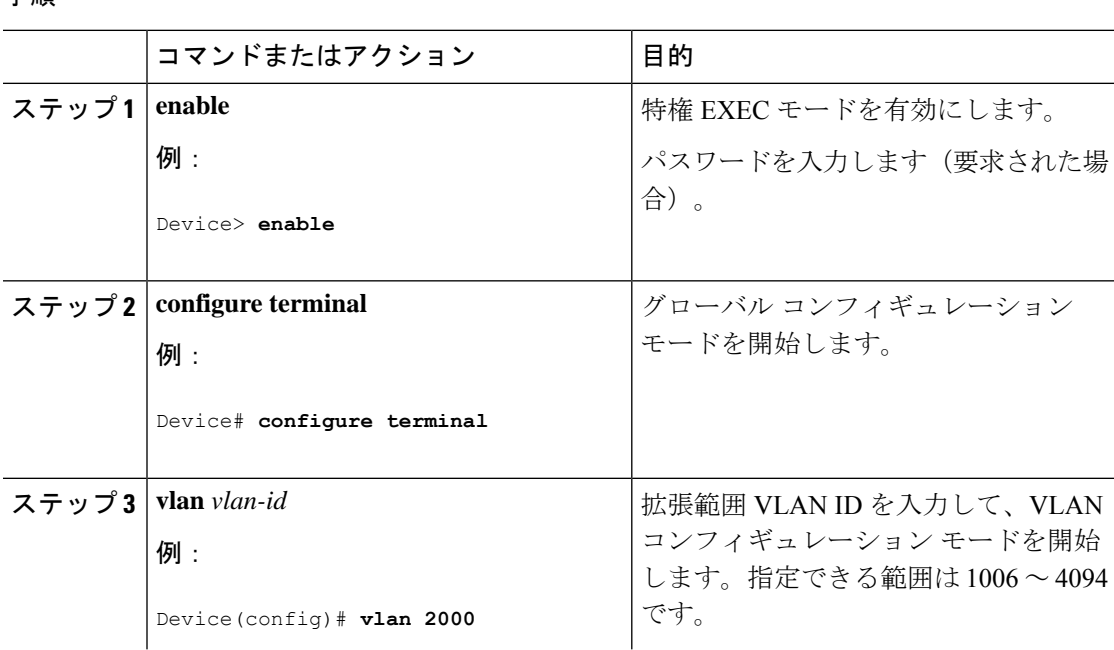

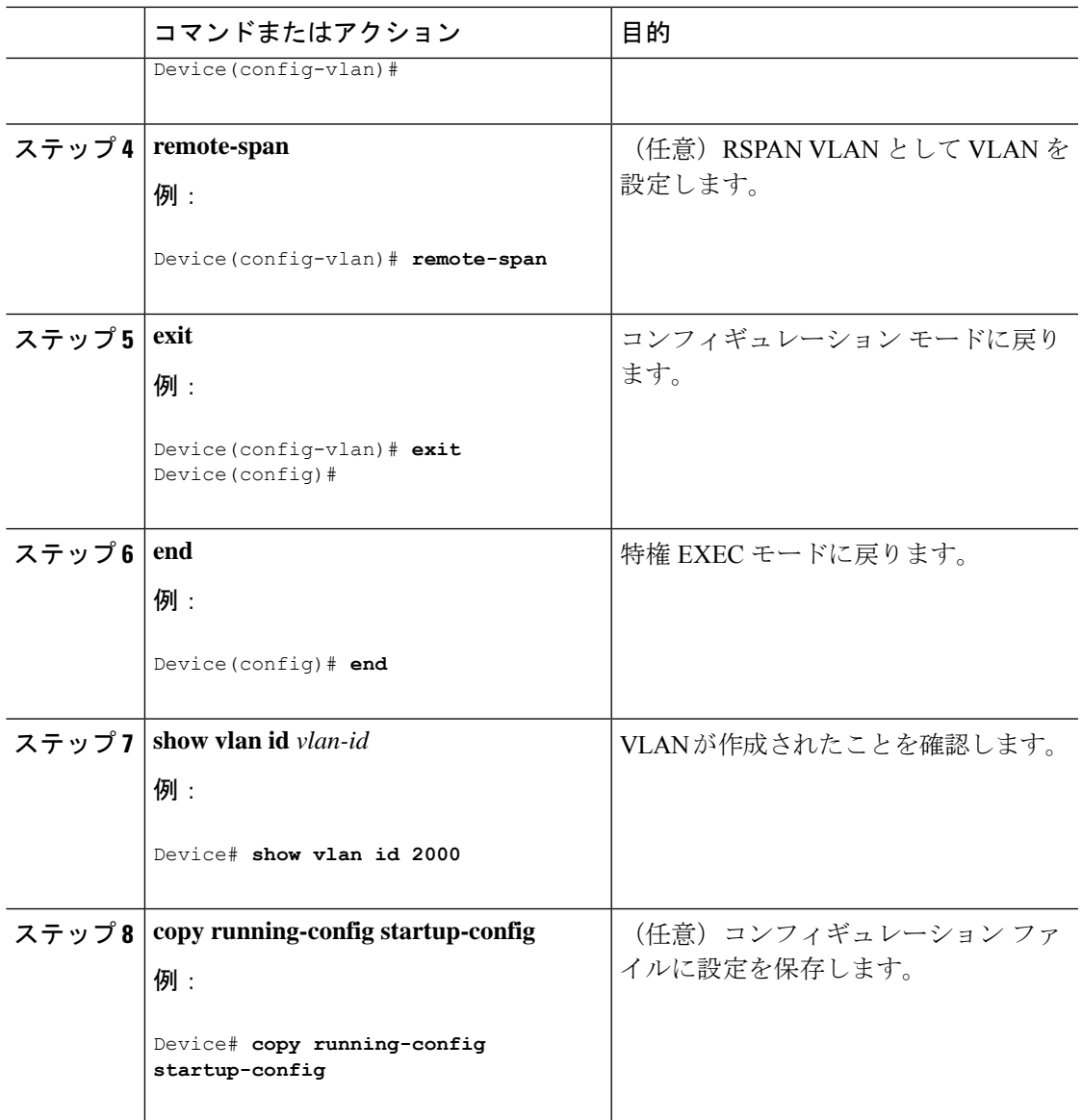

# **VLAN** のモニタリング

I

表 **<sup>4</sup> :** 特権 **EXEC** 表示コマンド

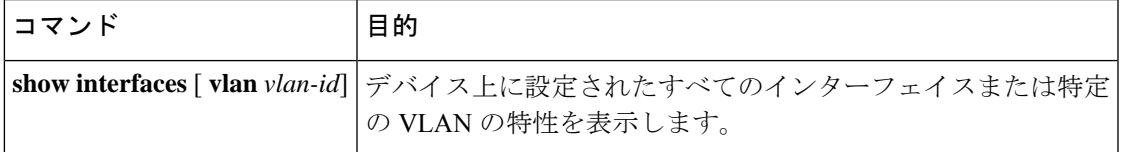

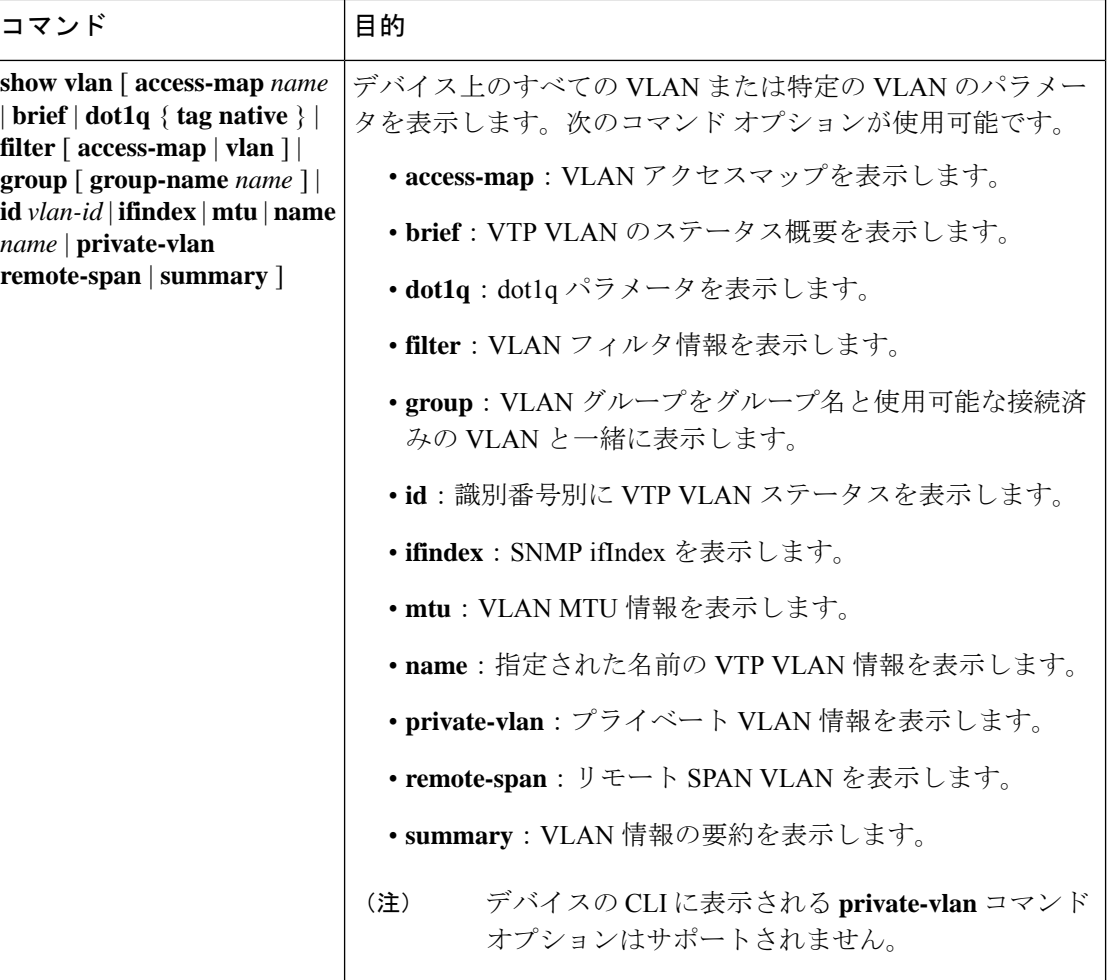

# 次の作業

VLAN を設定したら、次の項目を設定できます。

- VLAN トランキング プロトコル(VTP)
- VLAN トランク
- プライベート VLAN
- 音声 VLAN

# その他の参考資料

#### 関連資料

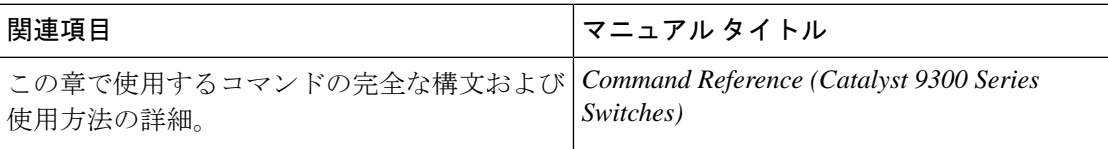

### 標準および **RFC**

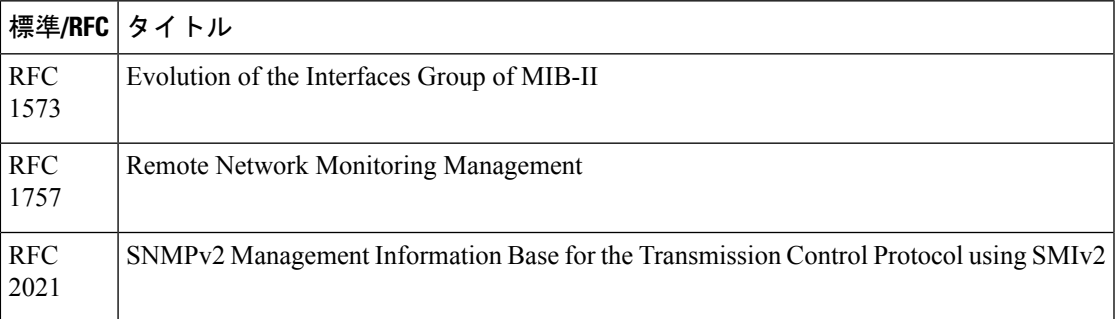

# **VLAN** の機能履歴

次の表に、このモジュールで説明する機能のリリースおよび関連情報を示します。

これらの機能は、特に明記されていない限り、導入されたリリース以降のすべてのリリースで 使用できます。

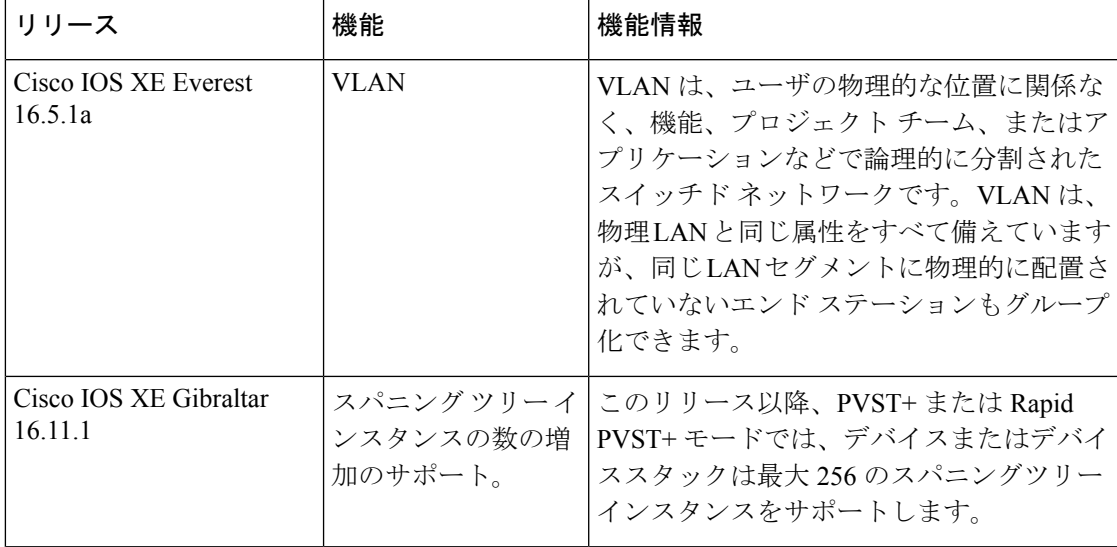

CiscoFeature Navigatorを使用すると、プラットフォームおよびソフトウェアイメージのサポー ト情報を検索できます。Cisco Feature Navigator にアクセスするには、<https://cfnng.cisco.com/> に 進みます。

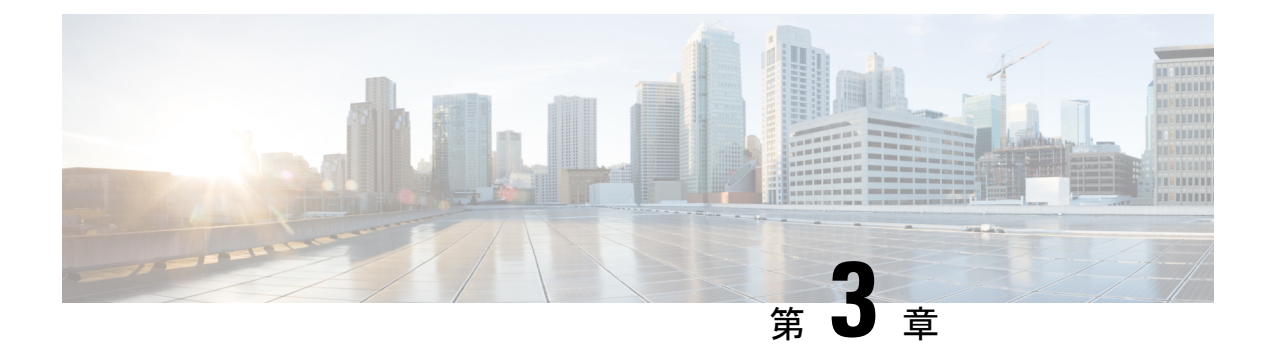

# **VLAN** トランクの設定

- VLAN トランクの前提条件 (43 ページ)
- VLAN トランクの制約事項 (44 ページ)
- VLAN トランクについて (44 ページ)
- VLAN トランクの設定方法 (48 ページ)
- 次の作業 (61 ページ)
- その他の参考資料 (61 ページ)
- VLAN トランクの機能履歴 (61 ページ)

# **VLAN** トランクの前提条件

IEEE 802.1Q トランクは、ネットワークのトランキング方式について次の制約があります。

• IEEE 802.1Q トランクを使用して接続している Cisco デバイスのネットワークでは、デバ イスはトランク上で許容される VLAN ごとに 1 つのスパニングツリー インスタンスを維 持します。他社製のデバイスは、すべての VLAN でスパニングツリー インスタンスを 1 つサポートする場合があります。

IEEE802.1Qトランクを使用してCiscoデバイスを他社製のデバイスに接続する場合、Cisco デバイスは、トランクのVLANのスパニングツリーインスタンスを、他社製のIEEE802.1Q デバイスのスパニングツリー インスタンスと結合します。ただし、各 VLAN のスパニン グツリー情報は、他社製のIEEE802.1Qデバイスからなるクラウドにより分離されたCisco デバイスによって維持されます。Cisco デバイスを分離する他社製の IEEE 802.1Q クラウ ドは、デバイス間の単一トランクリンクとして扱われます。

- IEEE 802.1Qトランクに対応するネイティブVLANが、トランク リンクの両側で一致して いなければなりません。トランクの片側のネイティブVLANと反対側のネイティブVLAN が異なっていると、スパニングツリー ループが発生する可能性があります。
- ネットワーク上のすべてのネイティブ VLAN についてスパニングツリーをディセーブル にせずに、IEEE 802.1Q トランクのネイティブ VLAN 上のスパニングツリーをディセーブ ルにすると、スパニングツリー ループが発生することがあります。IEEE 802.1Q トランク のネイティブVLAN上でスパニングツリーをイネーブルのままにしておくか、またはネッ トワーク上のすべての VLAN でスパニングツリーをディセーブルにすることを推奨しま

す。また、ネットワークにループがないことを確認してから、スパニングツリーをディ セーブルにしてください。

# **VLAN** トランクの制約事項

次に、VLAN トランクに関する制約事項を示します。

- トランク ポートをセキュア ポートにすることはできません。
- トランクポートをまとめてEtherChannelポートグループにすることはできますが、グルー プ内のすべてのトランクに同じ設定をする必要があります。グループを初めて作成したと きには、そのグループに最初に追加されたポートのパラメータ設定値をすべてのポートが 引き継ぎます。次に示すパラメータのいずれかの設定を変更すると、デバイスは、入力さ れた設定をグループ内のすべてのポートに伝播します。
	- 許可 VLAN リスト。
	- 各 VLAN の STP ポート プライオリティ。
	- STP PortFast の設定値。
	- トランク ステータス:

ポートグループ内の1つのポートがトランクでなくなると、すべてのポートがトラン クでなくなります。

- トランク ポートで IEEE 802.1X をイネーブルにしようとすると、エラー メッセージが表 示され、IEEE802.1Xはイネーブルになりません。IEEE802.1X対応ポートのモードをトラ ンクに変更しようとしても、ポート モードは変更されません。
- ダイナミック モードのポートは、ネイバーとトランク ポートへの変更をネゴシエートす る場合があります。ダイナミック ポートで IEEE 802.1x をイネーブルにしようとすると、 エラー メッセージが表示され、IEEE 802.1x はイネーブルになりません。IEEE 802.1x 対応 ポートをダイナミックに変更しようとしても、ポート モードは変更されません。
- ダイナミック トランキング プロトコル(DTP)はトンネルポートではサポートされてい ません。
- デバイスはレイヤ3トランクをサポートしません。したがって、サブインターフェイスを 設定したり、レイヤ 3 インターフェイスで **encapsulation** キーワードを使用したりするこ とはできません。ただし、デバイスは、同等の機能を備えたレイヤ2トランクおよびレイ ヤ 3 VLAN インターフェイスをサポートします。

# **VLAN** トランクについて

ここでは、VLAN トランクについて説明します。

## トランキングの概要

トランクとは、1つまたは複数のイーサネットインターフェイスと他のネットワーキングデバ イス(ルータ、コントローラなど)の間のポイントツーポイントリンクです。イーサネットト ランクは 1 つのリンクを介して複数の VLAN トラフィックを伝送するので、VLAN をネット ワーク全体に拡張できます。

IEEE 802.1Q (業界標準のトランキングカプセル化方式)が、すべてのイーサネットポートで 使用できます。

## トランキング モード

イーサネット トランク インターフェイスは、さまざまなトランキング モードをサポートしま す。インターフェイスをトランキングまたは非トランキングとして設定したり、ネイバーイン ターフェイスとトランキングのネゴシエーションを行ったりするように設定できます。トラン キングを自動ネゴシエーションするには、インターフェイスが同じ VTP ドメインに存在する 必要があります。

トランクネゴシエーションは、ポイントツーポイントプロトコル(PPP)であるダイナミック トランキングプロトコル (DTP) によって管理されます。ただし、一部のインターネットワー キング デバイスによって DTP フレームが不正に転送されて、矛盾した設定となる場合があり ます。

## レイヤ **2** インターフェイス モード

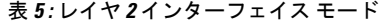

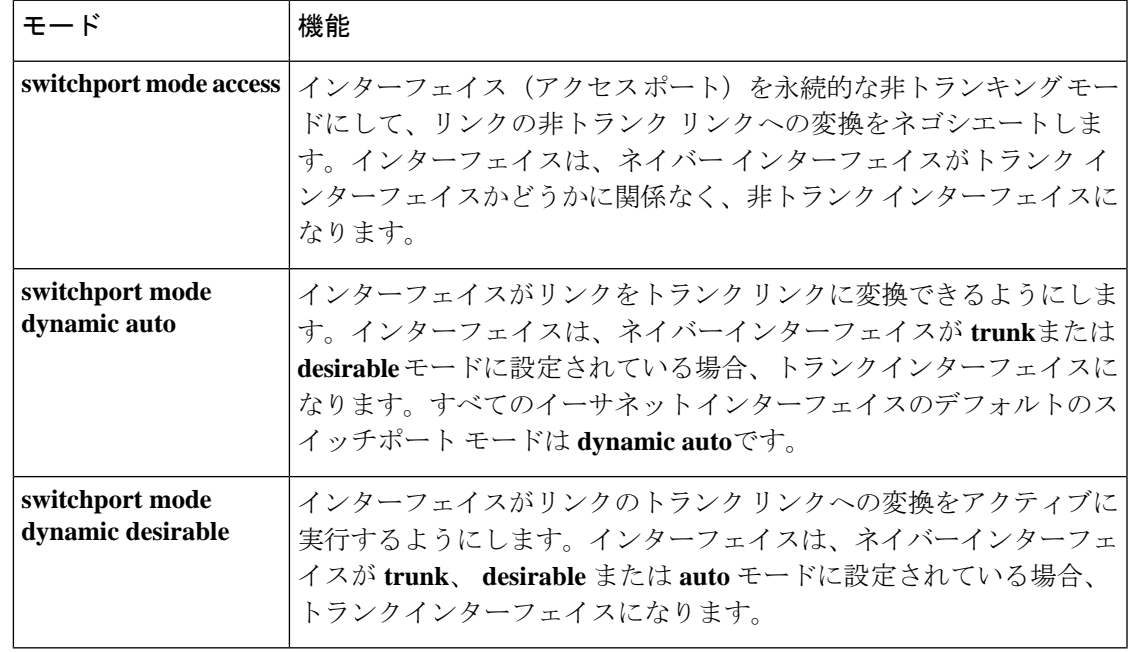

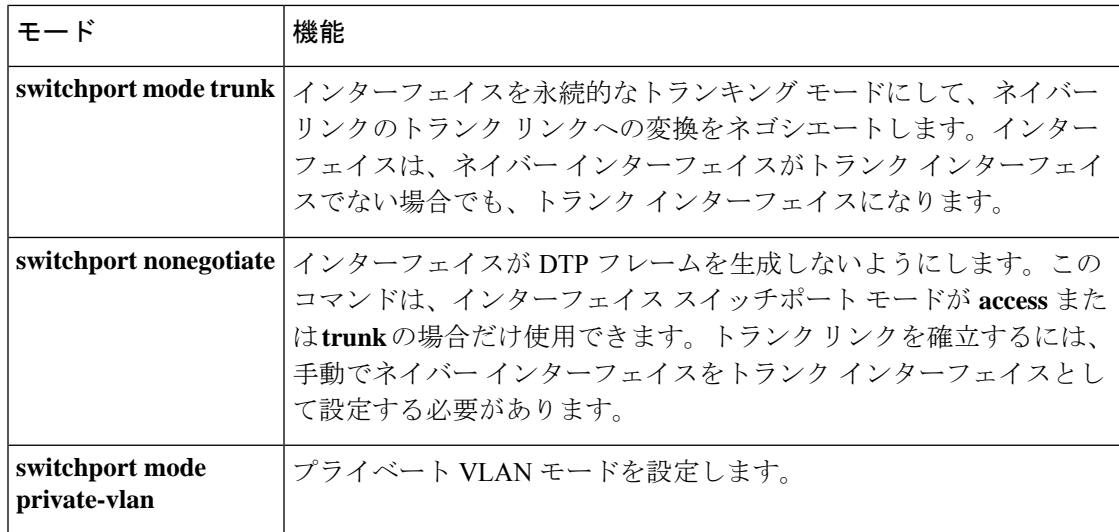

## トランクでの許可 **VLAN**

デフォルトでは、トランク ポートはすべての VLAN に対してトラフィックを送受信します。 各トランクですべてのVLANID(1~4094)が許可されます。ただし、許可リストからVLAN を削除することにより、それらの VLAN からのトラフィックがトランク上を流れないように することができます。

スパニングツリー ループまたはストームのリスクを減らすには、許可リストから VLAN 1 を 削除して個々の VLAN トランク ポートの VLAN 1 をディセーブルにできます。トランク ポー トから VLAN 1 を削除した場合、インターフェイスは引き続き VLAN 1 内で Cisco Discovery Protocol (CDP)、ポート集約プロトコル (PAgP)、Link Aggregation Control Protocol (LACP)、 DTP、および VTP などの管理トラフィックを送受信します。

VLAN 1 をディセーブルにしたトランク ポートが非トランク ポートになると、そのポートは アクセスVLANに追加されます。アクセスVLANが1に設定されると、**switchporttrunkallowed** の設定には関係なく、ポートはVLAN 1に追加されます。ポート上でディセーブルになってい る任意の VLAN について同様のことが当てはまります。

トランクポートは、VLANがイネーブルになっており、VTPがVLANを認識し、なおかつポー トの許可リストにその VLAN が登録されている場合に、VLAN のメンバになることができま す。VTP が新しくイネーブルにされた VLAN を認識し、その VLAN がトランク ポートの許可 リストに登録されている場合、トランク ポートは自動的にその VLAN のメンバになります。 VTP が新しい VLAN を認識し、その VLAN がトランク ポートの許可リストに登録されていな い場合には、トランク ポートはその VLAN のメンバにはなりません。

## トランク ポートでの負荷分散

負荷分散により、デバイスに接続しているパラレルトランクの提供する帯域幅が分割されま す。STP は通常、ループを防止するために、デバイス間で 1 つのパラレルリンク以外のすべて のリンクをブロックします。負荷分散を行うと、トラフィックの所属するVLANに基づいて、 リンク間でトラフィックが分散されます。

トランク ポートで負荷分散を設定するには、STP ポート プライオリティまたは STP パス コス トを使用します。STPポートプライオリティを使用して負荷分散を設定する場合には、両方の 負荷分散リンクを同じデバイスに接続する必要があります。STPパスコストを使用して負荷分 散を設定する場合には、それぞれの負荷分散リンクを同一のデバイスに接続することも、2 台 の異なるデバイスに接続することもできます。

### **STP** プライオリティによるネットワーク負荷分散

同一のデバイス上の 2 つのポートがループを形成すると、デバイスは STP ポートプライオリ ティを使用して、どのポートをイネーブルとし、どのポートをブロッキングステートとするか を判断します。パラレル トランク ポートにプライオリティを設定することにより、そのポー トに、特定の VLAN のすべてのトラフィックを伝送させることができます。VLAN に対する プライオリティの高い(値の小さい)トランク ポートがその VLAN のトラフィックを転送し ます。同じ VLAN に対してプライオリティの低い(値の大きい)トランク ポートは、その VLAN に対してブロッキング ステートのままです。1 つのトランク ポートが特定の VLAN に 関するすべてのトラフィックを送受信することになります。

### **STP** パス コストによるネットワーク負荷分散

トランクにそれぞれ異なるパス コストを設定し、各パス コストをそれぞれ異なる VLAN 群に 対応付け、各 VLAN でポートをブロックすることによって、VLAN トラフィックを分散する パラレル トランクを設定できます。VLAN はトラフィックを分離し、リンクが失われた場合 に備えて冗長性を維持します。

## 機能の相互作用

トランキングは他の機能と次のように相互作用します。

- トランク ポートをセキュア ポートにすることはできません。
- トランクポートをまとめてEtherChannelポートグループにすることはできますが、グルー プ内のすべてのトランクに同じ設定をする必要があります。グループを初めて作成したと きには、そのグループに最初に追加されたポートのパラメータ設定値をすべてのポートが 引き継ぎます。次に示すパラメータのいずれかの設定を変更すると、デバイスは、入力さ れた設定をグループ内のすべてのポートに伝播します。
	- 許可 VLAN リスト。
	- 各 VLAN の STP ポート プライオリティ。
	- STP PortFast の設定値。
	- トランク ステータス:

ポートグループ内の1つのポートがトランクでなくなると、すべてのポートがトラン クでなくなります。

- トランク ポートで IEEE 802.1X をイネーブルにしようとすると、エラー メッセージが表 示され、IEEE802.1Xはイネーブルになりません。IEEE802.1X対応ポートのモードをトラ ンクに変更しようとしても、ポート モードは変更されません。
- ダイナミック モードのポートは、ネイバーとトランク ポートへの変更をネゴシエートす る場合があります。ダイナミック ポートで IEEE 802.1x をイネーブルにしようとすると、 エラー メッセージが表示され、IEEE 802.1x はイネーブルになりません。IEEE 802.1x 対応 ポートをダイナミックに変更しようとしても、ポート モードは変更されません。

# **VLAN** トランクの設定方法

トランクの誤設定を避けるために、DTPをサポートしないデバイスに接続されたインターフェ イスが DTP フレームを転送しないように(つまり DTP をオフにするように)設定してくださ い。

- これらのリンク上でトランキングを行わない場合は、**switchport mode access**インターフェ イス コンフィギュレーション コマンドを使用して、トランキングをディセーブルにしま す。
- DTPをサポートしていないデバイスへのトランキングをイネーブルにするには、**switchport mode trunk** および **switchport nonegotiate** インターフェイス コンフィギュレーション コマ ンドを使用して、インターフェイスがトランクになっても DTP フレームを生成しないよ うに設定します。

## トランク ポートとしてのイーサネット インターフェイスの設定

ここでは、イーサネットインターフェイスをトランクポートとして設定する方法について説明 します。

### トランク ポートの設定

トランクポートは VTP アドバタイズを送受信するので、VTP を使用する場合は、デバイス上 で少なくとも1つのトランクポートが設定されており、そのトランクでポートが別のデバイス のトランクポートに接続されていることを確認する必要があります。そうでない場合、デバイ スは VTP アドバタイズを受信できません。

#### 始める前に

デフォルトでは、インターフェイスはレイヤ 2 モードです。レイヤ 2 インターフェイスのデ フォルトモードは、**switchport mode dynamic auto** です。隣接インターフェイスがトランキン グをサポートし、トランキングを許可するように設定されている場合、リンクはレイヤ2トラ ンクです。また、インターフェイスがレイヤ 3 モードの場合は、**switchport** インターフェイス コンフィギュレーション コマンドを入力するとレイヤ 2 トランクになります。

 $\mathbf I$ 

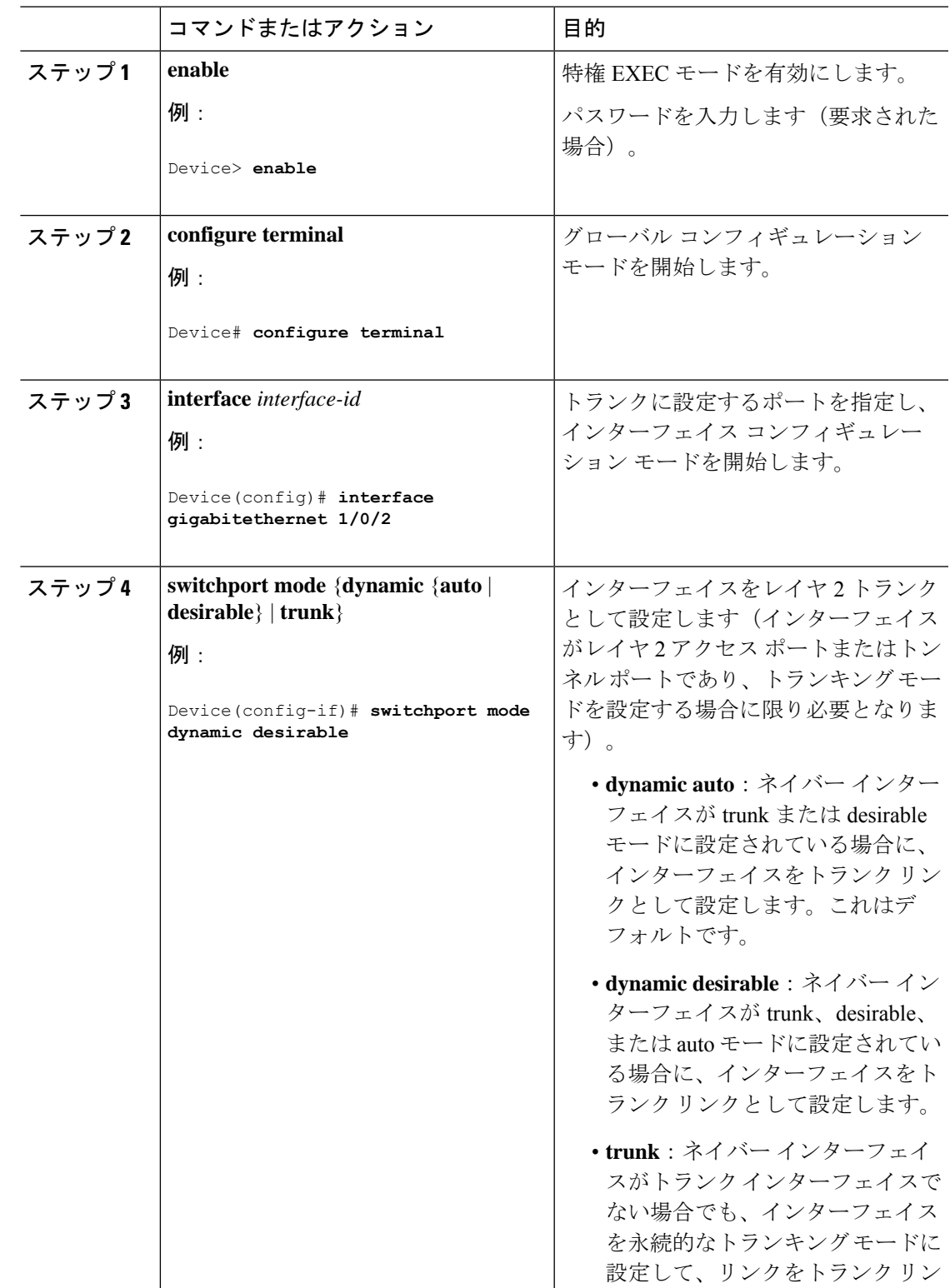

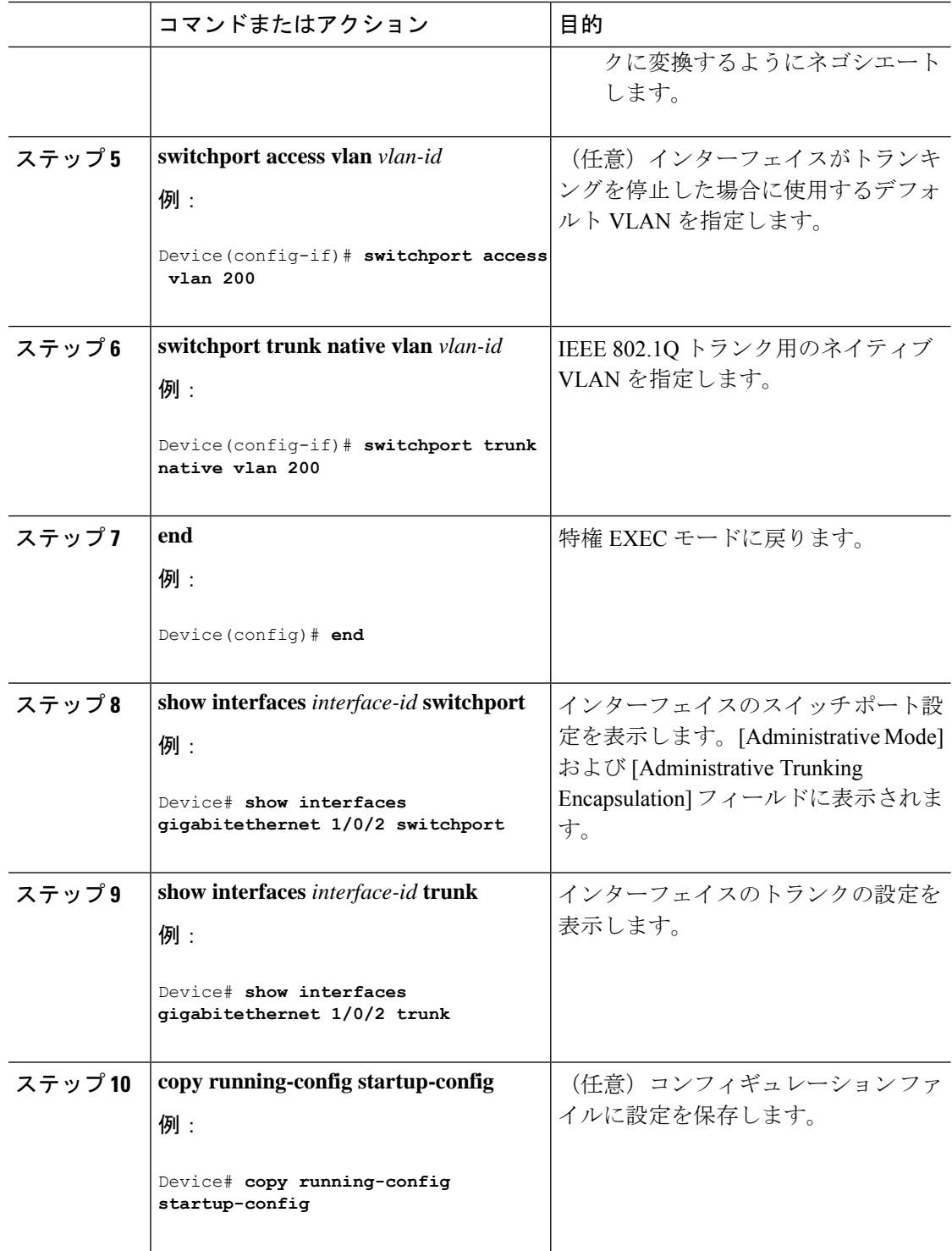

### トランクでの許可 **VLAN** の定義

VLAN 1 は、すべての Cisco デバイスのすべてのトランクポートのデフォルト VLAN です。以 前は、すべてのトランクリンクで VLAN 1 を必ずイネーブルにする必要がありました。VLAN

1 の最小化機能を使用して、個々の VLAN トランク リンクで VLAN 1 をディセーブルに設定 できます。これにより、ユーザトラフィック (スパニングツリーアドバタイズなど)はVLAN 1 で送受信されなくなります。

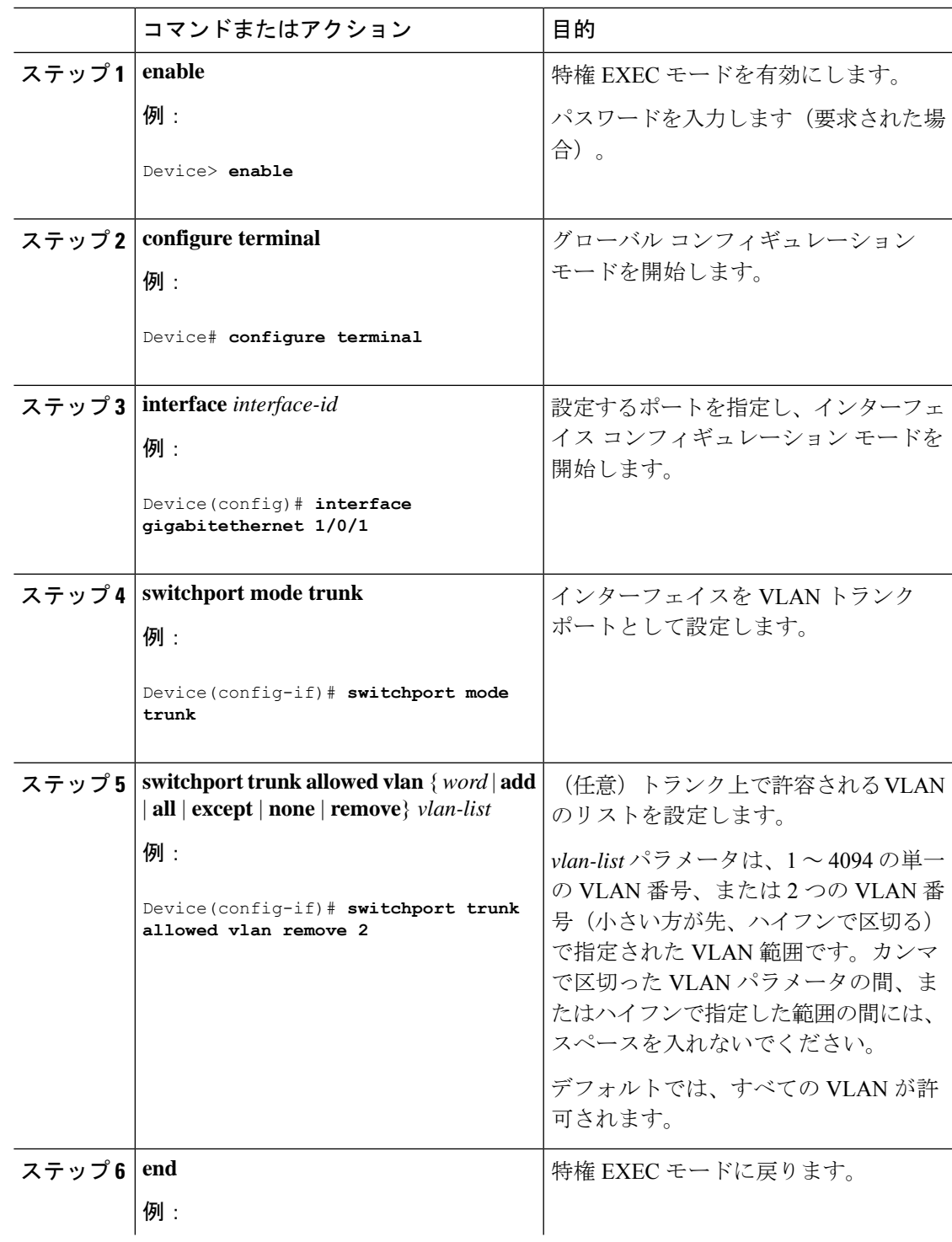

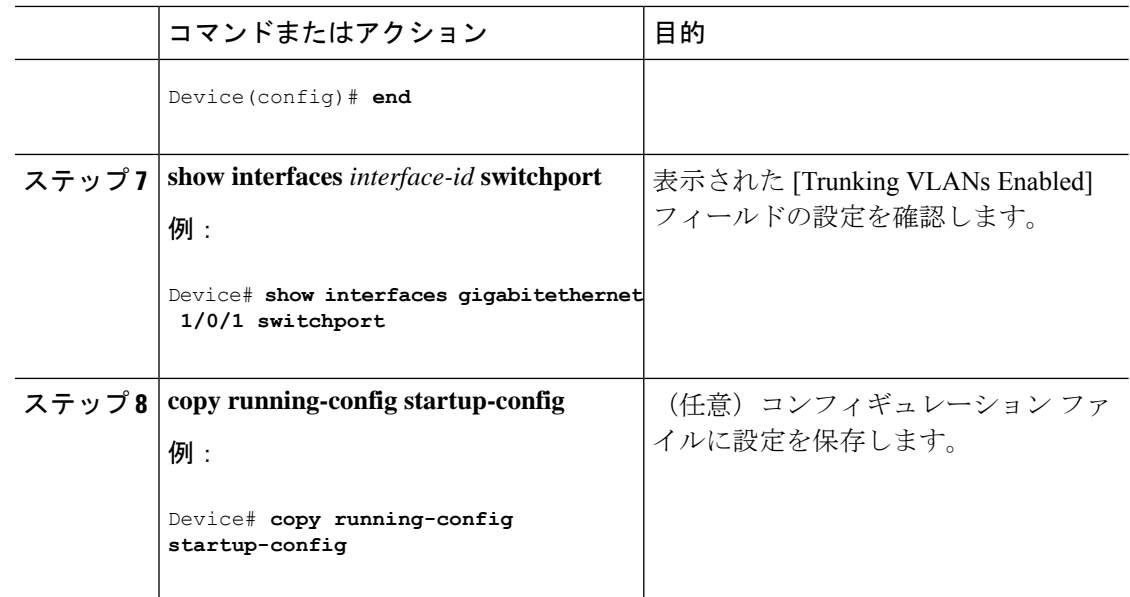

### プルーニング適格リストの変更

プルーニング適格リストは、トランク ポートだけに適用されます。トランク ポートごとに独 自の適格リストがあります。この手順を有効にするには、VTPプルーニングがイネーブルに設 定されている必要があります。

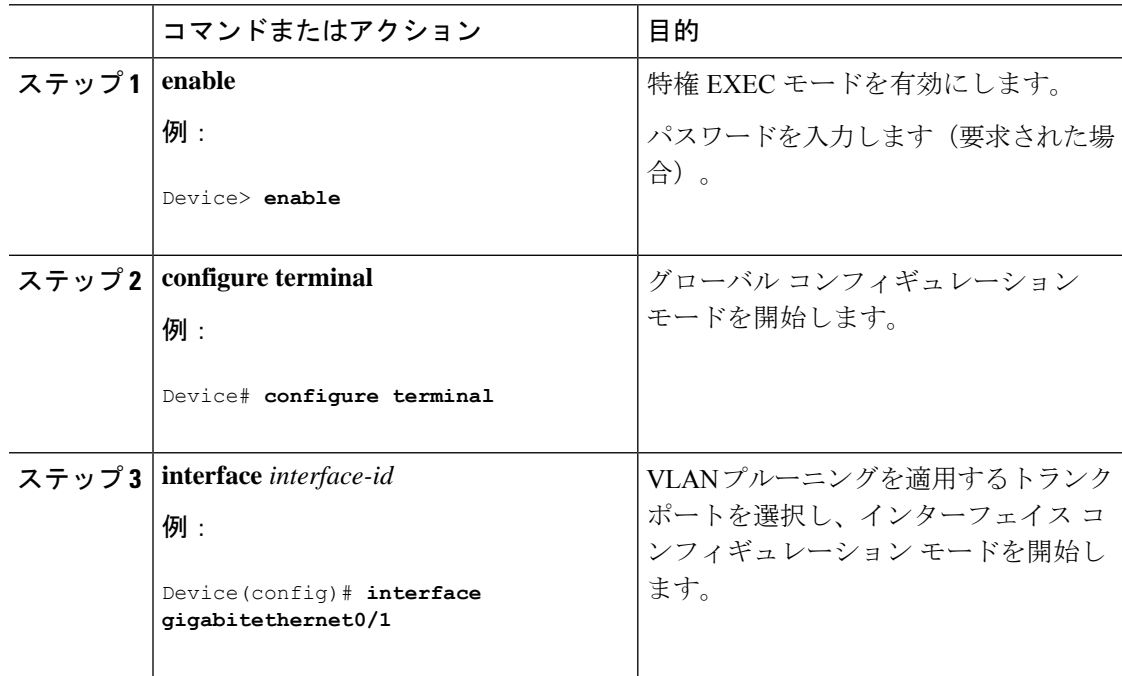

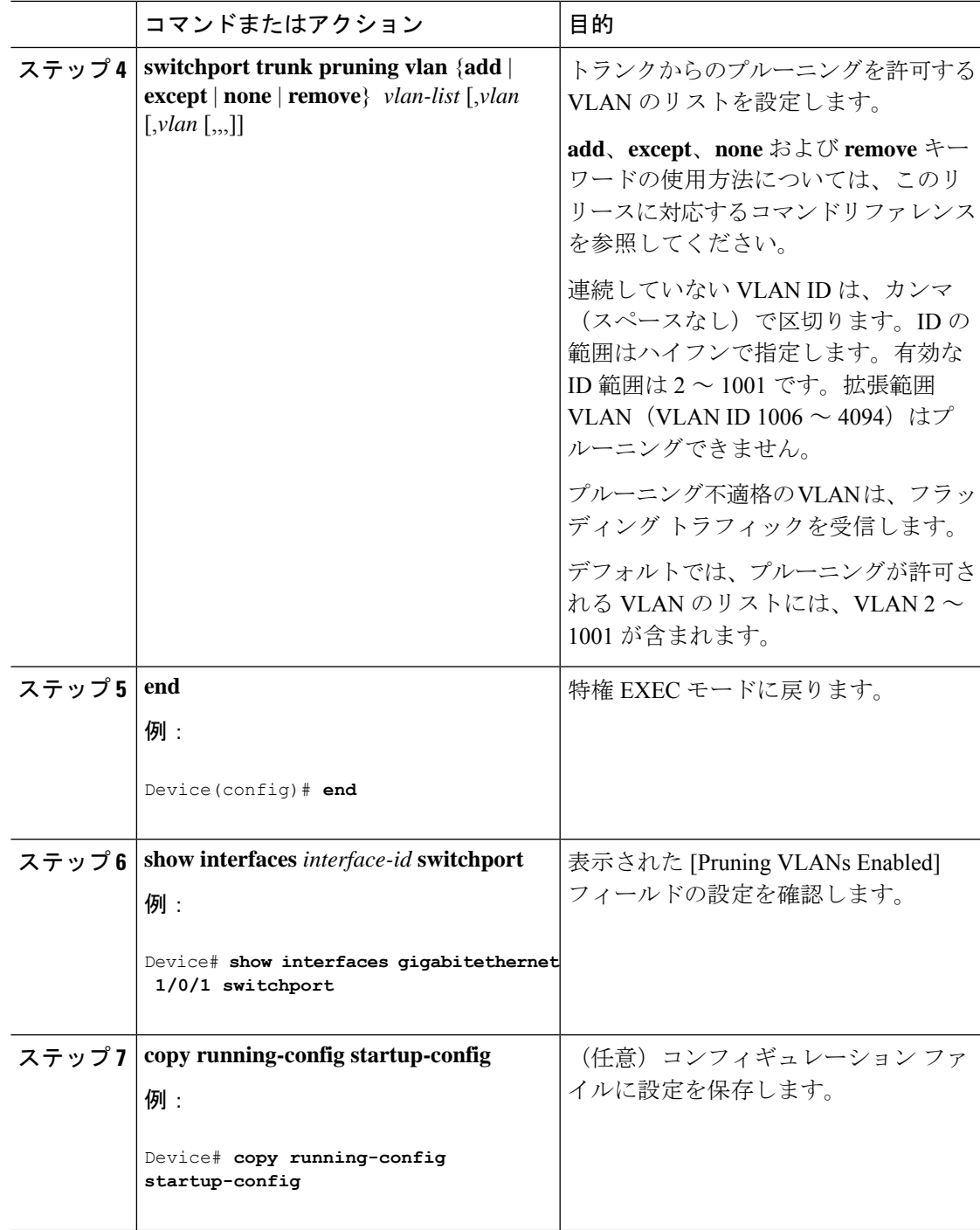

## タグなしトラフィック用ネイティブ **VLAN** の設定

IEEE 802.1Q タギングが設定されたトランク ポートは、タグ付きトラフィックおよびタグなし トラフィックの両方を受信できます。デフォルトでは、デバイスはタグなしトラフィックを、 ポートに設定されたネイティブ VLAN に転送します。ネイティブ VLAN は、デフォルトでは VLAN 1 です。

ネイティブ VLAN には任意の VLAN ID を割り当てることができます。

パケットの VLAN ID が出力ポートのネイティブ VLAN ID と同じであれば、そのパケットはタ グなしで送信されます。ネイティブ VLAN ID と異なる場合は、デバイスはそのパケットをタ グ付きで送信します。

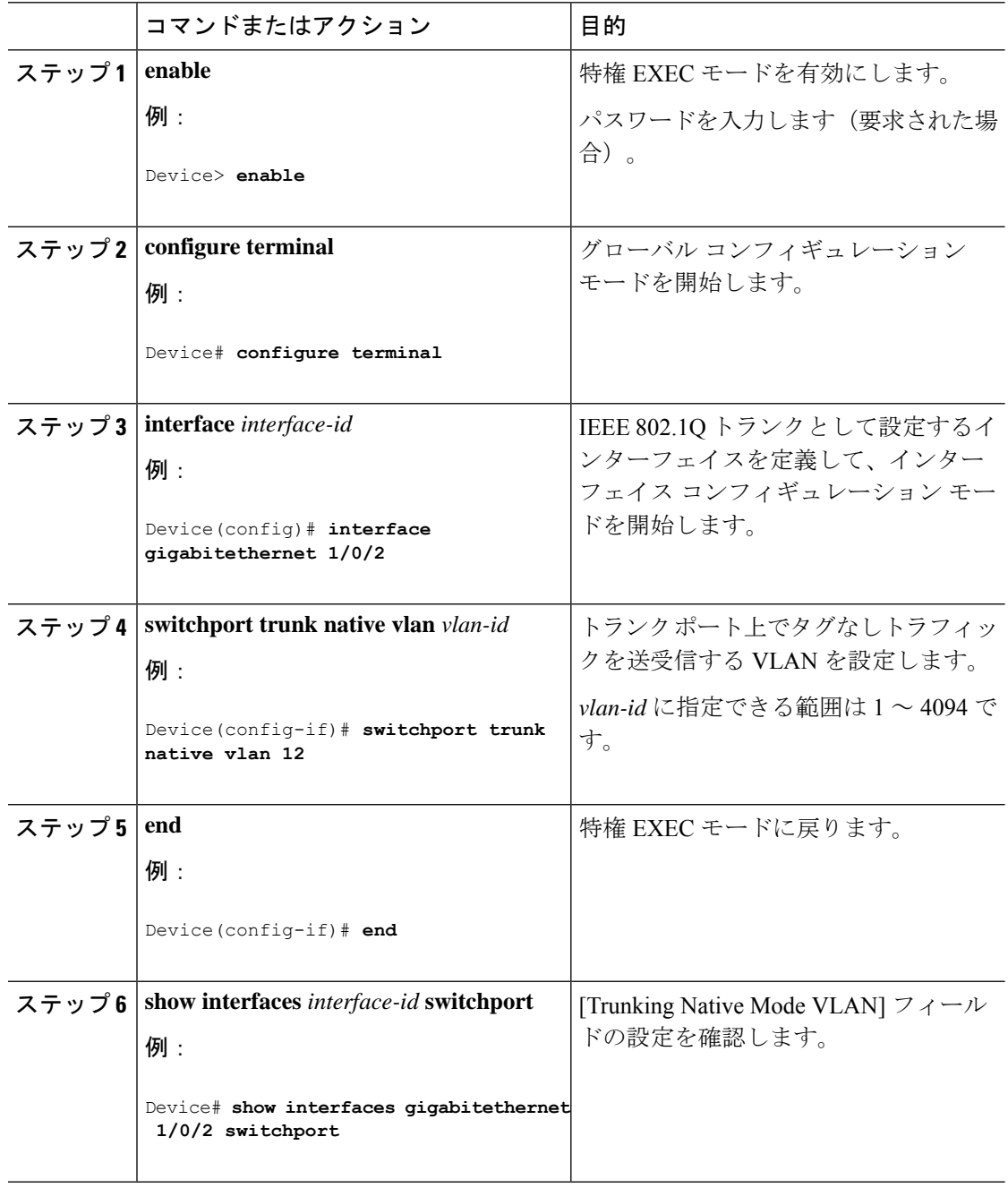

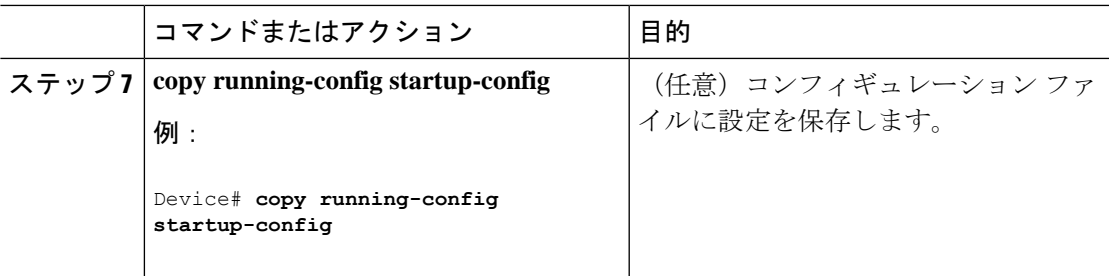

## トランク ポートの負荷分散の設定

ここでは、負荷分散用のトランクポートの設定について説明します。

### **STP** ポート プライオリティによる負荷分散の設定

スイッチがスイッチスタックのメンバーである場合、**spanning-tree** [ **vlan** *vlan-id*] **cost** *priority* インターフェイス コンフィギュレーション コマンドの代わりに、**spanning-tree** [ **vlan** *vlan-id*] **port-priority** *cost* インターフェイス コンフィギュレーション コマンドを使用して、フォワー ディングステートにするインターフェイスを選択する必要があります。最初に選択させるイン ターフェイスには、低いコスト値を割り当て、最後に選択させるインターフェイスには高いコ スト値を割り当てます。

次の手順では、STPポートプライオリティを使用した負荷分散を指定してネットワークを設定 する方法について説明します。

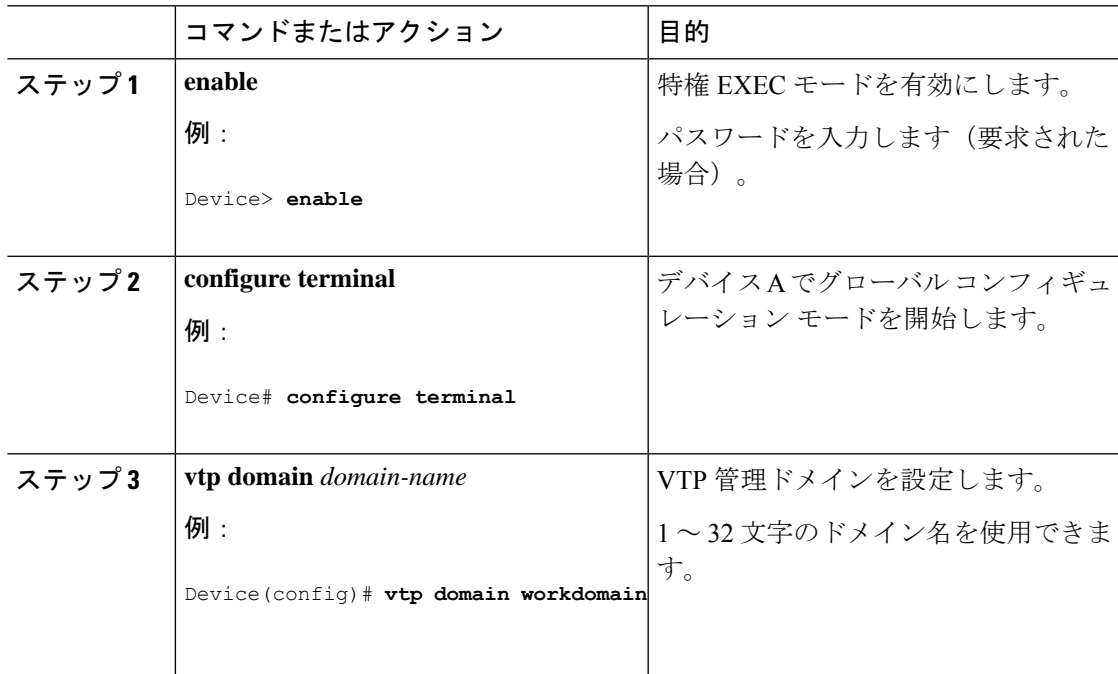

I

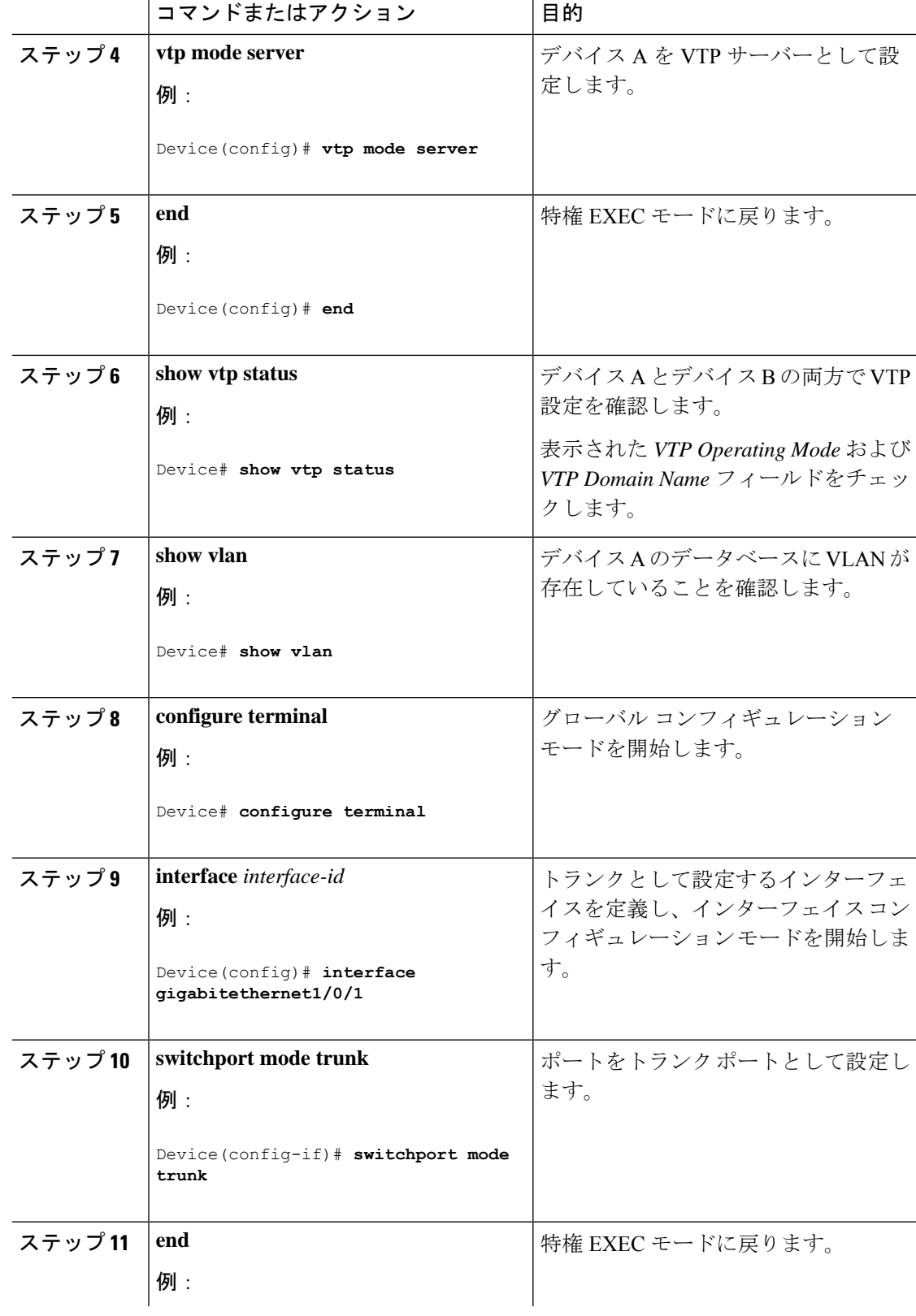

 $\mathbf I$ 

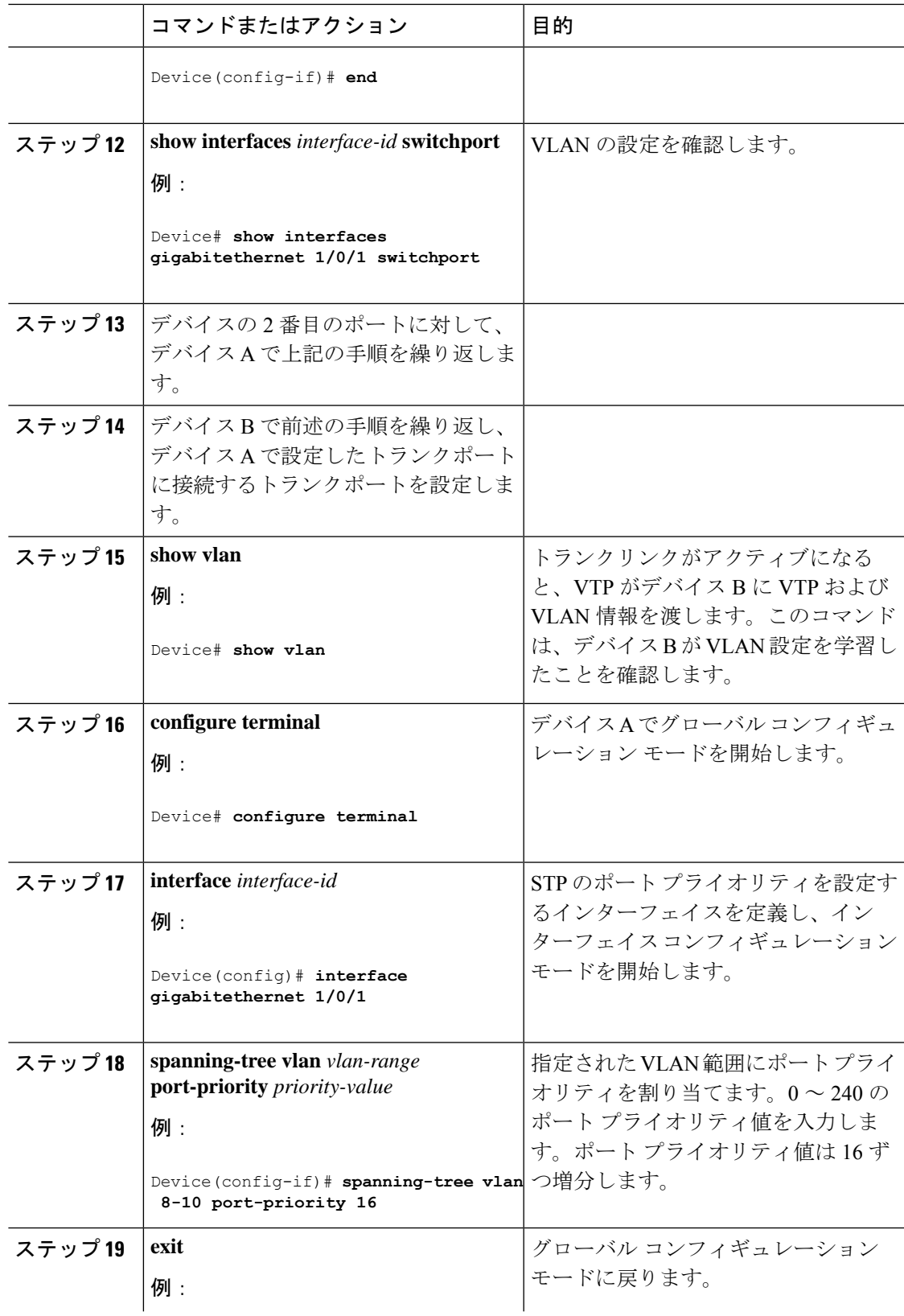

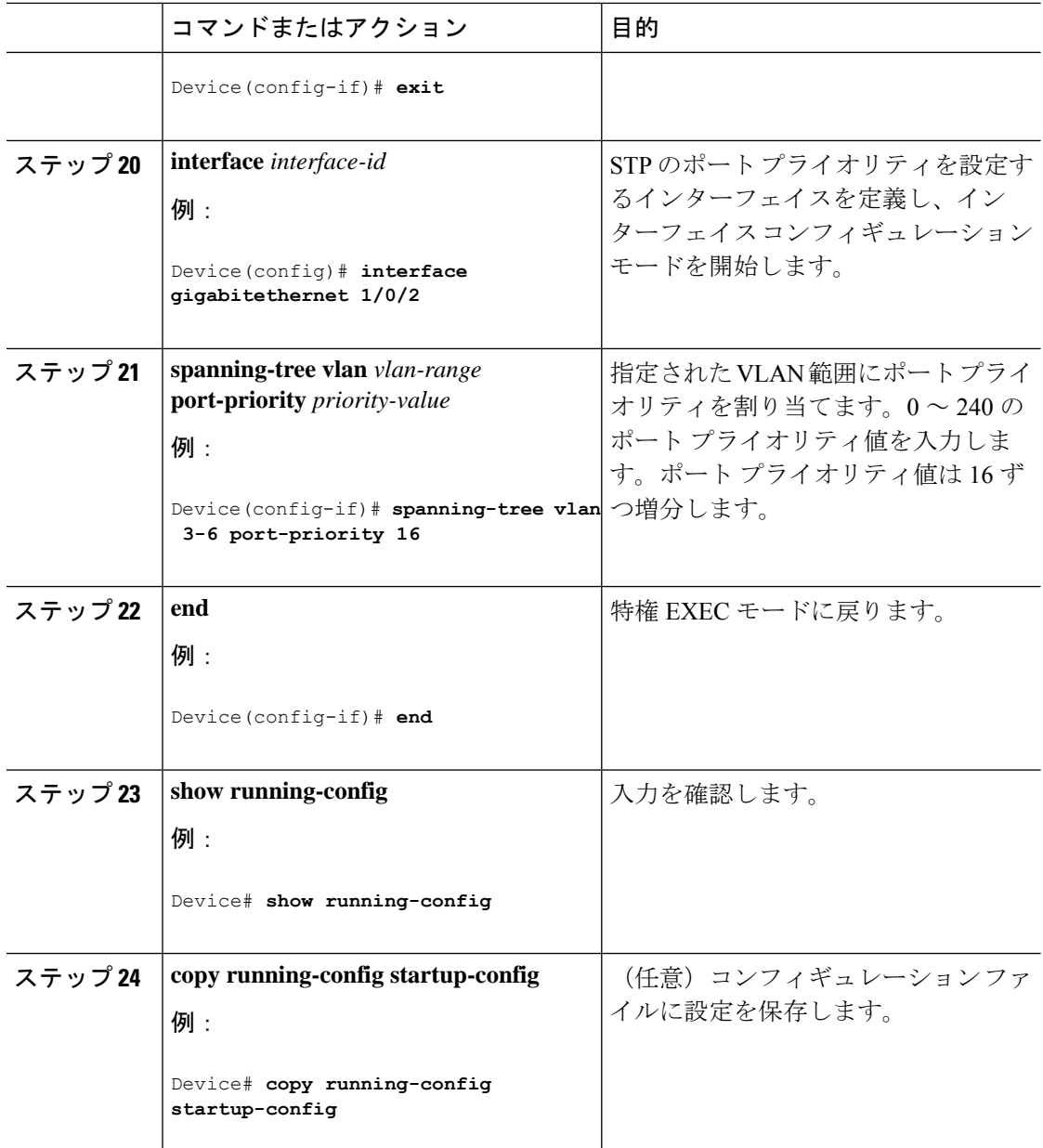

## **STP** パス コストによる負荷分散の設定

次の手順では、STPパスコストを使用した負荷分散を指定してネットワークを設定する方法に ついて説明します。

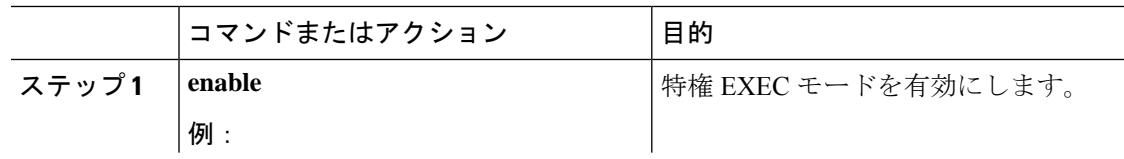

 $\mathbf I$ 

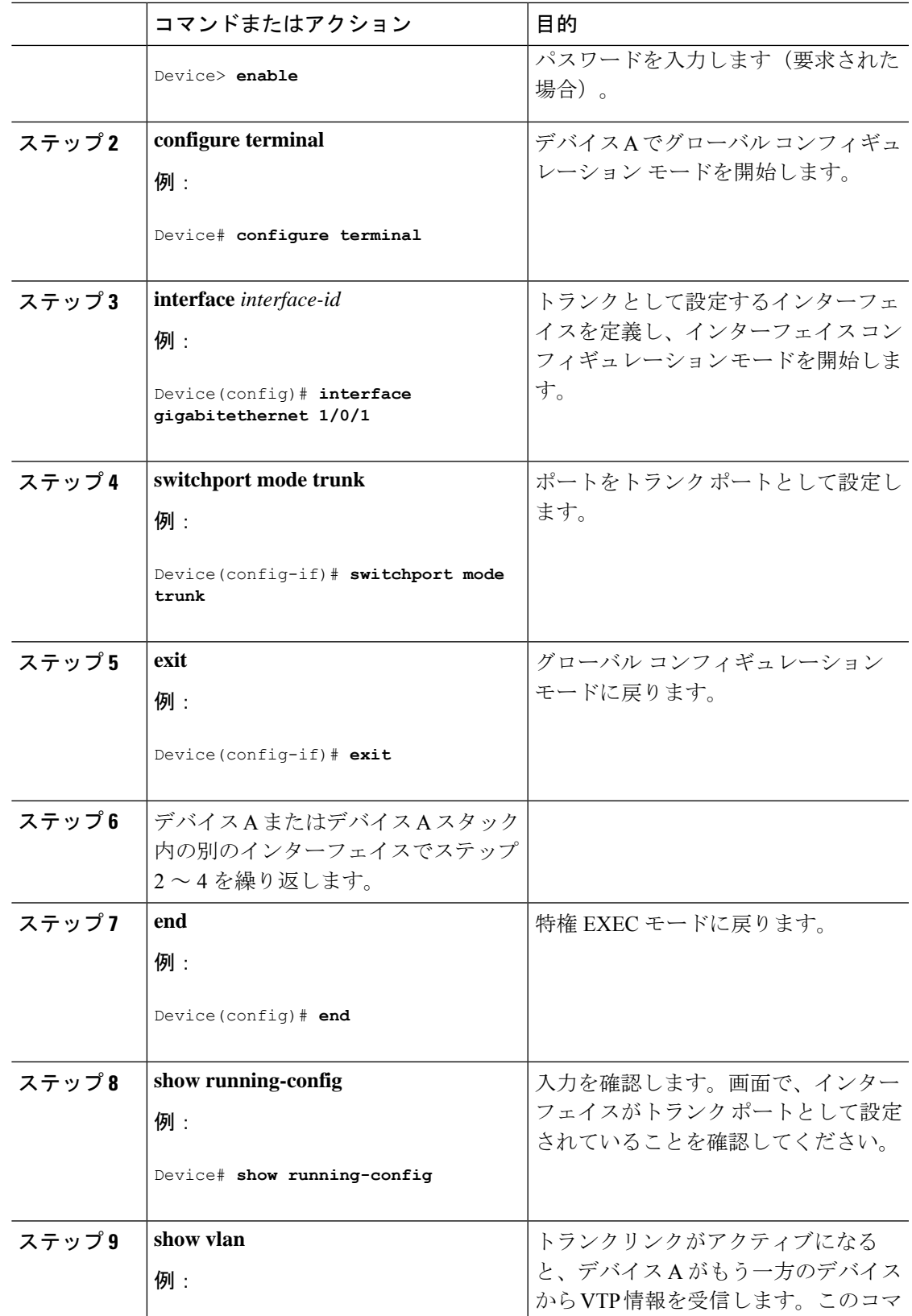

I

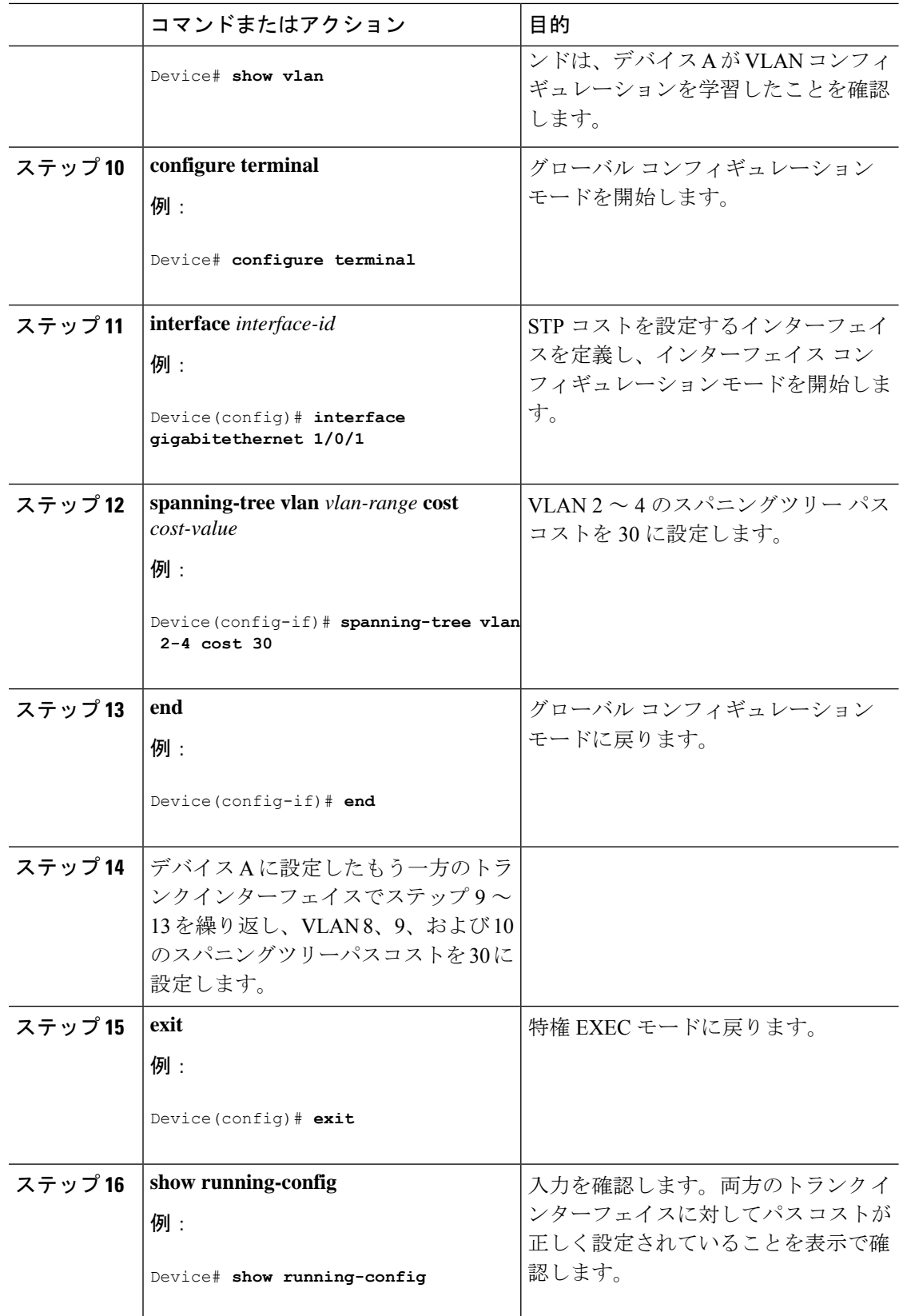

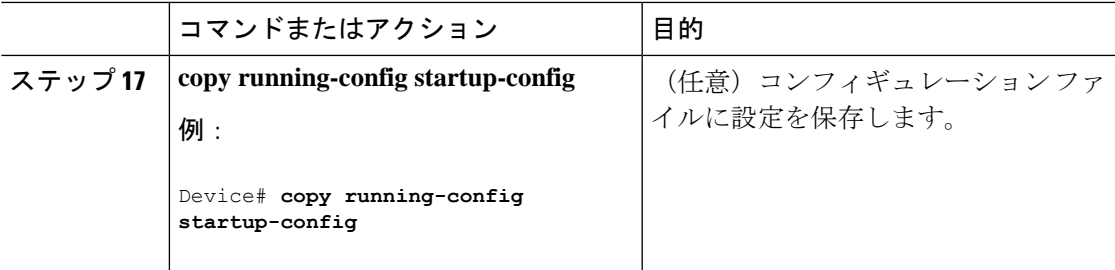

# 次の作業

VLAN トランクを設定したら、次の項目を設定できます。

- VLAN
- 音声 VLAN
- プライベート VLAN

# その他の参考資料

#### 関連資料

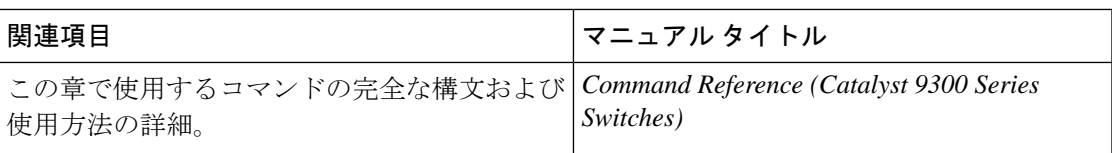

### 標準および **RFC**

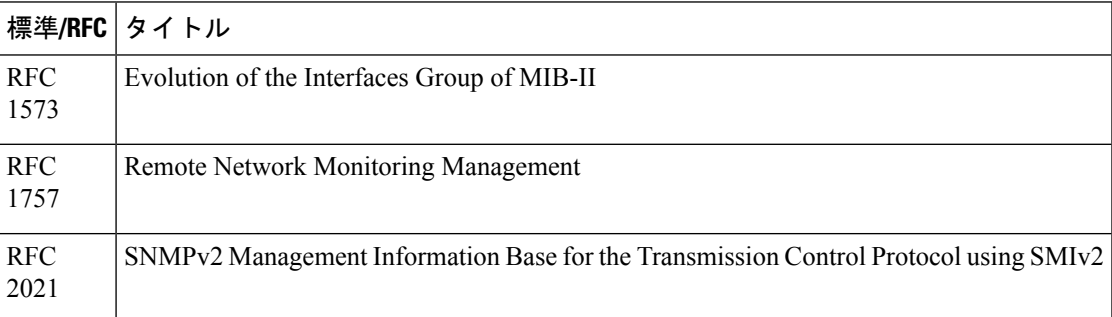

# **VLAN** トランクの機能履歴

次の表に、このモジュールで説明する機能のリリースおよび関連情報を示します。

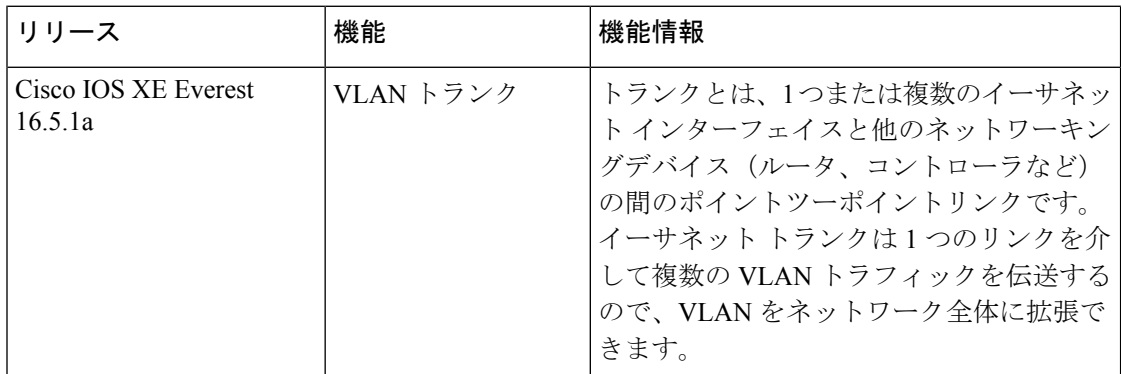

これらの機能は、特に明記されていない限り、導入されたリリース以降のすべてのリリースで 使用できます。

CiscoFeature Navigatorを使用すると、プラットフォームおよびソフトウェアイメージのサポー ト情報を検索できます。Cisco Feature Navigator にアクセスするには、<https://cfnng.cisco.com/> に 進みます。

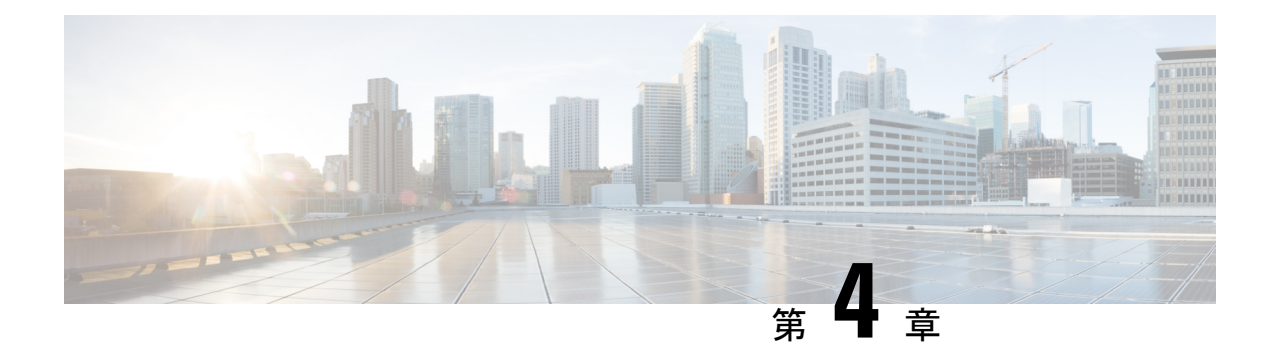

# 音声 **VLAN** の設定

- 音声 VLAN の前提条件 (63 ページ)
- 音声 VLAN の制約事項 (64 ページ)
- 音声 VLAN に関する情報 (64 ページ)
- 音声 VLAN の設定方法 (66 ページ)
- 音声 VLAN のモニタリング (70 ページ)
- 次の作業 (70 ページ)
- その他の参考資料 (71 ページ)
- 音声 VLAN の機能履歴 (71 ページ)

# 音声 **VLAN** の前提条件

音声 VLAN の前提条件は、次のとおりです。

• 音声 VLAN 設定はデバイスのアクセスポートだけでサポートされており、トランクポー トではサポートされていません。

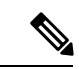

- トランクポートは、標準VLANと同様に、任意の数の音声VLAN を伝送できます。トランク ポートでは、音声 VLAN の設定がサ ポートされません。 (注)
	- 音声 VLAN を有効にする前に、 **trust device cisco-phone** インターフェイス コンフィギュ レーション コマンドを入力し、デバイス上の QoS を有効にします。Auto QoS 機能を使用 すると、これらは自動的に設定されます。
	- Cisco IP Phone にコンフィギュレーションを送信するために、Cisco IP Phone に接続するデ バイスポート上でCDPをイネーブルにする必要があります。(デフォルト設定では、CDP がすべてのデバイスインターフェイスでグローバルにイネーブルです。)

## 音声 **VLAN** の制約事項

音声 VLAN には、スタティック セキュア MAC アドレスを設定できません。

## 音声 **VLAN** に関する情報

ここでは、音声 VLAN について説明します。

## 音声 **VLAN**

音声 VLAN 機能を使用すると、アクセス ポートで IP Phone からの IP 音声トラフィックを伝送 できます。デバイスを Cisco 7960 IP Phone に接続すると、IP Phone はレイヤ 3 IP 値およびレイ ヤ2サービスクラス (CoS) 値を使用して、音声トラフィックを送信します。どちらの値もデ フォルトでは 5 に設定されます。データ送信が均質性に欠ける場合、IP Phone の音質が低下す ることがあります。そのため、このデバイスは IEEE 802.1p CoS に基づく Quality of Service (QoS)をサポートしています。QoS は、分類およびスケジューリングを使用して、デバイス からのネットワークトラフィックを予測可能な方法で送信します。

Cisco 7960 IPPhone は設定可能なデバイスであり、IEEE 802.1p の優先度に基づいてトラフィッ クを転送するように設定できます。Cisco IP Phone によって割り当てられたトラフィックの優 先度を信頼したり、オーバーライドしたりするようにデバイスを設定できます。

## **Cisco IP Phone** の音声トラフィック

Cisco IP Phone と接続するアクセス ポートを、1 つの VLAN は音声トラフィック用に、もう 1 つの VLAN は Cisco IPPhone に接続しているデバイスからのデータ トラフィック用に使用する ように設定できます。Cisco Discovery Protocol (CDP) パケットを送信するよう、デバイス上の アクセスポートを設定できます。CDP パケットは、接続する IP Phone に対して、次のいずれ かの方法で音声トラフィックをデバイスに送信するよう指示します。

- レイヤ 2 CoS プライオリティ値のタグ付き音声 VLAN による送信
- レイヤ 2 CoS プライオリティ値のタグ付きアクセス VLAN による送信
- タグなし(レイヤ 2 CoS プライオリティ値なし)のアクセス VLAN による送信

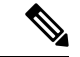

いずれの設定でも、音声トラフィックはレイヤ 3 IP precedence 値(音声トラフィックはデフォ ルトで5、音声制御トラフィックは3)を伝送します。 (注)
### **Cisco IP Phone** のデータ トラフィック

デバイスは、Cisco IP Phone のアクセスポートに接続されたデバイスから送られる、タグ付き データトラフィック (IEEE 802.10 または IEEE 802.1p フレームタイプのトラフィック)を処 理することもできます。CDPパケットを送信するよう、デバイス上のレイヤ2アクセスポート を設定できます。CDP パケットは、接続する IP Phone に対して、次のいずれかのモードで IP Phone アクセスポートを設定するよう指示します。

- trusted(信頼性がある)モードでは、Cisco IP Phone のアクセス ポート経由で受信したす べてのトラフィックがそのまま IP Phone を通過します。
- untrusted(信頼性がない)モードでは、Cisco IP Phone のアクセス ポート経由で受信した IEEE 802.1Q および IEEE 802.1p フレームのすべてのトラフィックに、設定されたレイヤ 2CoS値を与えます。デフォルトのレイヤ2CoS値は0です。信頼できないモードがデフォ ルト設定です。

#### (注)

Cisco IPPhoneに接続されたデバイスからのタグなしトラフィックは、IPPhoneのアクセスポー トの信頼状態に関係なく、そのまま IP Phone を通過します。

### 音声 **VLAN** 設定時の注意事項

- Cisco 7960 IPPhone は、PC やその他のデバイスとの接続もサポートしているので、デバイ スをCisco IPPhoneに接続するポートは、さまざまな種類のトラフィックを伝送できます。 ポートを設定することによって、Cisco IP Phone による音声トラフィックおよびデータ ト ラフィックの伝送方法を決定できます。
- IP Phone で音声 VLAN 通信が適切に行われるには、デバイス上に音声 VLAN が存在し、 アクティブになっている必要があります。VLAN が存在しているかどうかを確認するに は、**show vlan** 特権 EXEC コマンドを使用します(リストで表示されます)。VLAN がリ ストされていない場合は、音声 VLAN を作成します。
- PowerOverEthernet(PoE)デバイスは、シスコ先行標準の受電デバイスまたはIEEE802.3af 準拠の受電デバイスが AC 電源から電力を供給されていない場合に、それらの受電デバイ スに自動的に電力を供給できます。
- 音声 VLAN を設定すると、PortFast 機能が自動的にイネーブルになります。音声 VLAN を ディセーブルにしても、PortFast 機能は自動的にディセーブルになりません。
- Cisco IP Phone とその IP Phone に接続されたデバイスが同じ VLAN 上にある場合、両方と も同じIPサブネットに属していなければなりません。次の条件が満たされている場合は、 同じ VLAN 上にあります。
	- 両方とも IEEE 802.1p またはタグなしフレームを使用する。
	- Cisco IPPhone が IEEE 802.1p フレームを使用し、デバイスがタグなしフレームを使用 する。
- Cisco IPPhone がタグなしフレームを使用し、デバイスが IEEE 802.1p フレームを使用 する。
- Cisco IP Phone が IEEE 802.1Q フレームを使用し、音声 VLAN がアクセス VLAN と同 じである。
- Cisco IPPhoneとIPPhoneに接続されたデバイスは、同一VLAN、同一サブネット上にあっ ても、使用するフレームタイプが異なる場合は通信できません。トラフィックは同一サブ ネット上でルーティングされないからです(ルーティングによってフレームタイプの相違 が排除されます)。
- 音声 VLAN ポートには次のポート タイプがあります。
	- ダイナミック アクセス ポート。
	- IEEE 802.1x 認証ポート。

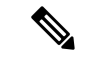

- 音声 VLAN が設定され Cisco IP Phone が接続されているアクセス ポートで IEEE 802.1x を有効にした場合、その IP Phone からデバ イスへの接続が最大 30 秒間失われます。 (注)
	- 保護ポート。
	- SPAN または RSPAN セッションの送信元ポートまたは宛先ポート。
	- セキュア ポート。

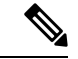

音声 VLAN も設定しているインターフェイス上でポート セキュ リティをイネーブルにする場合、ポートで許容されるセキュアア ドレスの最大数を、アクセス VLAN におけるセキュア アドレス の最大数に 2 を足した数に設定する必要があります。ポートを Cisco IPPhoneに接続している場合、IPPhoneに最大で2つのMAC アドレスが必要になります。IP Phone のアドレスは、音声 VLAN で学習され、アクセスVLANでも学習される場合があります。PC を IP Phone に接続する場合、追加の MAC アドレスが必要になり ます。 (注)

# 音声 **VLAN** の設定方法

ここでは、音声 VLAN の設定について説明します。

### **Cisco IP Phone** の音声トラフィックの設定

Cisco IP Phone に CDP パケットを送信して IP Phone による音声トラフィックの送信方法を設定 するように、IP Phone に接続するポートを設定できます。IP Phone は指定された音声 VLAN に、レイヤ 2 CoS 値を使用して、IEEE 802.1Q フレームの音声トラフィックを伝送できます。 IEEE 802.1p のプライオリティ タグを使用すると、音声トラフィックにさらに高いプライオリ ティを与え、すべての音声トラフィックをネイティブ(アクセス)VLAN 経由で転送できま す。Cisco IP Phone はタグなしの音声トラフィックを送信する、または独自の設定を使用して アクセス VLAN で音声トラフィックを送信することもできます。いずれの設定でも、音声ト ラフィックはレイヤ3IP precedence 値(デフォルトは5)を伝送します。

#### 手順

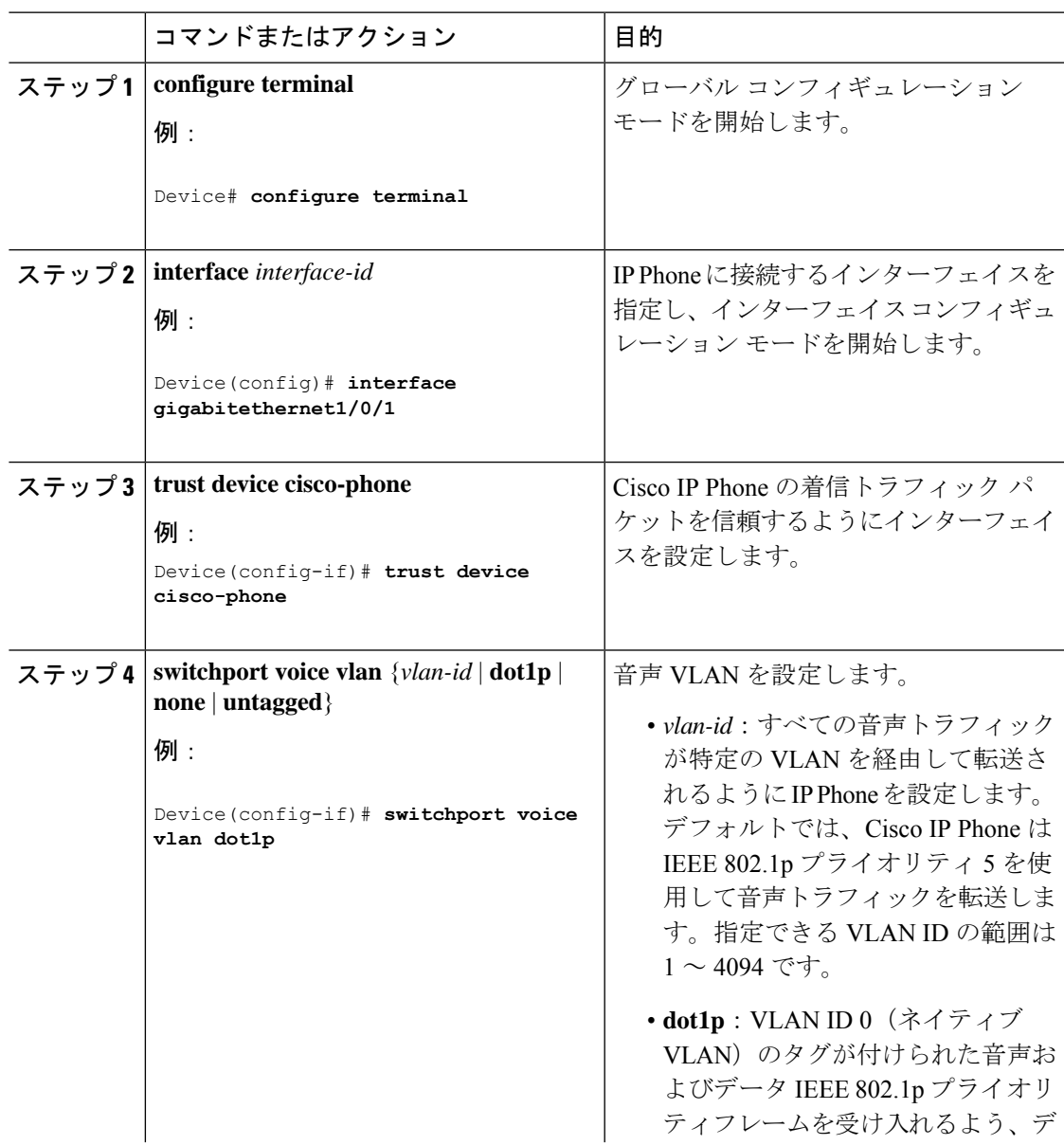

I

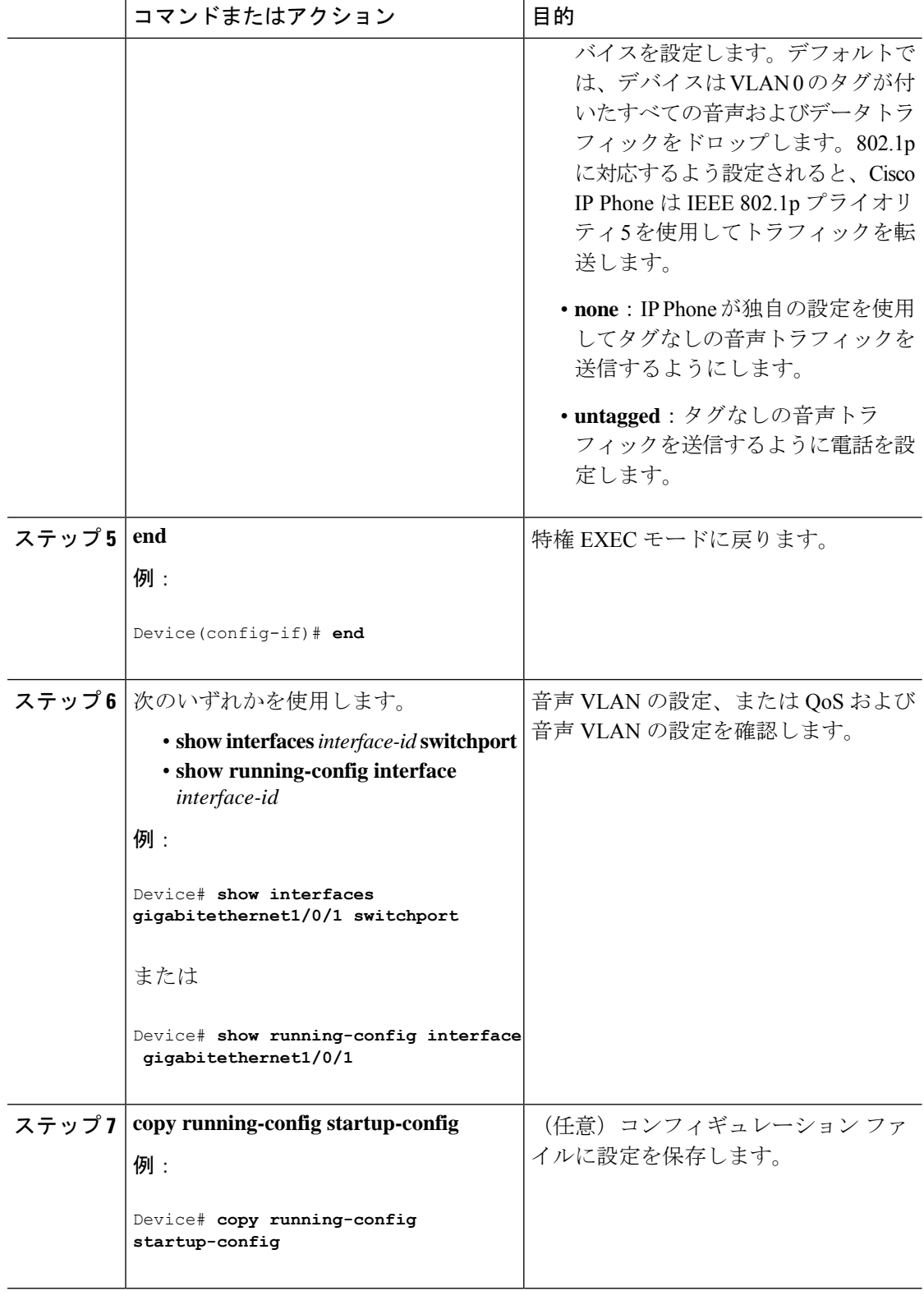

# 着信データ フレームのプライオリティ設定

PC またはその他のデータ デバイスを Cisco IP Phone ポートに接続できます。タグ付きデータ トラフィック (IEEE 802.10 または IEEE 802.1p フレーム)を処理するために、CDP パケット を送信するようデバイスを設定できます。CDP パケットは Cisco IP Phone に対して、IP Phone 上のアクセスポートに接続されたデバイスからのデータパケット送信方法を指示します。PC は、CoS値が割り当てられたパケットを生成できます。接続デバイスからIPPhoneのポートに 届いたフレームのプライオリティを変更しない(信頼する)または変更する(信頼しない)よ うに、IP Phone を設定できます。

Cisco IP Phone で非音声ポートから受信するデータ トラフィックのプライオリティを設定する には、次の手順に従います。

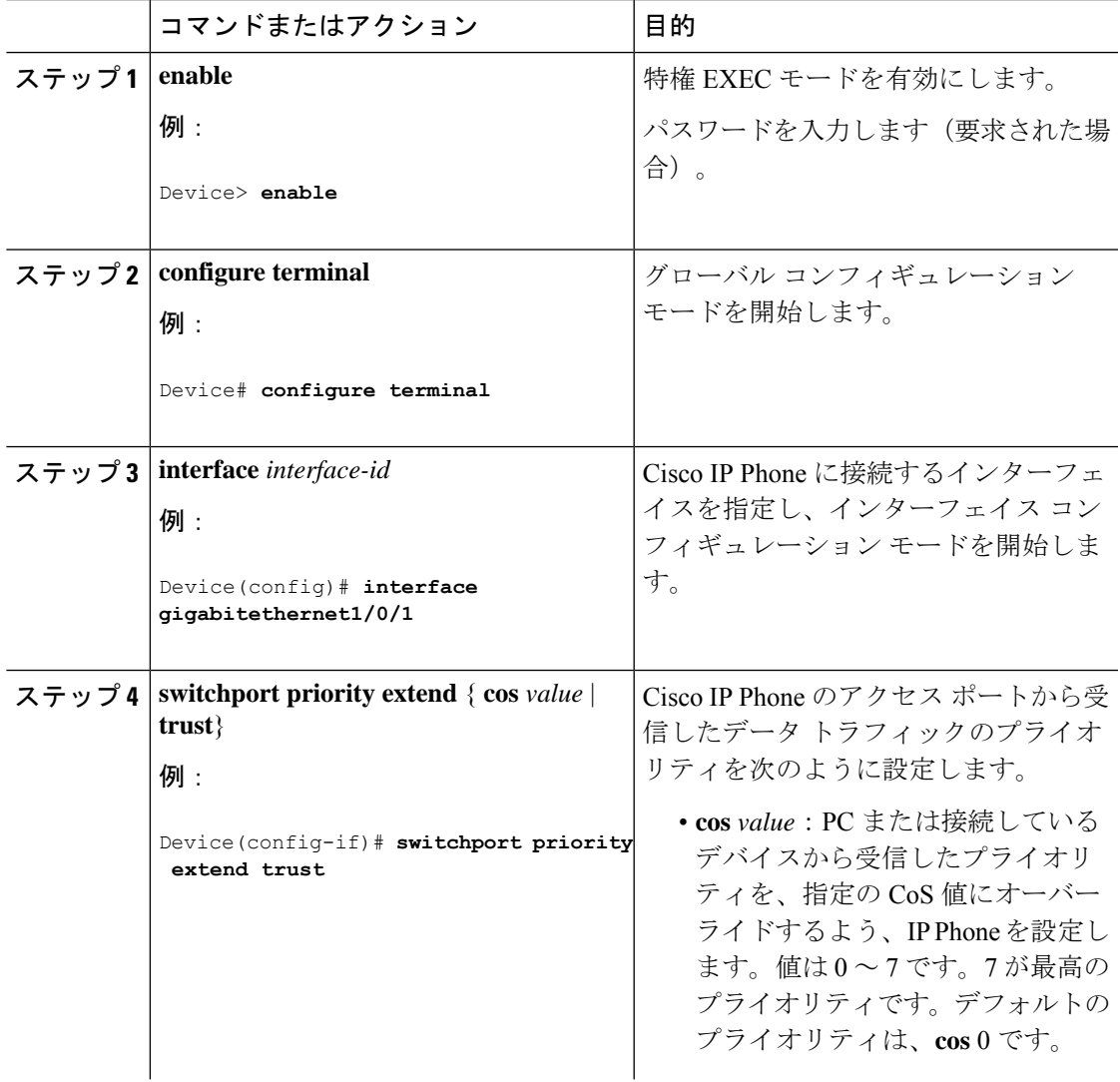

#### 手順

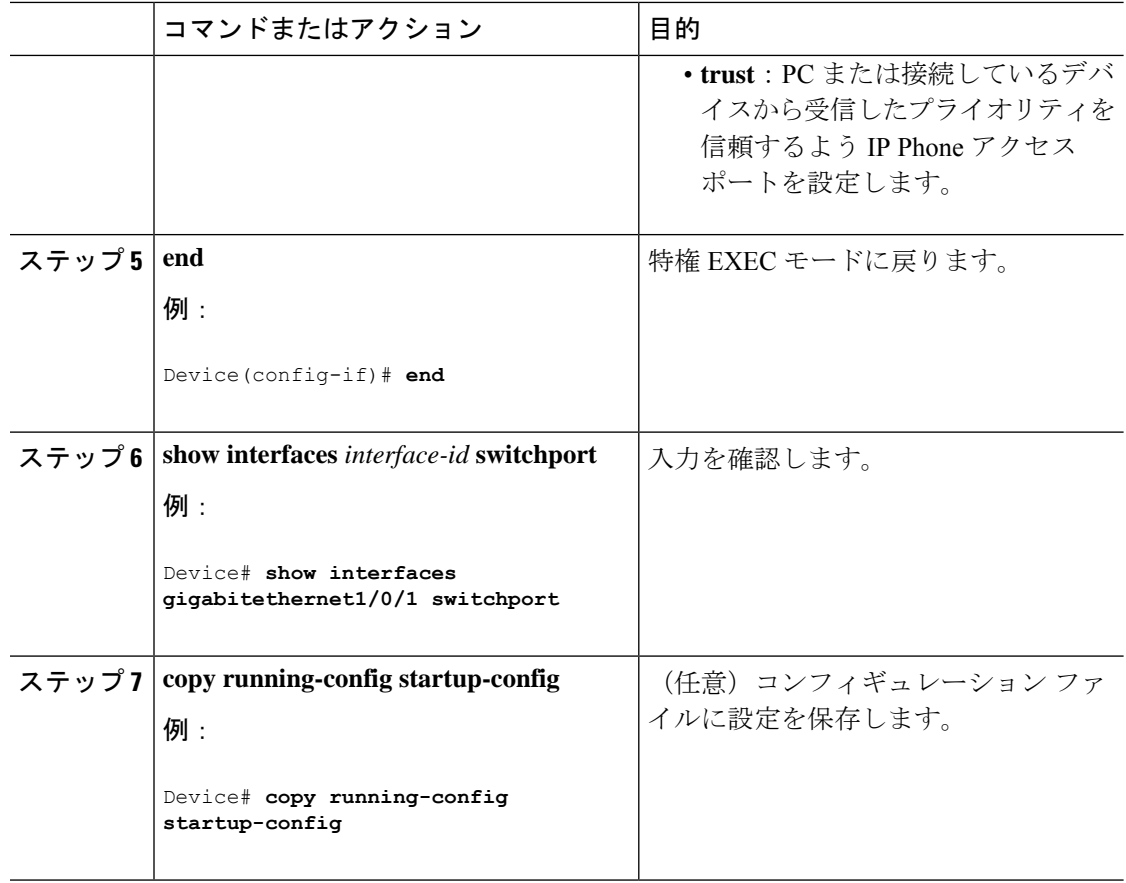

# 音声 **VLAN** のモニタリング

インターフェイスの音声 VLAN 設定を表示するには、**show interfaces** *interface-id* **switchport** 特 権 EXEC コマンドを使用します。

# 次の作業

音声 VLAN を設定した後は、次の設定を行うことができます。

- VLAN
- VLAN トランキング
- VTP

# その他の参考資料

#### 関連資料

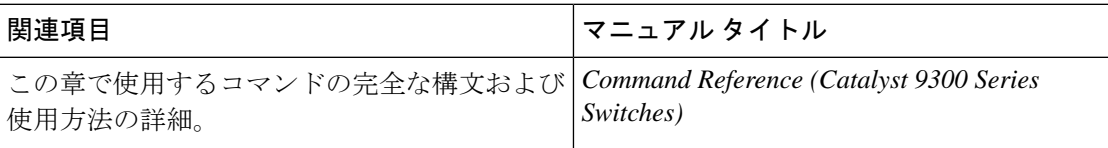

#### 標準および **RFC**

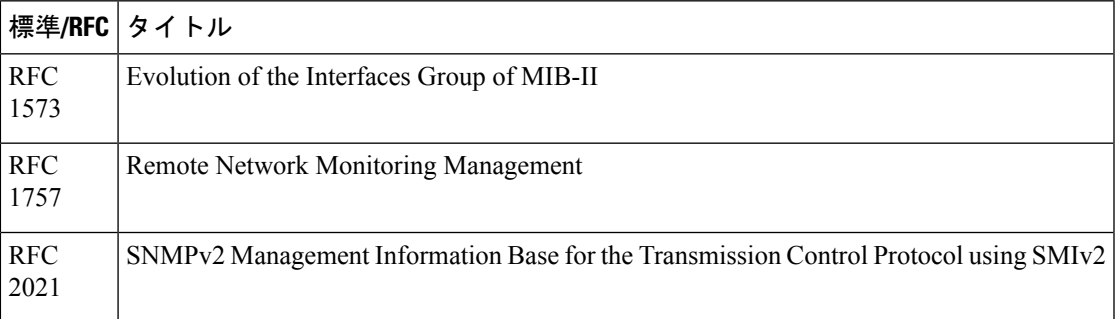

# 音声 **VLAN** の機能履歴

次の表に、このモジュールで説明する機能のリリースおよび関連情報を示します。

これらの機能は、特に明記されていない限り、導入されたリリース以降のすべてのリリースで 使用できます。

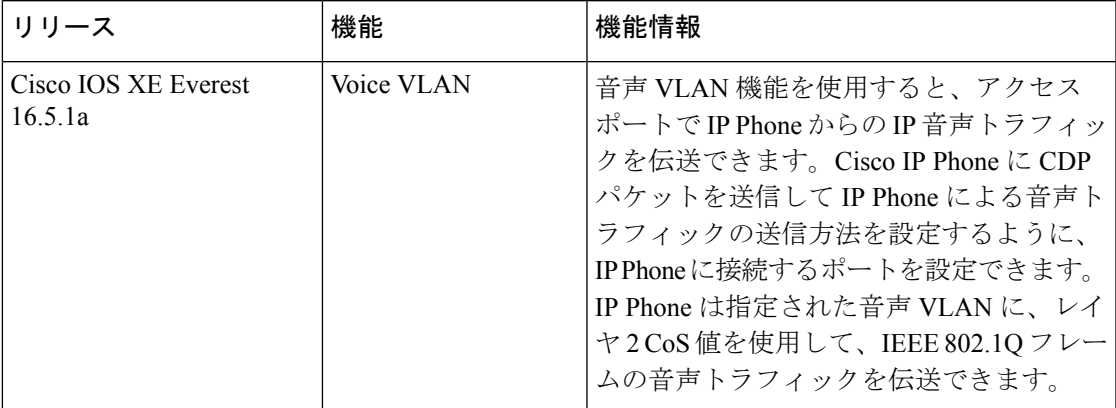

CiscoFeature Navigatorを使用すると、プラットフォームおよびソフトウェアイメージのサポー ト情報を検索できます。Cisco Feature Navigator にアクセスするには、<https://cfnng.cisco.com/> に 進みます。

I

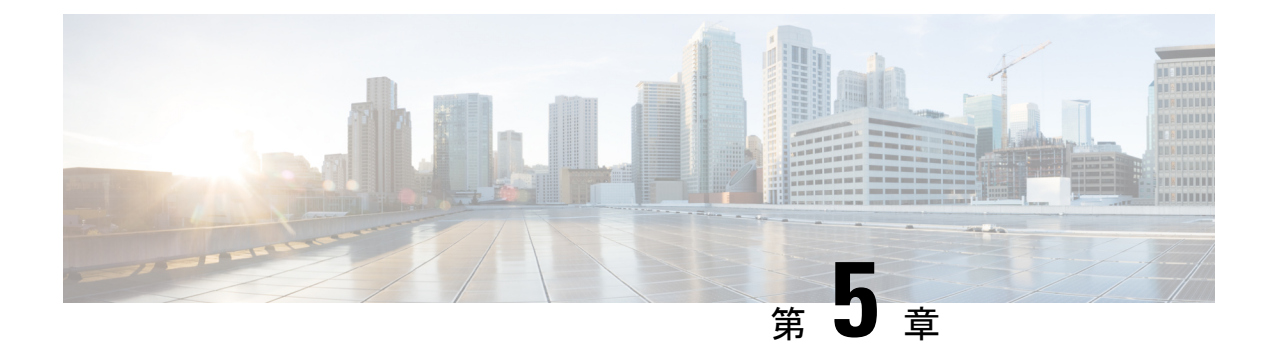

# プライベート **VLAN** の設定

- プライベート VLAN の前提条件 (73 ページ)
- プライベート VLAN の制約事項 (73 ページ)
- プライベート VLAN について (75 ページ)
- プライベート VLAN の設定方法 (86 ページ)
- プライベート VLAN のモニター (96 ページ)
- プライベート VLAN の設定例 (96 ページ)
- 次の作業 (98 ページ)
- その他の参考資料 (99 ページ)
- プライベート VLAN の機能履歴 (100 ページ)

# プライベート **VLAN** の前提条件

プライベート VLAN をデバイスに設定するときに、ユニキャストルートとレイヤ 2 エントリ との間のシステムリソースのバランスを取るために、常にデフォルトの Switch Database Management (SDM) テンプレートを使用してください。別のSDMテンプレートが設定されて いる場合は、**sdm preferdefault**グローバルコンフィギュレーションコマンドを使用してデフォ ルトのテンプレートを設定します。

プライベート VLAN は、VTP 1、2、および 3 のトランスペアレント モードでサポートされま す。プライベート VLAN は、VTP 3 のサーバー モードでもサポートされます。 (注)

# プライベート **VLAN** の制約事項

 $\label{eq:1} \bigotimes_{\mathbb{Z}}\mathbb{Z}_{\mathbb{Z}}$ (注)

一部の状況では、エラーメッセージが表示されずに設定が受け入れられますが、コマンドには 効果がありません。

- プライベート VLAN が設定されているデバイスでは、フォールバックブリッジングを設 定しないでください。
- •リモート SPAN(RSPAN)をプライベート VLAN のプライマリまたはセカンダリ VLAN として設定しないでください。
- 次のようなその他の機能用に設定したインターフェイスでは、プライベート VLAN ポー トを設定しないでください。
	- ダイナミック アクセス ポート VLAN メンバーシップ
	- ダイナミック トランキング プロトコル(DTP)
	- IP ソース ガード
	- IPv6 Security Group (SG)
	- •ポート集約プロトコル (PAgP)
	- リンク集約制御プロトコル(LACP)
	- マルチキャスト VLAN レジストレーション(MVR)
	- 音声 VLAN
	- Web Cache Communication Protocol (WCCP)
- IEEE 802.1x ポートベース認証をプライベート VLAN ポートに設定できますが、802.1x と ポート セキュリティ、音声 VLAN、またはポート単位のユーザー ACL は、プライベート VLAN ポートに設定できません。
- プライベートVLANホストまたは無差別ポートはSPAN宛先ポートにはできません。SPAN 宛先ポートをプライベート VLAN ポートに設定した場合、ポートは非アクティブになり ます。
- プライマリ VLAN の無差別ポートでスタティック MAC アドレスを設定する場合は、すべ ての関連セカンダリ VLAN に同じスタティック アドレスを追加する必要はありません。 同様に、セカンダリ VLAN のホスト ポートでスタティック MAC アドレスを設定する場 合は、関連プライマリ VLAN に同じスタティック MAC アドレスを追加する必要はありま せん。さらに、スタティック MAC アドレスをプライベート VLAN ポートから削除する際 に、設定されている MAC アドレスのすべてのインスタンスをプライベート VLAN から削 除する必要はありません。

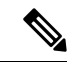

プライベート VLAN のセカンダリ VLAN で学習したダイナミッ ク MAC アドレスは、関連プライマリ VLAN で複製されます。プ ライマリVLANからトラフィックが入力される場合でも、すべて の MAC エントリはセカンダリ VLAN で学習されます。MAC ア ドレスがプライマリVLANで動的に学習される場合は、関連セカ ンダリ VLAN では複製されません。 (注)

- •レイヤ 3 VLAN インターフェイス(スイッチ仮想インターフェイス)はプライマリ VLAN にだけ設定してください。
- •同じ VLAN 上で MACsec または仮想プライベート LAN サービス (VPLS) または Cisco SD-Access ソリューションを使用して設定されたプライベート VLAN は機能しません。

# プライベート **VLAN** について

ここでは、プライベート VLAN について説明します。

### プライベート **VLAN** ドメイン

PVLAN 機能を使用すると、サービス プロバイダが VLAN を使用したときに直面する 2 つの問 題に対処できます。

- Network Essentials または Network Advantage ライセンスを実行している場合、最大で 4094 個のアクティブ VLAN がデバイスでサポートされます。サービス プロバイダーが 1 カス タマーあたり 1 つの VLAN を割り当てる場合、サービス プロバイダーがサポートできる カスタマー数はこれに制限されます。
- IP ルーティングをイネーブルにするには、各 VLAN にサブネット アドレス空間またはア ドレス ブロックを割り当てますが、これにより、未使用の IP アドレスが無駄になり、IP アドレスの管理に問題が起きます。

#### 図 **<sup>4</sup> :** プライベート **VLAN** ドメイン

プライベートVLANの使用でスケーラビリティの問題に対処でき、サービスプロバイダにとっ ては IP アドレス管理上の利得がもたらされ、カスタマーに対してはレイヤ 2 セキュリティを 提供できます。プライベート VLAN では、通常の VLAN ドメインをサブドメインに分割しま す。サブドメインは、プライマリVLANとセカンダリVLANのペアで表されます。プライベー ト VLAN には複数の VLAN ペアを設定可能で、各サブドメインにつき 1 ペアになります。プ ライベート VLAN 内のすべての VLAN ペアは同じプライマリ VLAN を共有します。セカンダ リ VLAN ID は、各サブドメインの区別に使用されます。

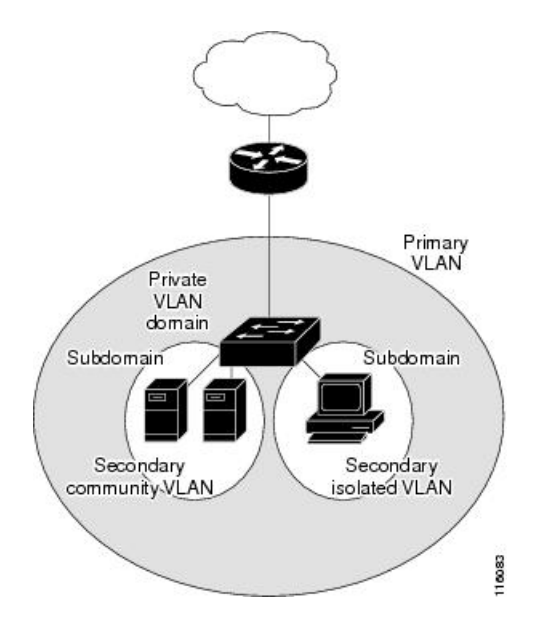

### セカンダリ **VLAN**

セカンダリ VLAN には、次の 2 種類があります。

- 独立 VLAN:独立 VLAN 内のポートは、レイヤ 2 レベルでは相互に通信できません。
- コミュニティ VLAN:コミュニティ VLAN 内のポートは互いに通信できますが、レイヤ 2 レベルにある他のコミュニティ内のポートとは通信できません。

### プライベート **VLAN** ポート

プライベート VLAN では、同じプライベート VLAN 内のポート間をレイヤ 2 で分離します。 プライベート VLAN ポートは、次のいずれかの種類に属するアクセス ポートです。

- 無差別:無差別ポートは、プライベート VLAN に属し、プライマリ VLAN と関連してい るセカンダリ VLAN に属するコミュニティ ポートや独立ホスト ポートなどの、すべての インターフェイスと通信できます。
- 独立:独立ポートは、独立セカンダリ VLAN に属しているホスト ポートです。これは、 無差別ポートを除く、同じプライベート VLAN 内の他のポートからレイヤ 2 で完全に分 離されています。プライベート VLAN は、無差別ポートからのトラフィックを除き、独 立ポート宛のトラフィックをすべてブロックします。独立ポートから受信されたトラフィッ クは、無差別ポートにだけ転送されます。
- コミュニティ:コミュニティ ポートは、1 つのコミュニティ セカンダリ VLAN に属して いるホスト ポートです。コミュニティ ポートは、同一コミュニティ VLAN のその他の ポート、および無差別ポートと通信します。これらのインターフェイスは、他のコミュニ ティの他のすべてのインターフェイスおよびプライベート VLAN 内の独立ポートとレイ ヤ 2 で分離されます。

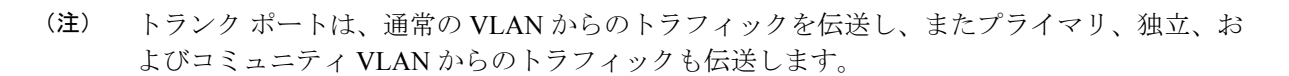

プライマリおよびセカンダリ VLAN には次のような特性があります。

- プライマリ VLAN:プライベート VLAN には、プライマリ VLAN を 1 つだけ設定できま す。プライベート VLAN 内のすべてのポートは、プライマリ VLAN のメンバーです。プ ライマリ VLAN は、無差別ポートからの単一方向トラフィックのダウンストリームを、 (独立およびコミュニティ)ホスト ポートおよび他の無差別ポートへ伝送します。
- 独立 VLAN:プライベート VLAN の独立 VLAN は 1 つだけです。独立 VLAN はセカンダ リ VLAN であり、ホストから無差別ポートおよびゲートウェイに向かう単一方向トラ フィック アップストリームを搬送します。
- コミュニティ VLAN:コミュニティ VLAN は、アップストリーム トラフィックをコミュ ニティポートから無差別ポートゲートウェイおよび同じコミュニティ内の他のホストポー トに伝送するセカンダリ VLAN です。複数のコミュニティ VLAN を 1 つのプライベート VLAN に設定できます。

無差別ポートは、1 つのプライマリ VLAN、1 つの独立 VLAN、複数のコミュニティ VLAN だ けで動作できます。レイヤ3ゲートウェイは通常、無差別ポートを介してデバイスに接続され ます。無差別ポートでは、広範囲なデバイスをプライベート VLAN のアクセス ポイントとし て接続できます。たとえば、すべてのプライベート VLAN サーバーを管理ワークステーショ ンから監視したりバックアップしたりするのに、無差別ポートを使用できます。

### ネットワーク内のプライベート **VLAN**

スイッチング環境では、個々のエンド ステーションに、または共通グループのエンド ステー ションに、個別のプライベート VLAN や、関連する IP サブネットを割り当てることができま す。エンド ステーションはデフォルト ゲートウェイとの通信を行うだけで、プライベート VLAN の外部と通信することができます。

プライベートVLANを使用し、次の方法でエンドステーションへのアクセスを制御できます。

- エンドステーションに接続されているインターフェイスを選択して独立ポートとして設定 し、レイヤ2の通信をしないようにします。たとえば、エンドステーションがサーバーの 場合、この設定によりサーバー間のレイヤ 2 通信ができなくなります。
- デフォルト ゲートウェイおよび選択したエンド ステーション(バックアップ サーバーな ど)に接続されているインターフェイスを無差別ポートとして設定し、すべてのエンドス テーションがデフォルト ゲートウェイにアクセスできるようにします。

複数のデバイスにわたるようにプライベート VLAN を拡張するには、プライマリ VLAN、独 立 VLAN、およびコミュニティ VLAN を、プライベート VLAN をサポートする他のデバイス にトランキングします。使用するプライベート VLAN 設定のセキュリティを確保して、プラ イベート VLAN として設定された VLAN が他の目的に使用されないようにするには、プライ ベート VLAN ポートがないデバイスを含めて、すべての中間デバイスでプライベート VLAN を設定します。

### プライベート **VLAN** での **IP** アドレッシング方式

各カスタマーに個別の VLAN を割り当てると、次のように IP アドレッシング方式が非効率的 になります。

- カスタマー VLAN にアドレスのブロックを割り当てると、未使用 IP アドレスが発生する ことがあります。
- VLAN内のデバイス数が増加した場合、それに対応するだけのアドレスを割り当てられな い場合があります。

この問題は、プライベート VLAN を使用すると軽減します。プライベート VLAN では、プラ イベート VLAN のすべてのメンバーが、プライマリ VLAN に割り当てられている共通アドレ ス空間を共有するためです。ホストはセカンダリ VLAN に接続され、プライマリ VLAN に割 り当てられているアドレスのブロックから IP アドレスが DHCP サーバーによってホストに割 り当てられますが、同一プライマリ VLAN 内のセカンダリ VLAN には割り当てられません。 さまざまなセカンダリ VLAN のカスタマー デバイスには後続 IP アドレスが割り当てられま す。新しいデバイスを追加すると、サブネットアドレスの巨大プールから次に使用できるアド レスが、DHCP サーバーによって割り当てられます。

### 複数のデバイスにまたがるプライベート **VLAN**

図 **5 :** 複数のスイッチにまたがるプライベート **VLAN**

通常の VLAN と同様に、プライベート VLAN を複数のスイッチにまたがるように設定できま す。トランク ポートはプライマリ VLAN およびセカンダリ VLAN を隣接スイッチに伝送しま す。トランク ポートはプライベート VLAN を他の VLAN として扱います。複数のスイッチに またがるプライベート VLAN の機能の特徴として、スイッチ A にある独立ポートからのトラ フィックはスイッチ B 上の独立ポートに到達しません。

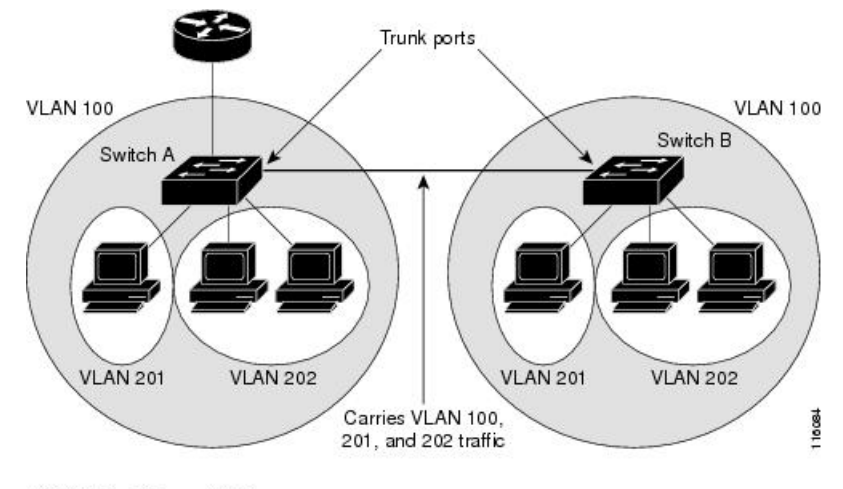

VLAN 100 = Primary VLAN<br>VLAN 201 = Secondary isolated VLAN VLAN 202 = Secondary community VLAN

プライベート VLAN は、VTP 1、2、および 3 のトランスペアレント モードでサポートされま す。プライベート VLAN は VTP 3 のサーバーモードでもサポートされます。VTP 3 を使用し て設定したサーバークライアントがある場合、サーバーに設定されているプライベートVLAN をクライアント上に反映させる必要があります。

### プライベート **VLAN** の他機能との相互作用

ここでは、プライベート VLAN の他の機能との連携について説明します。

### プライベート **VLAN** とユニキャスト、ブロードキャスト、およびマルチキャスト トラ フィック

通常の VLAN では、同じ VLAN にあるデバイスはレイヤ 2 レベルで互いに通信しますが、別 の VLAN にあるインターフェイスに接続されたデバイスとはレイヤ 3 レベルで通信する必要 があります。プライベート VLAN の場合、無差別ポートはプライマリ VLAN のメンバーであ り、ホスト ポートはセカンダリ VLAN に属します。セカンダリ VLAN はプライマリ VLAN に 対応付けられているため、これらのVLANのメンバはレイヤ2レベルで互いに通信できます。

通常の VLAN の場合、ブロードキャストはその VLAN のすべてのポートに転送されます。プ ライベートVLANのブロードキャストの転送は、次のようにブロードキャストを送信するポー トによって決まります。

- 独立ポートは、無差別ポートまたはトランク ポートだけにブロードキャストを送信しま す。
- コミュニティ ポートは、すべての無差別ポート、トランク ポート、同一コミュニティ VLAN のポートにブロードキャストを送信します。
- 無差別ポートは、プライベート VLAN のすべてのポート(その他の無差別ポート、トラ ンク ポート、独立ポート、コミュニティ ポート)にブロードキャストを送信します。

マルチキャスト トラフィックのルーティングとブリッジングは、プライベート VLAN 境界を 横断して行われ、単一コミュニティ VLAN 内でも行われます。マルチキャスト トラフィック は、同一独立 VLAN のポート間、または別々のセカンダリ VLAN のポート間で転送されませ  $\lambda$ 

プライベート VLAN のマルチキャスト転送は次の状況をサポートします。

- 送信側が VLAN 外に存在する可能性があり、受信側が VLAN ドメイン内に存在している 可能性がある。
- 送信側が VLAN 内に存在する可能性があり、受信側が VLAN ドメイン外に存在している 可能性がある。
- 送信側と受信側が同一のコミュニティ VLAN に存在している可能性がある。

#### プライベート **VLAN** と **SVI**

スイッチ仮想インターフェイス (SVI) は VLAN のレイヤ 3 インターフェイスを表します。レ イヤ 3 デバイスは、セカンダリ VLAN ではなく、プライマリ VLAN だけを介してプライベー ト VLAN と通信します。レイヤ 3 VLAN インターフェイス (SVI) はプライマリ VLAN にだけ 設定してください。レイヤ 3 VLAN インターフェイスをセカンダリ VLAN 用に設定できませ ん。VLANがセカンダリVLANとして設定されている間、セカンダリVLANのSVIはアクティ ブになりません。

- SVI がアクティブである VLAN をセカンダリ VLAN として設定する場合、SVI をディセー ブルにしないと、この設定は許可されません。
- セカンダリ VLAN として設定されている VLAN に SVI を作成しようとしてセカンダリ VLAN がすでにレイヤ 3 にマッピングされている場合、SVI は作成されず、エラーが返さ れます。SVI がレイヤ 3 にマッピングされていない場合、SVI は作成されますが、自動的 にシャットダウンされます。

プライマリ VLAN をセカンダリ VLAN と関連付けてマッピングすると、プライマリ VLAN の 設定がセカンダリ VLAN の SVI に伝播されます。たとえば、プライマリ VLAN の SVI に IP サ ブネットを割り当てると、このサブネットは、プライベート VLAN 全体の IP サブネット アド レスになります。

#### プライベート **VLAN** とスイッチ スタック

プライベート VLAN はスイッチスタック内で動作することができ、プライベート VLAN ポー トはスタック内のさまざまなメンバスイッチに存在することができます。ただし、スタックを 次のように変更すると、プライベート VLAN の動作に影響が及ぶ可能性があります。

- スタックにプライベート VLAN 無差別ポートが 1 つだけ含まれ、このポートを含めたメ ンバスイッチがスタックから削除された場合、プライベート VLAN のホストポートとプ ライベート VLAN 外との接続が不能になります。
- スタック内にプライベート VLAN 無差別ポートのみがあるアクティブスイッチに障害が 発生した場合、またはスタックを残し、新しいアクティブスイッチが選択された場合、古

いアクティブスイッチに無差別ポートがあるプライベート VLAN のホストポートとプラ イベート VLAN 外との接続が不能になります。

• 2つのスタックが統合した場合、権利を獲得したスタックのプライベートVLANは影響を 受けませんが、スイッチを再起動したときに、権利を獲得しなかったスイッチのプライ ベート VLAN 設定が失われます。

#### ダイナミック **MAC** アドレスを備えたプライベート **VLAN**

セカンダリ VLAN で学習された MAC アドレスはプライマリ VLAN で複製されますが、その 逆はありません。これにより、ハードウェアのL2CAMスペースを節約できます。プライマリ VLAN は常に、両方向で正引きを実行するのに使用されます。

ダイナミック MAC アドレスは、プライベート VLAN のプライマリ VLAN で学習されると、 必要に応じて、セカンダリ VLAN で複製されます。たとえば、MAC アドレスがセカンダリ VLAN で動的に受信されると、プライマリ VLAN の一部として学習されます。隔離 VLAN の 場合、同じ MAC のブロックされたエントリは MAC アドレス テーブルのセカンダリ VLAN に 追加されます。このため、セカンダリドメインのホストポートで学習された MAC は、ブロッ クされたタイプのエントリとしてインストールされます。プライマリ VLAN からトラフィッ クが入力される場合でも、すべての MAC エントリはセカンダリ VLAN で学習されます。

MAC アドレスがプライマリ VLAN で動的に学習される場合、関連セカンダリ VLAN では複製 されません。

### スタティック **MAC** アドレスを備えたプライベート **VLAN**

ユーザーは、従来型のようにプライベート VLAN のホストにスタティック MAC アドレス CLI を複製する必要はありません。

例:

• 従来のモデルでは、ユーザーはスタティック MAC アドレスを設定すると、関連 VLAN 内 にも同じスタティック MAC アドレスを追加する必要がありました。たとえば、MAC ア ドレス A が VLAN 101 のポート 1/0/1 でユーザー設定され、VLAN 101 ではセカンダリ VLAN で、VLAN 100 がプライマリ VLAN である場合は、ユーザーは設定する必要があり ます

**mac-address static A vlan 101 interface G1/0/1 mac-address static A vlan 100 interface G1/0/1**

• このデバイスでは、ユーザーは関連 VLAN に MAC アドレスを複製する必要はありませ ん。上記の例のみで、ユーザーは設定する必要があります。

**mac-address static A vlan 101 interface G1/0/1**

### プライベート **VLAN** と **VACL/QOS** との相互作用

プライベート VLAN は、このデバイスの場合、他のプラットフォームの「単方向」と比べ、 双方向です。

レイヤ 2 の正引き後には、適切な出力 VLAN マッピングが行われ、すべての出力 VLAN ベー スの機能による処理が出力 VLAN のコンテキストで実行されます。

レイヤ2のフレームがプライベートVLAN内で転送されると、入力側と出力側とでVLANマッ プが適用されます。フレームがプライベート VLAN の内側から外部ポートにルーティングさ れる場合、プライベートVLANマップが入力側に適用されます。同様に、フレームが外部ポー トからプライベート VLAN にルーティングされると、プライベート VLAN は出力側に適用さ れます。これは、ブリッジされたトラフィックとルーティングされたトラフィックの両方に適 用されます。

ブリッジング:

- セカンダリ VLAN からプライマリ VLAN へのアップストリーム トラフィックの場合、セ カンダリ VLAN の MAP は入力側に適用され、プライマリ VLAN の MAP は出力側に適用 されます。
- プライマリ VLAN からセカンダリ VLAN へのダウンストリーム トラフィックの場合は、 プライマリ VLAN の MAP は入力方向で適用され、セカンダリ VLAN のMAP は出力方向 で適用されます。

ルーティング

プライベート VLAN ドメインが 2 つ (PV1 (sec1、prim1) および PV2 (sec2、prim2)) ある 場合を想定します。PV1 から PV2 にルーティングされるフレームについては次のようになり ます。

- sec1 の MAP および prim1 の L3 ACL は、入力ポートに適用されます。
- sec2 の MAP および prim2 の L3 ACL は、出力ポートに適用されます。

分離されたホストポートから無差別ポートへのアップストリームまたはダウンストリームに従 うパケットの場合、分離された VLAN の VACL は入力方向に適用され、プライマリ VLAN の VACLは出力方向に適用されます。これにより、ユーザーは同じプライマリVLANドメインの 別のセカンダリ VLAN に異なる VACL を設定することができます。

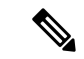

このデバイスでのプライベートVLANは常に双方向であるため、双方向のコミュニティVLAN は不要です。 (注)

### プライベート **VLAN** および **HA** サポート

PVLANは、高可用性(HA)機能とシームレスに連携します。切り替えの前に、アクティブス イッチにあるプライベート VLAN は、切り替え後と同じである必要があります(新しいアク ティブスイッチは IOS 側および、FED 側両方で以前のアクティブスイッチと同様の PVLAN 設 定が必要です)。

### プライベート **VLAN** 設定時の注意事項

ここでは、プライベート VLAN 設定時の注意事項について説明します。

### プライベート **VLAN** のデフォルト設定

プライベート VLAN は設定されていません。

### セカンダリ **VLAN** およびプライマリ **VLAN** の設定

プライベート VLAN の設定時は、次の注意事項に従ってください。

- プライベート VLAN は、VTP 1、2、および 3 のトランスペアレント モードでサポートさ れます。デバイスで VTP バージョン 1 または 2 が稼働している場合は、VTP をトランス ペアレントモードに設定する必要があります。プライベートVLANを設定した後で、VTP モードをクライアントまたはサーバーに変更できません。VTPバージョン3は、すべての モードでプライベート VLAN をサポートします。
- VTP バージョン 1 または 2 でプライベート VLAN を設定した後、**copy running-config startup config** 特権 EXEC コマンドを使用して、VTP トランスペアレントモード設定とプ ライベート VLAN 設定をデバイス スタートアップ コンフィギュレーション ファイルに保 存します。保存しないと、デバイスをリセットした場合、デフォルトのVTPサーバーモー ドになり、プライベート VLAN をサポートしなくなります。VTP バージョン 3 ではプラ イベート VLAN をサポートします。
- VTP バージョン 1 および 2 では、プライベート VLAN 設定の伝播は行われません。プラ イベートVLANポートが必要なデバイスでVTPバージョン3が実行されていない場合は、 VTP3 はプライベート VLAN を伝播するため、そのデバイス上でプライベート VLAN を設 定する必要があります。
- VLAN 1 または VLAN 1002 ~ 1005 をプライマリ VLAN またはセカンダリ VLAN として 設定できません。拡張 VLAN (VLAN ID 1006~4094) はプライベート VLAN に属するこ とができます。
- プライマリ VLAN には、1 つの独立 VLAN および複数のコミュニティ VLAN を関連付け ることができます。独立VLANまたはコミュニティVLANには、1つのプライマリVLAN だけを関連付けることができます。
- プライベート VLAN には複数の VLAN が含まれますが、プライベート VLAN 全体で実行 可能なスパニングツリー プロトコル(STP)インスタンスは 1 つだけです。セカンダリ VLAN がプライマリ VLAN に関連付けられている場合、プライマリ VLAN の STP パラ メータがセカンダリ VLAN に伝播されます。
- TFTP サーバーから PVLAN 設定をコピーし、それを実行中の設定に適用しても、PVLAN の関連付けは形成されません。プライマリ VLAN がすべてのセカンダリ VLAN に確実に 関連付けられていることを確認する必要があります。

**copy flash:config\_file running-config**の代わりに**configure replace flash:config\_file force**を使 用することもできます。

- DHCPスヌーピングはプライベートVLAN上でイネーブルにできます。プライマリVLAN で DHCP スヌーピングをイネーブルにすると、DHCP スヌーピングはセカンダリ VLAN に伝播されます。セカンダリ VLAN で DHCP を設定しても、プライマリ VLAN をすでに 設定している場合、DHCP 設定は有効になりません。
- プライベート VLAN ポートで IP ソース ガードをイネーブルにする場合は、プライマリ VLAN で DHCP スヌーピングをイネーブルにする必要があります。
- プライベート VLAN でトラフィックを伝送しないデバイスのトランクから、プライベー ト VLAN をプルーニングすることを推奨します。
- プライマリ VLAN、独立 VLAN、およびコミュニティ VLANには、別々の Quality of Service (QoS)設定を適用できます
- sticky ARP には、次の考慮事項があります。
	- sticky ARP エントリとは、SVI およびレイヤ 3 インターフェイス上で学習されるエン トリです。これらのエントリは、期限切れになることはありません。
	- **ip sticky-arp** グローバル コンフィギュレーション コマンドは、プライベート VLAN に属する SVI でだけサポートされます。
	- **ip sticky-arp** インターフェイス コンフィギュレーション コマンドは、以下でのみサ ポートされます。
		- レイヤ 3 インターフェイス
		- 標準 VLAN に属する SVI
		- プライベート VLAN に属する SVI

**ipsticky-arp**グローバルコンフィギュレーションおよび**ipsticky-arpinterface**コンフィ ギュレーションコマンドの使用の詳細については、このリリースのコマンドリファレ ンスを参照してください。

- プライマリ VLAN およびセカンダリ VLAN で VLAN マップを設定できますただし、プラ イベート VLAN のプライマリおよびセカンダリ VLAN に同じ VLAN マップを設定するこ とを推奨します。
- PVLAN は双方向です。これらは、入力側と出力側の両方に適用されます。

レイヤ 2 のフレームがプライベート VLAN 内で転送されると、入力側と出力側で VLAN マップが適用されます。フレームがプライベートVLANの内側から外部ポートにルーティ ングされる場合、プライベート VLAN マップが入力側に適用されます。同様に、フレー ムが外部ポートからプライベート VLAN にルーティングされると、プライベート VLAN は出力側に適用されます。

#### ブリッジング

• セカンダリ VLAN からプライマリ VLAN へのアップストリーム トラフィックの場 合、セカンダリ VLAN の MAP は入力側に適用され、プライマリ VLAN の MAP は出 力側に適用されます。

• プライマリ VLAN からセカンダリ VLAN へのダウンストリーム トラフィックの場合 は、プライマリ VLAN の MAP は入力方向で適用され、セカンダリ VLAN のMAP は 出力方向で適用されます。

ルーティング

プライベート VLAN ドメインが 2 つ (PV1 (sec1、prim1) および PV2 (sec2、prim2)) ある場合を想定します。PV1 から PV2 にルーティングされるフレームについては次のよ うになります。

- sec1 の MAP および prim1 の L3 ACL は入力ポートに適用されます。
- sec1 の MAP および prim2 の L3 ACL は出力ポートに適用されます。
- 分離されたホスト ポートから無差別ポートへのアップストリームまたはダウンスト リームに従うパケットの場合、分離された VLAN の VACL は入力方向に適用され、 プライマリ VLAN の VACL は出力方向に適用されます。これにより、ユーザーは同 じプライマリ VLAN ドメインの別のセカンダリ VLAN に異なる VACL を設定するこ とができます。

プライベートVLANの特定IPトラフィックをフィルタリングするには、プライマリVLAN およびセカンダリ VLAN の両方に VLAN マップを適用する必要があります。

- プライマリ VLAN SVI にだけルータ ACL を適用できます。ACL はプライマリおよびセカ ンダリ VLAN のレイヤ 3 トラフィックに適用されます。
- プライベート VLAN がレイヤ 2 でホストを分離していても、ホストはレイヤ 3 で互いに 通信できます。
- プライベート VLAN では、次のスイッチド ポート アナライザ(SPAN)機能がサポート されます。
	- プライベート VLAN を SPAN 送信元ポートとして設定できます。
	- プライマリ VLAN、独立 VLAN、およびコミュニティ VLAN 上で VLAN ベースの SPAN(VSPAN)を使用したり、単一の VLAN 上で SPAN を使用したりして、出力ト ラフィックまたは入力トラフィックを個別に監視することができます。

### プライベート **VLAN** ポートの設定

プライベート VLAN ポートの設定時は、次の注意事項に従ってください。

• プライマリVLAN、独立VLAN、またはコミュニティVLANにポートを割り当てるには、 プライベート VLAN コンフィギュレーション コマンドだけを使用します。プライマリ VLAN、独立 VLAN、またはコミュニティ VLAN として設定する VLAN に割り当てられ ているレイヤ 2 アクセス ポートは、この VLAN がプライベート VLAN の設定に含まれて いる場合、非アクティブです。レイヤ 2 トランク インターフェイスは STP フォワーディ ング ステートのままです。

- PAgP または LACP EtherChannel に属するポートを、プライベート VLAN ポートとして設 定しないでください。ポートがプライベートVLANの設定に含まれている間は、そのポー トの EtherChannel 設定はいずれも非アクティブです。
- 設定ミスによるSTPループの発生を防ぎ、STPコンバージェンスを高速化するには、独立 ホストポートおよびコミュニティホストポート上でPortFastおよびBPDUガードをイネー ブルにします。イネーブルの場合、STP はすべての PortFast が設定されたレイヤ 2 LAN ポートに BPDU ガード機能を適用します。PortFast および BPDU ガードを無差別ポートで イネーブルにしないでください。
- プライベート VLAN の設定で使用される VLAN を削除すると、この VLAN に関連付けら れたプライベート VLAN ポートが非アクティブになります。
- ネットワーク デバイスをトランク接続し、プライマリ VLAN およびセカンダリ VLAN が トランクから削除されていない場合、プライベートVLANポートはさまざまなネットワー ク デバイス上で使用できます。

# プライベート **VLAN** の設定方法

ここでは、プライベート VLAN の設定について説明します。

### プライベート **VLAN** の設定

プライベート VLAN を設定するには、次の手順を実行します。

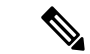

プライベート VLAN は、VTP 1、2、および 3 のトランスペアレント モードでサポートされま す。プライベート VLAN は、VTP 3 のサーバー モードでもサポートされます。 (注)

#### 手順

ステップ **1** VTP モードを次に設定します: **transparent**

注:VTP3 の場合、サーバーまたはトランスペアレント モードのいずれにもモード を設定できます。 (注)

ステップ **2** プライマリおよびセカンダリ VLAN を作成してこれらを対応付けします。

「プライベート VLAN 内の VLAN の設定および対応付け」を参照してください

- VLAN がまだ作成されていない場合、プライベート VLAN 設定プロセスでこれを 作成します。 (注)
- ステップ **3** インターフェイスを独立ポートまたはコミュニティ ホスト ポートに設定して、ホスト ポート に VLAN メンバーシップを割り当てます。

「プライベート VLAN ホストポートとしてのレイヤ 2 インターフェイスの設定」を参照して ください

- ステップ **4** インターフェイスを無差別ポートとして設定し、無差別ポートをプライマリおよびセカンダリ VLAN のペアにマッピングします。 「プライベート VLAN 無差別ポートとしてのレイヤ 2 インターフェイスの設定」を参照して ください
- ステップ **5** VLAN 間ルーティングを使用している場合、プライマリ SVI を設定し、セカンダリ VLAN を プライマリ SVI にマッピングします。 「セカンダリ VLAN のプライマリ VLAN レイヤ 3 VLAN インターフェイスへのマッピング」 を参照してください
- ステップ **6** プライマリ VLAN 設定を確認します。

### プライベート **VLAN** 内の **VLAN** の設定および対応付け

VLAN コンフィギュレーション モードを終了するまで、**private-vlan** コマンドは有効ではあり ません。

プライベート VLAN 内で VLAN を設定し、関連付けるには、次の手順を実行します。

#### 手順

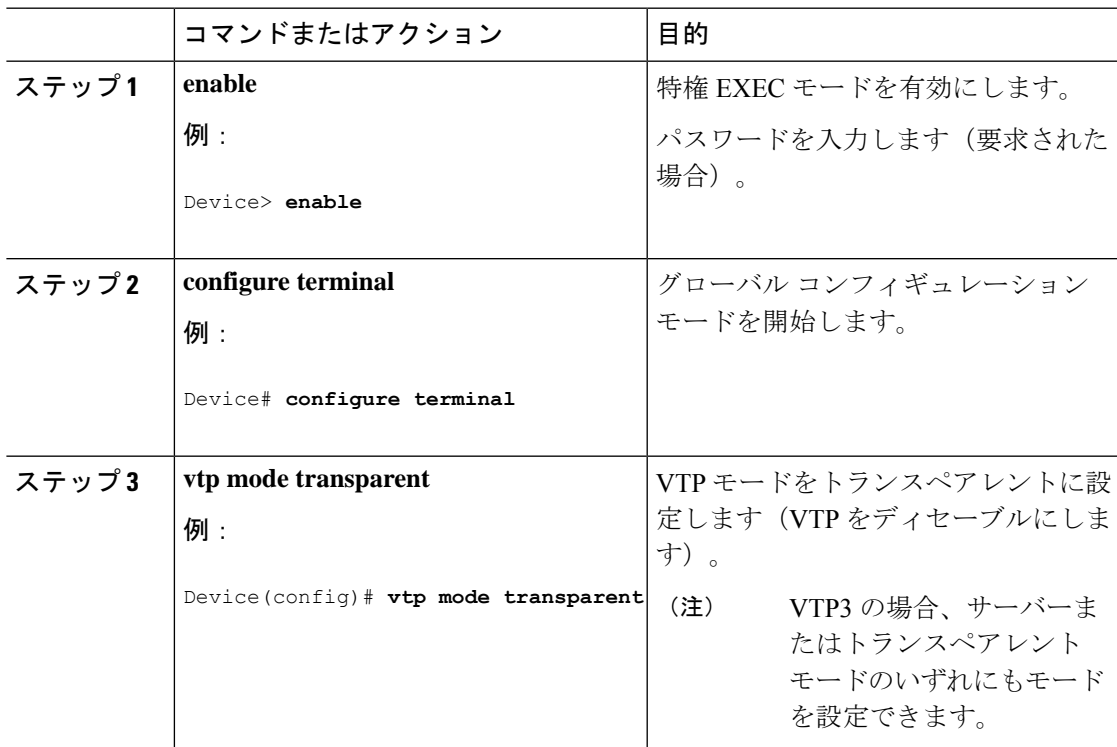

I

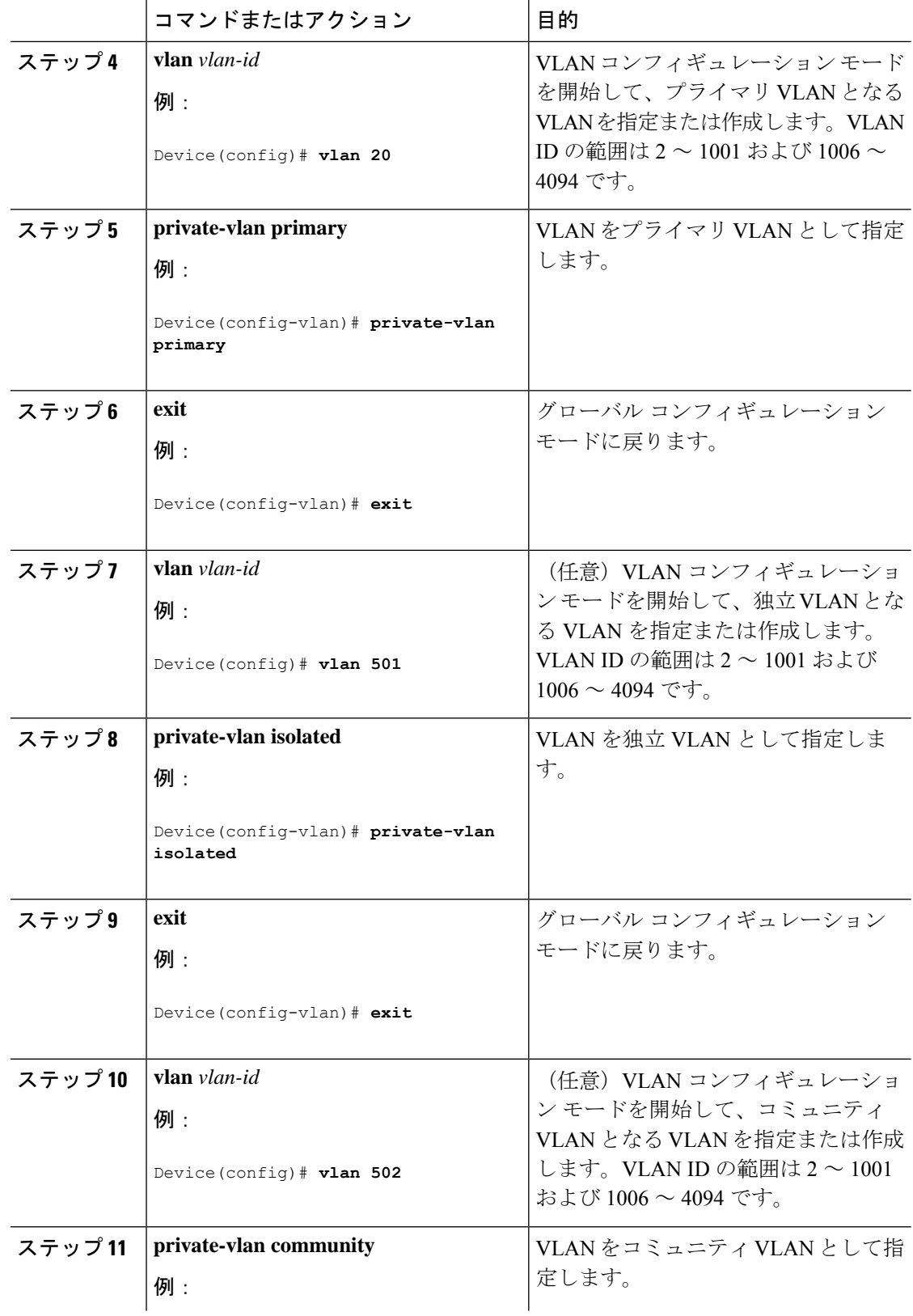

 $\mathbf I$ 

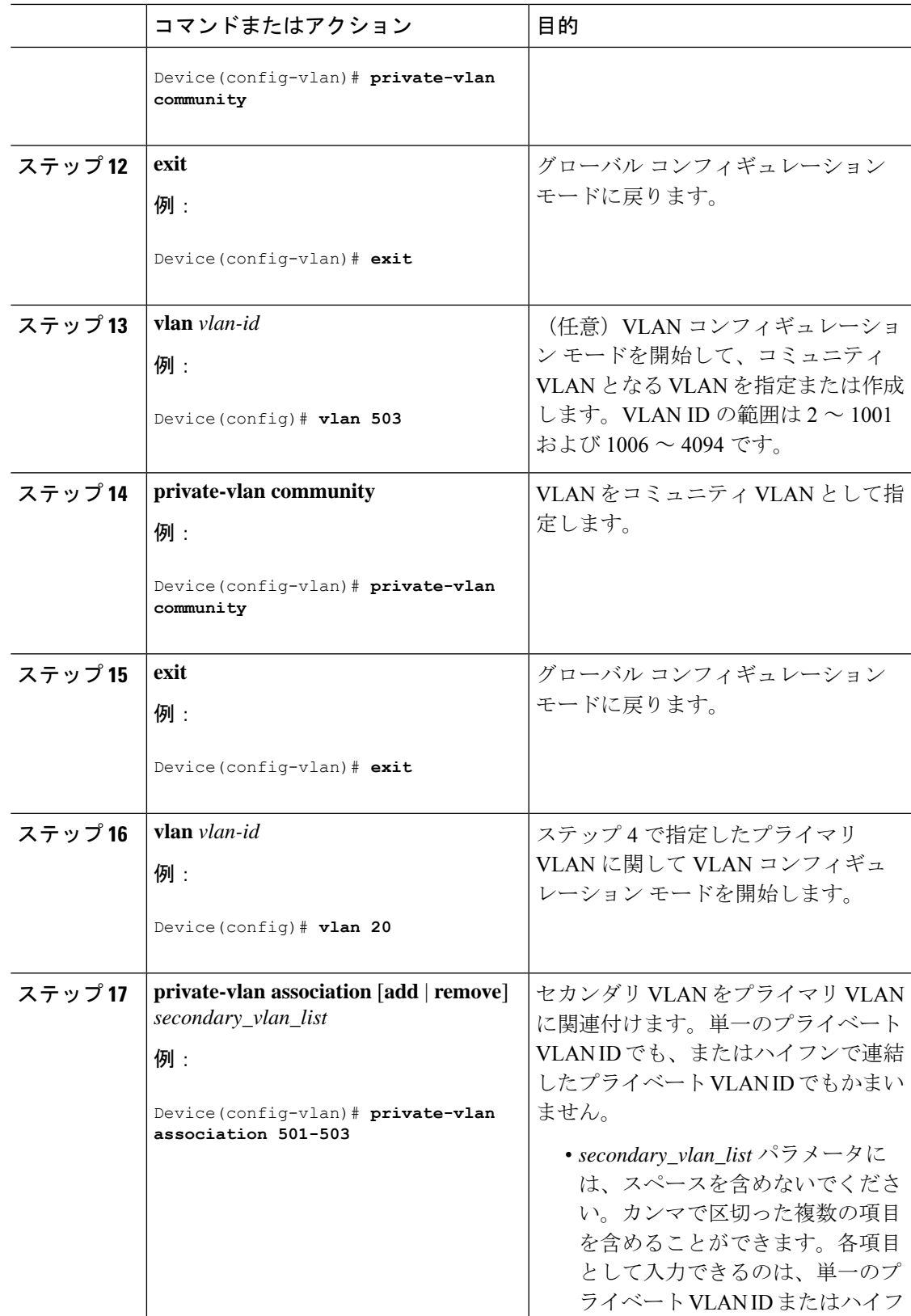

I

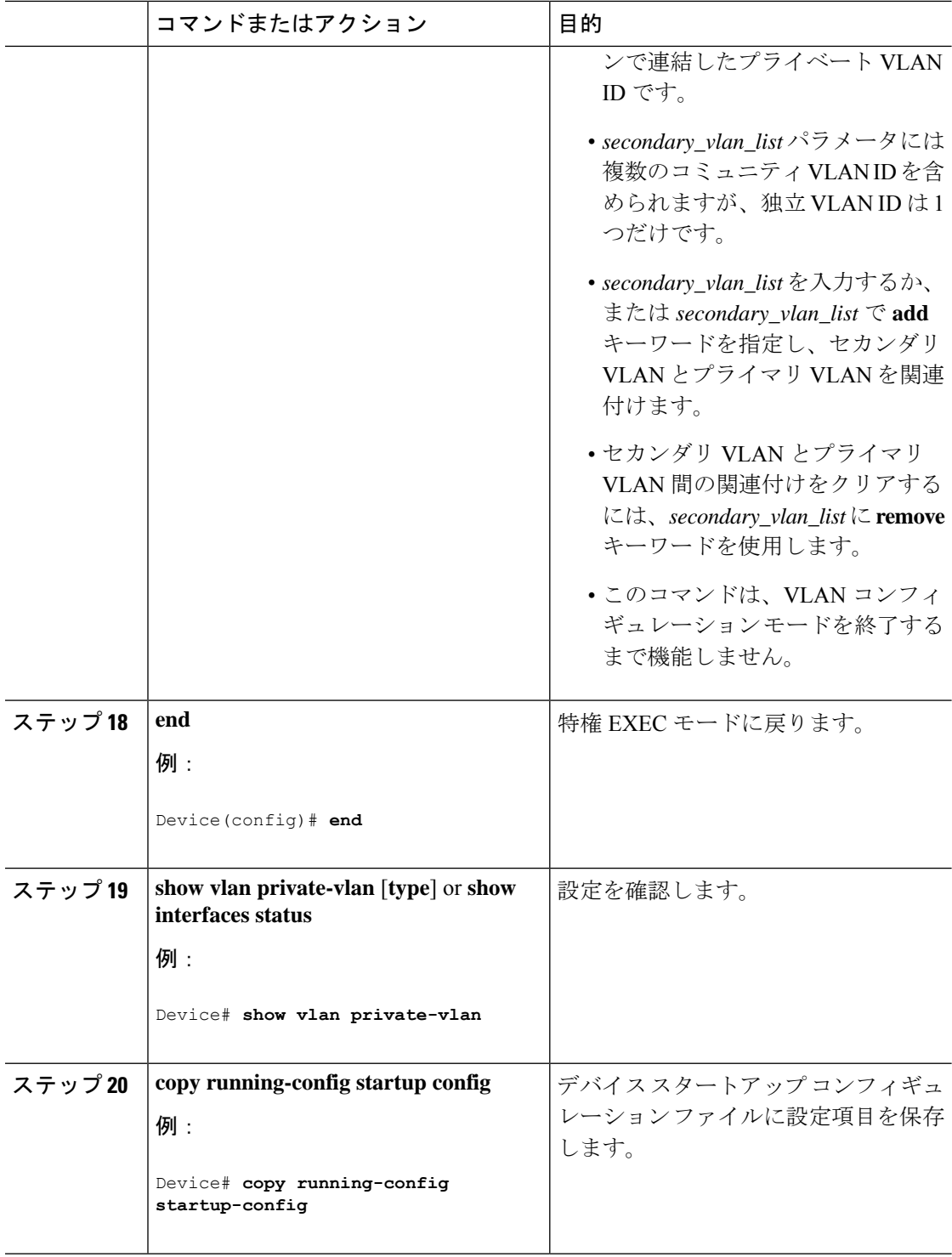

# プライベート **VLAN** ホスト ポートとしてのレイヤ **2** インターフェイス の設定

レイヤ 2 インターフェイスをプライベート VLAN ホスト ポートとして設定し、これをプライ マリおよびセカンダリ VLAN に関連付けるには、次の手順を実行します。

 $\bigotimes$ 

(注) 独立およびコミュニティ VLAN はいずれもセカンダリ VLAN です。

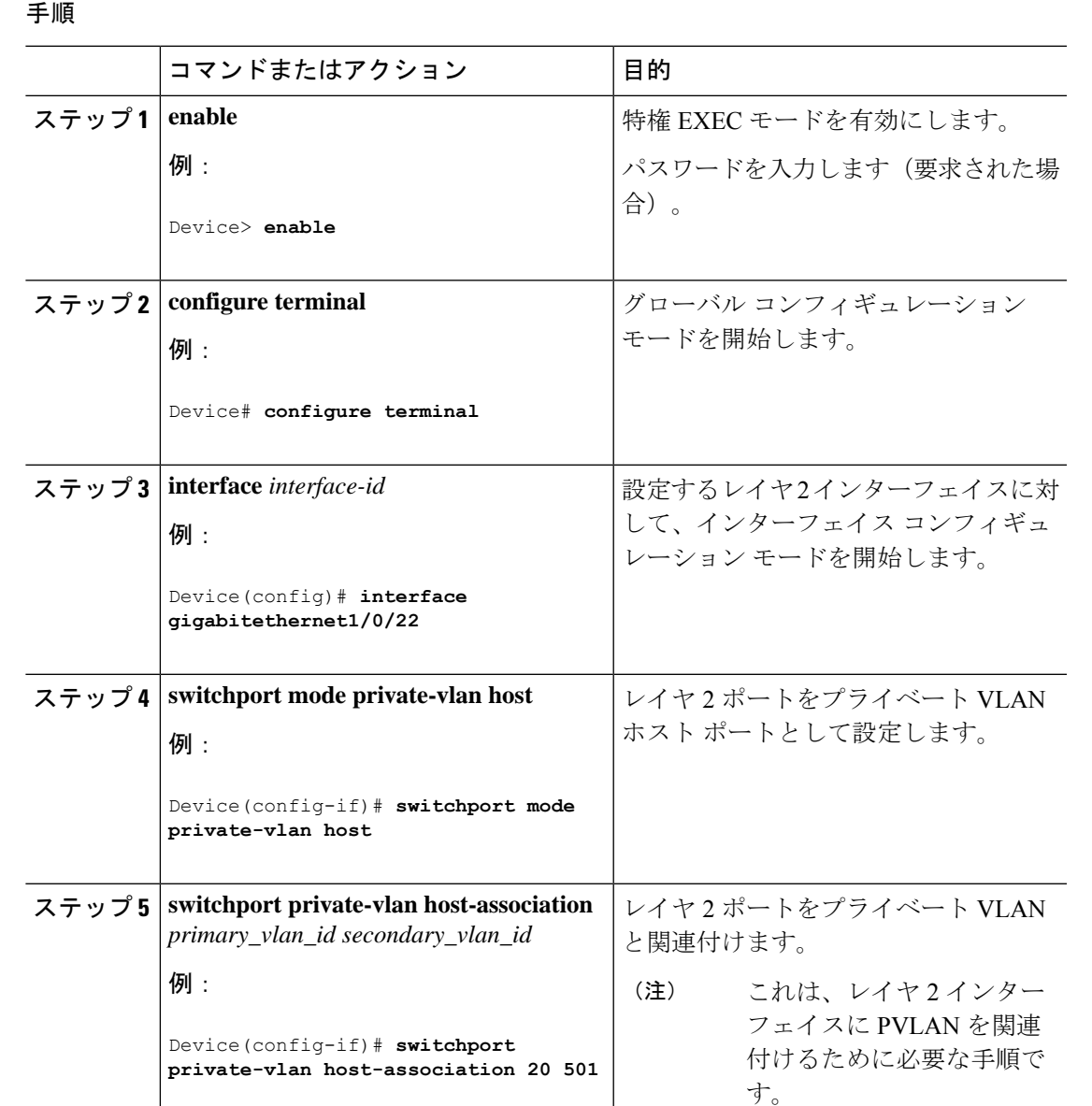

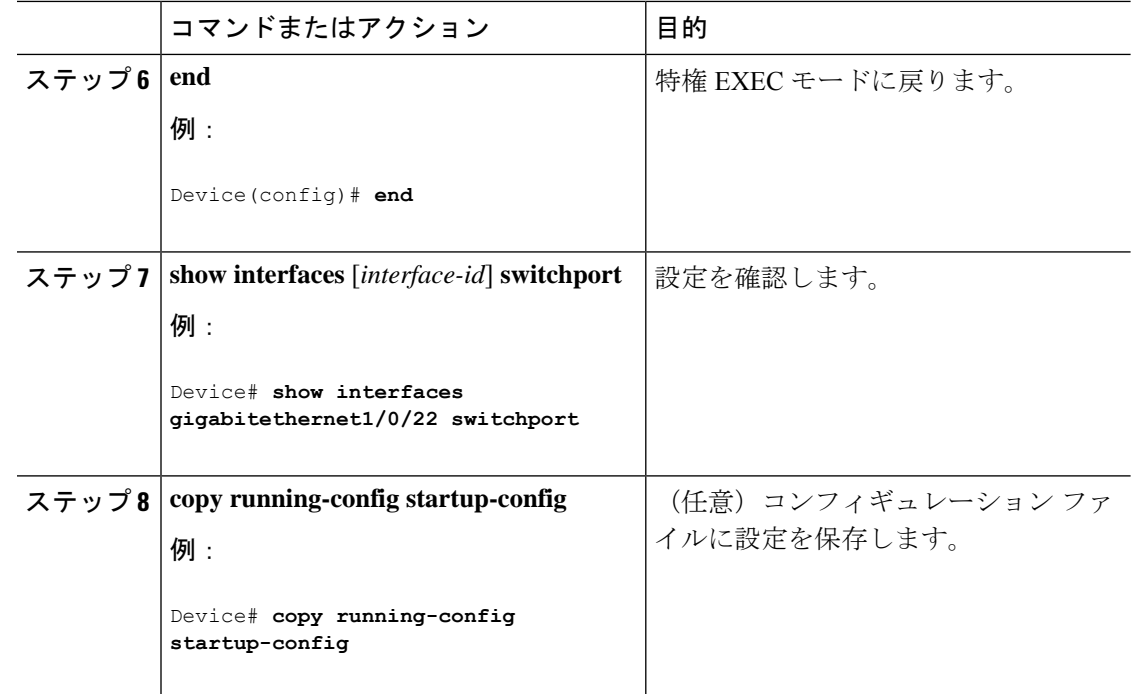

# プライベート **VLAN** 無差別ポートとしてのレイヤ **2** インターフェイス の設定

レイヤ 2 インターフェイスをプライベート VLAN 無差別ポートとして設定し、これをプライ マリおよびセカンダリ VLAN にマッピングするには、次の手順を実行します。

(注) 独立およびコミュニティ VLAN はいずれもセカンダリ VLAN です。

#### 手順

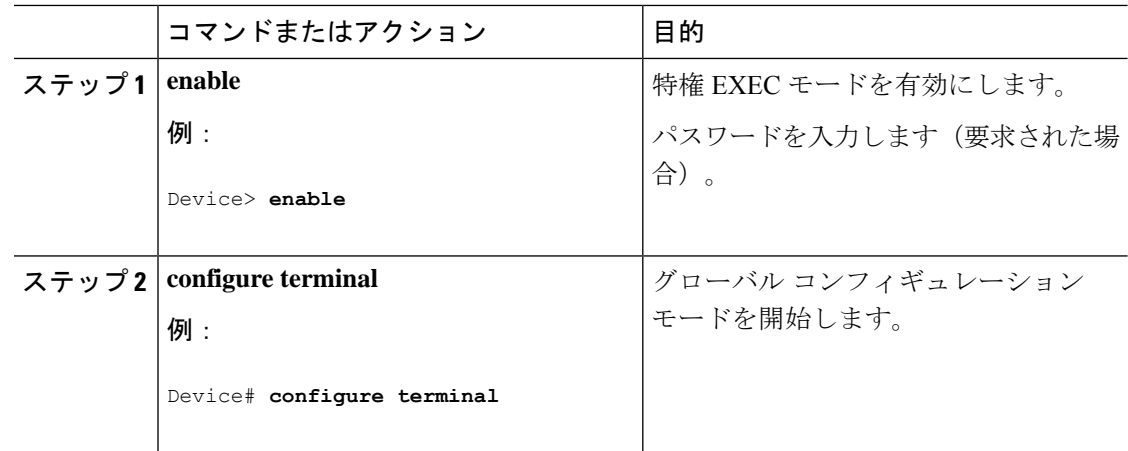

 $\mathbf I$ 

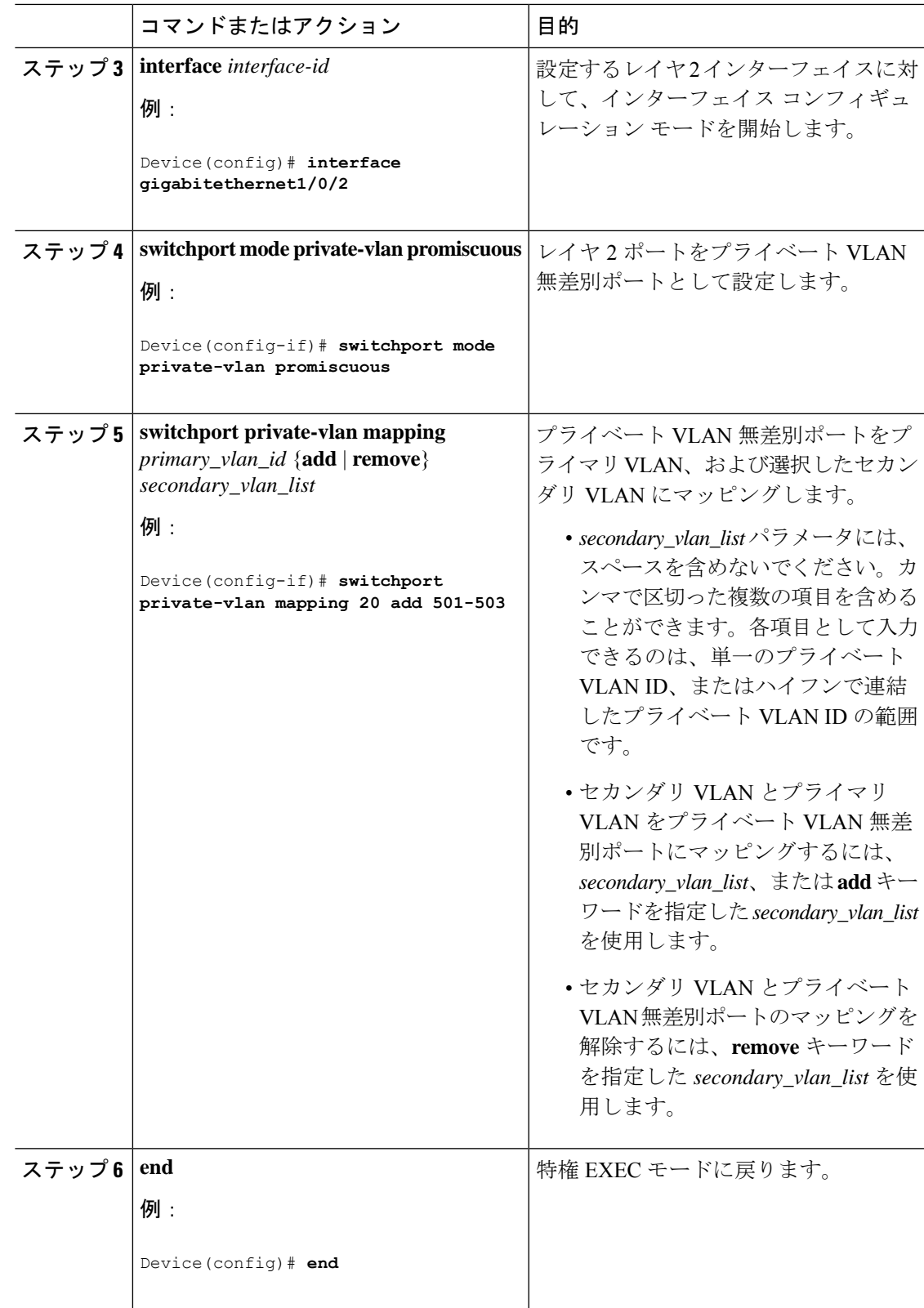

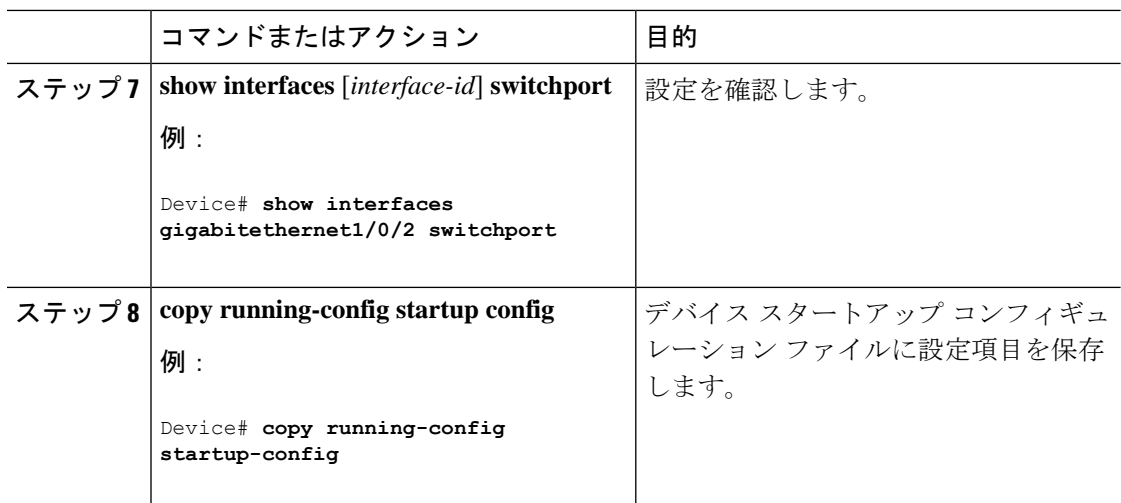

## セカンダリ **VLAN** のプライマリ **VLAN** レイヤ **3 VLAN** インターフェイス へのマッピング

プライベート VLAN が VLAN 間ルーティングに使用される場合、SVI をプライマリ VLAN に 設定してセカンダリ VLAN を SVI にマッピングできます。

(注) 独立およびコミュニティ VLAN はいずれもセカンダリ VLAN です。

セカンダリVLANをプライマリVLANのSVIにマッピングしてプライベートVLANトラフィッ クのレイヤ 3 スイッチングを可能にするには、次の手順を実行します。

#### 手順

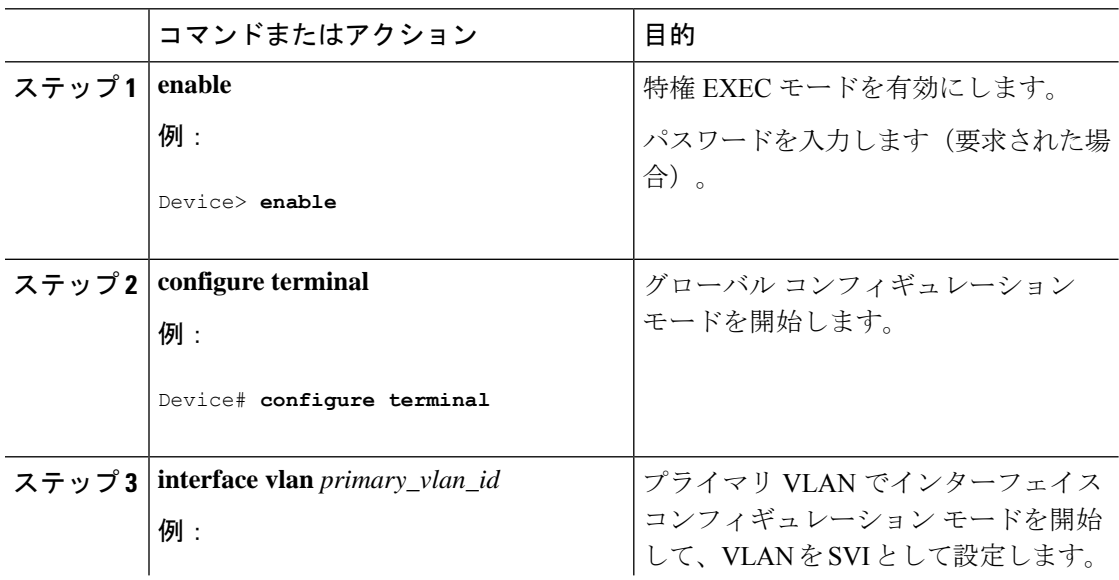

I

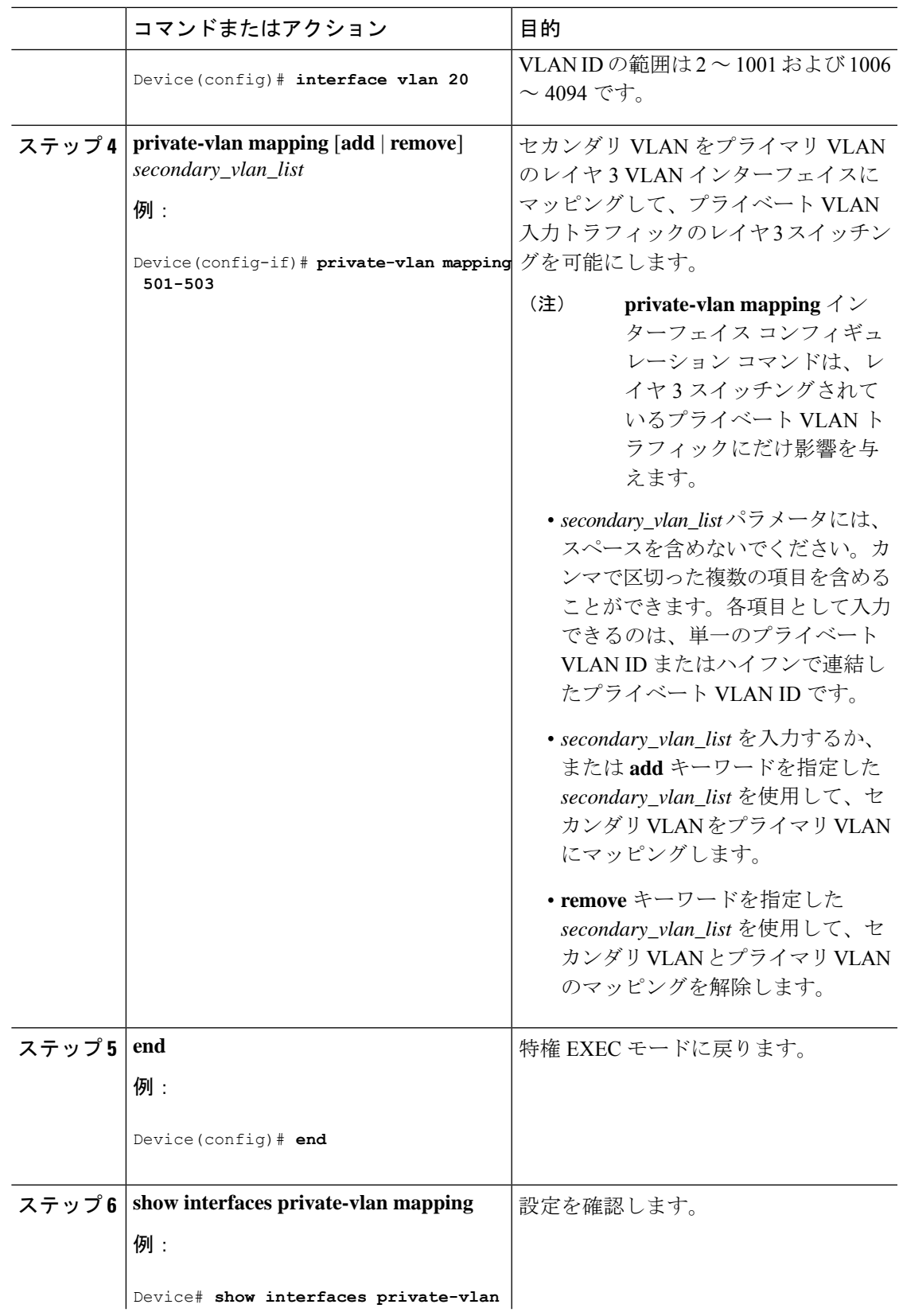

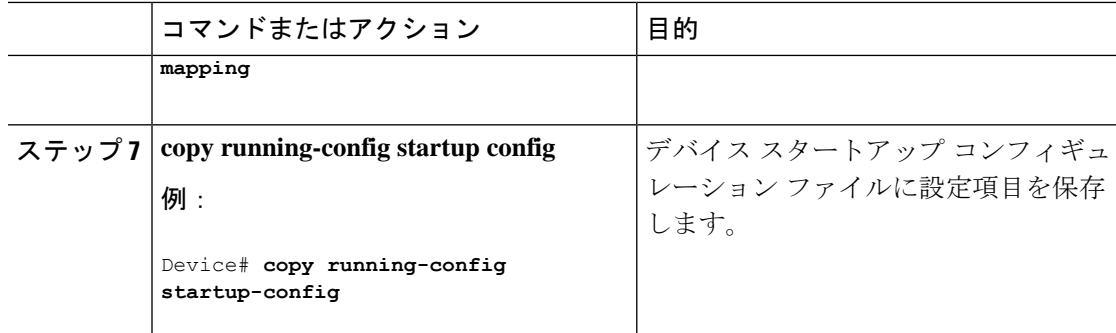

# プライベート **VLAN** のモニター

次の表に、プライベート VLAN をモニターするために使用するコマンドを記載します。

表 **6 :** プライベート **VLAN** モニタリング コマンド

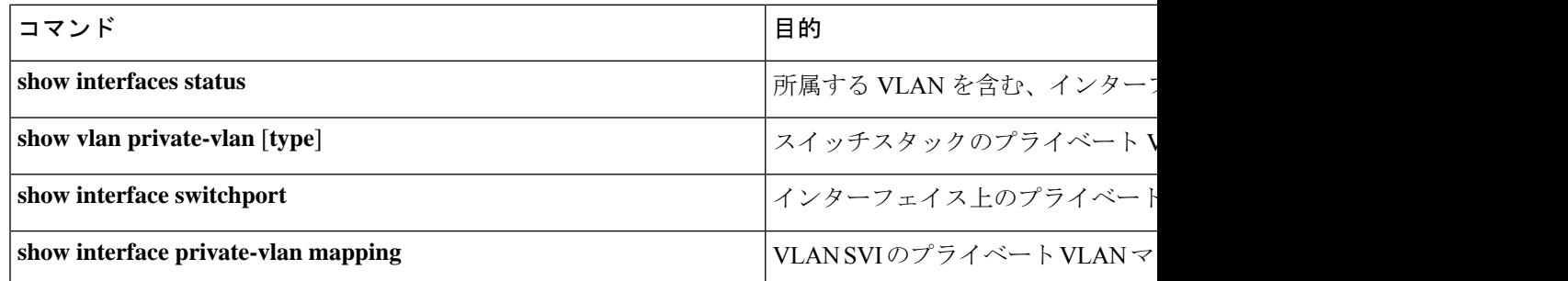

# プライベート **VLAN** の設定例

次のセクションにプライベート VLAN の設定例を示します。

### 例:プライベート **VLAN** 内の **VLAN** の設定および関連付け

次に、VLAN 20 をプライマリ VLAN、VLAN 501 を独立 VLAN、VLAN 502 および 503 をコ ミュニティ VLAN として設定し、これらをプライベート VLAN 内で関連付けして、設定を確 認する例を示します。

Device# **configure terminal** Device(config)# **vlan 20** Device(config-vlan)# **private-vlan primary** Device(config-vlan)# **exit** Device(config)# **vlan 501** Device(config-vlan)# **private-vlan isolated** Device(config-vlan)# **exit** Device(config)# **vlan 502** Device(config-vlan)# **private-vlan community** Device(config-vlan)# **exit**

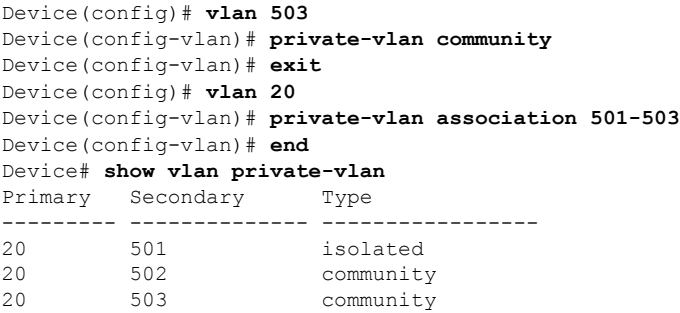

### 例:ホスト ポートとしてのインターフェイスの設定

次に、インターフェイスをプライベートVLANホストポートとして設定し、それをプライベー ト VLAN ペアに関連付けて、その設定を確認する例を示します。

```
Device# configure terminal
Device(config)# interface gigabitethernet1/0/22
Device(config-if)# switchport mode private-vlan host
Device(config-if)# switchport private-vlan host-association 20 501
Device(config-if)# end
Device# show interfaces gigabitethernet1/0/22 switchport
Name: Gi1/0/22
Switchport: Enabled
Administrative Mode: private-vlan host
Operational Mode: private-vlan host
Administrative Trunking Encapsulation: negotiate
Operational Trunking Encapsulation: native
Negotiation of Trunking: Off
Access Mode VLAN: 1 (default)
Trunking Native Mode VLAN: 1 (default)
Administrative Native VLAN tagging: enabled
Voice VLAN: none
Administrative private-vlan host-association: 20 501
Administrative private-vlan mapping: none
Administrative private-vlan trunk native VLAN: none
Administrative private-vlan trunk Native VLAN tagging: enabled
Administrative private-vlan trunk encapsulation: dot1q
Administrative private-vlan trunk normal VLANs: none
Administrative private-vlan trunk private VLANs: none
Operational private-vlan:
20 501
```
<output truncated>

# 例:プライベート **VLAN** 無差別ポートとしてのインターフェイスの設 定

次の例では、インターフェイスをプライベート VLAN 無差別ポートとして設定し、それをプ ライベートVLANにマッピングする方法を示します。インターフェイスは、プライマリVLAN 20 のメンバで、セカンダリ VLAN 501 ~ 503 がマッピングされます。

```
Device# configure terminal
Device(config)# interface gigabitethernet1/0/2
Device(config-if)# switchport mode private-vlan promiscuous
Device(config-if)# switchport private-vlan mapping 20 add 501-503
Device(config-if)# end
```
**show vlan private-vlan** または **show interface status** 特権 EXEC コマンドを使用してプライマリ およびセカンダリ VLAN とデバイス上のプライベート VLAN ポートを表示します。

### 例:セカンダリ **VLAN** をプライマリ **VLAN** インターフェイスにマッピ ングする

次に、VLAN 501 および 502 のインターフェイスをプライマリ VLAN 10 にマッピングする例 を示します。これにより、プライベート VLAN 501 および 502 からのセカンダリ VLAN 入力 トラフィックのルーティングが可能になります。

```
Device# configure terminal
Device(config)# interface vlan 20
Device(config-if)# private-vlan mapping 501-503
Device(config-if)# end
Device# show interfaces private-vlan mapping
Interface Secondary VLAN Type
--------- -------------- -----------------
vlan20 501 isolated
vlan20 502 community
vlan20 503 community
```
### 例:プライベート **VLAN** のモニタリング

次に、**show vlan private-vlan** コマンドの出力例を示します。

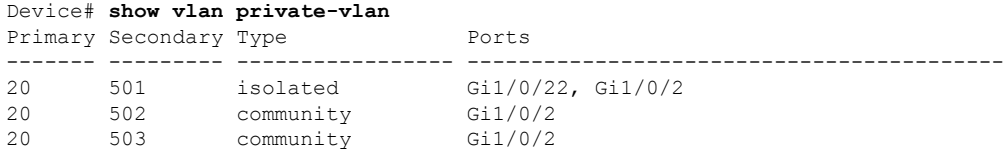

# 次の作業

次の設定を行えます。

• VTP

- VLAN
- VLAN トランキング

Ι

• VLAN メンバーシップ ポリシー サーバー(VMPS)

• 音声 VLAN

# その他の参考資料

#### 関連資料

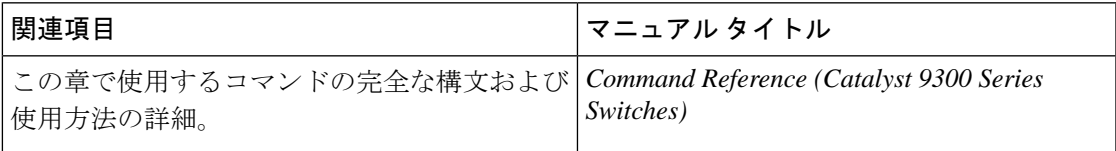

#### 標準および **RFC**

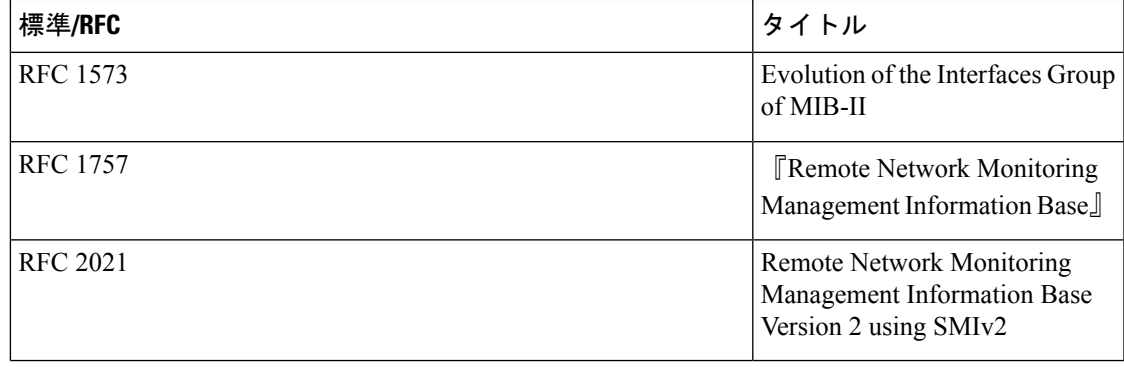

#### **MIB**

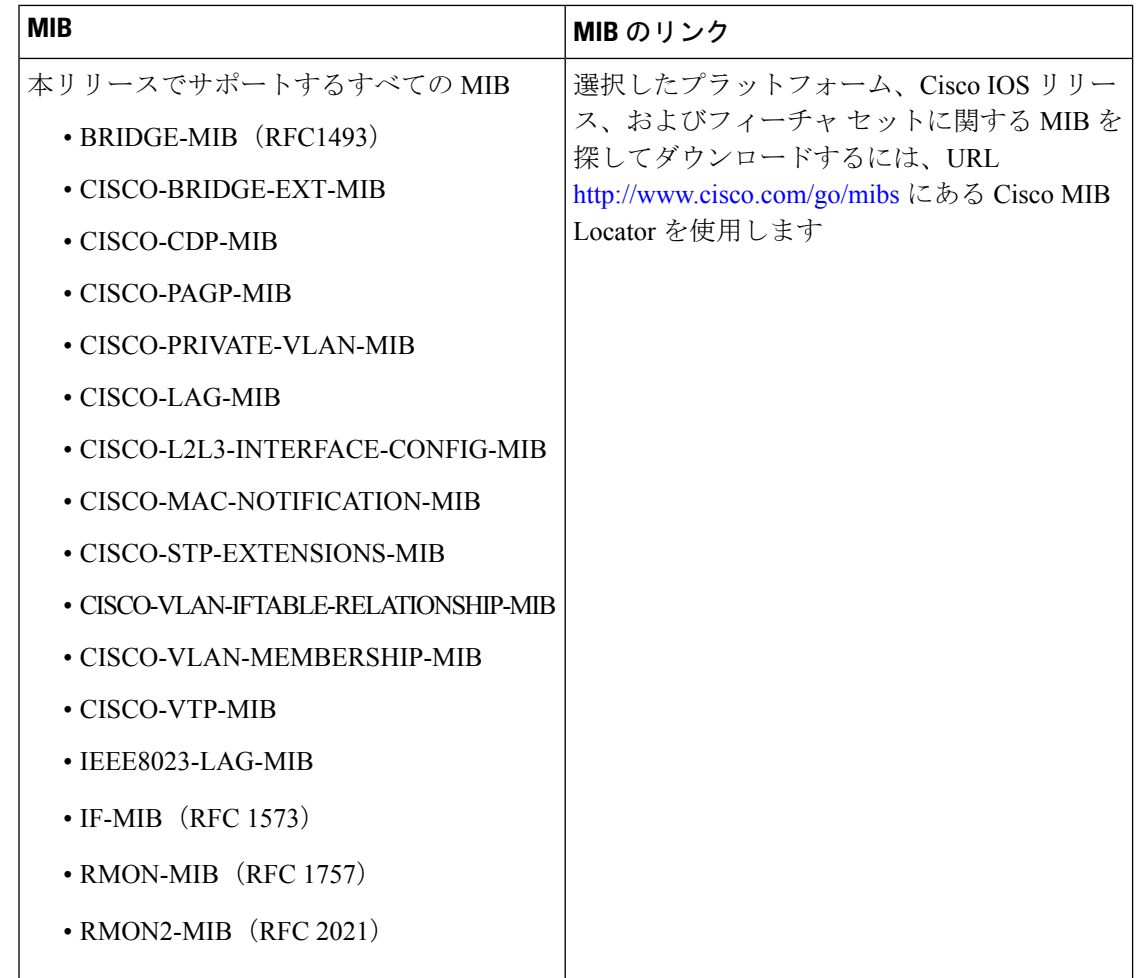

# プライベート **VLAN** の機能履歴

次の表に、このモジュールで説明する機能のリリースおよび関連情報を示します。

これらの機能は、特に明記されていない限り、導入されたリリース以降のすべてのリリースで 使用できます。
$\overline{\phantom{a}}$ 

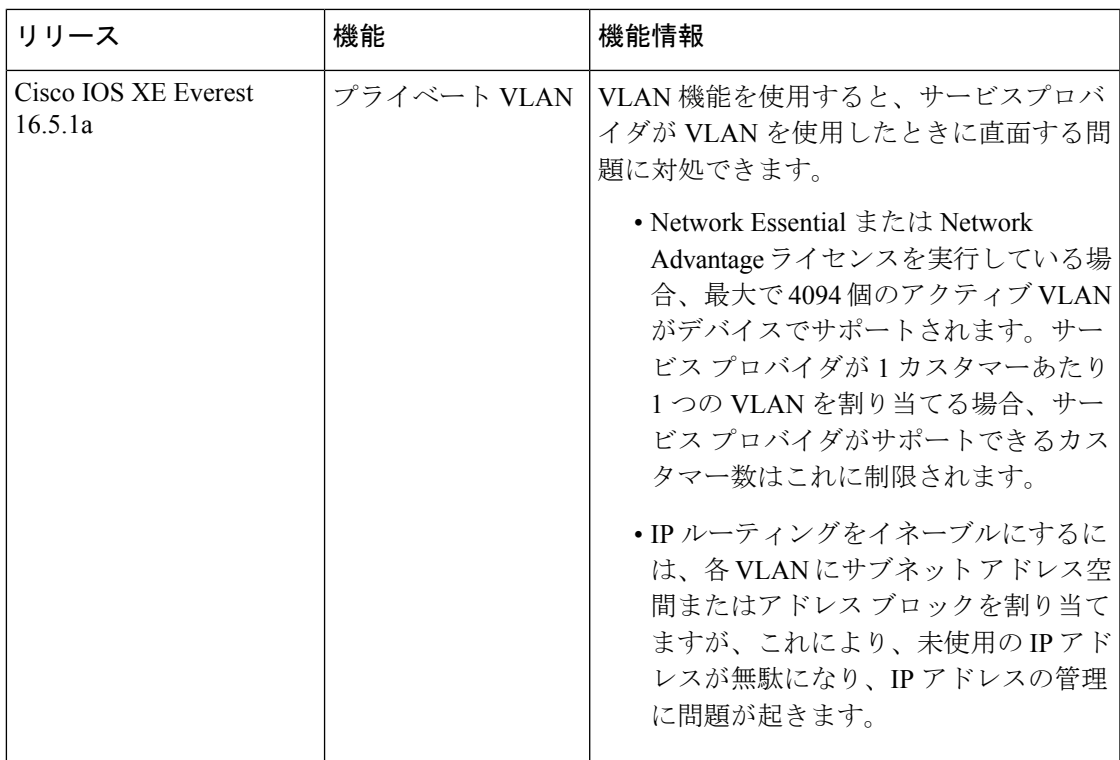

CiscoFeature Navigatorを使用すると、プラットフォームおよびソフトウェアイメージのサポー ト情報を検索できます。Cisco Feature Navigator にアクセスするには、<https://cfnng.cisco.com/> に 進みます。

I

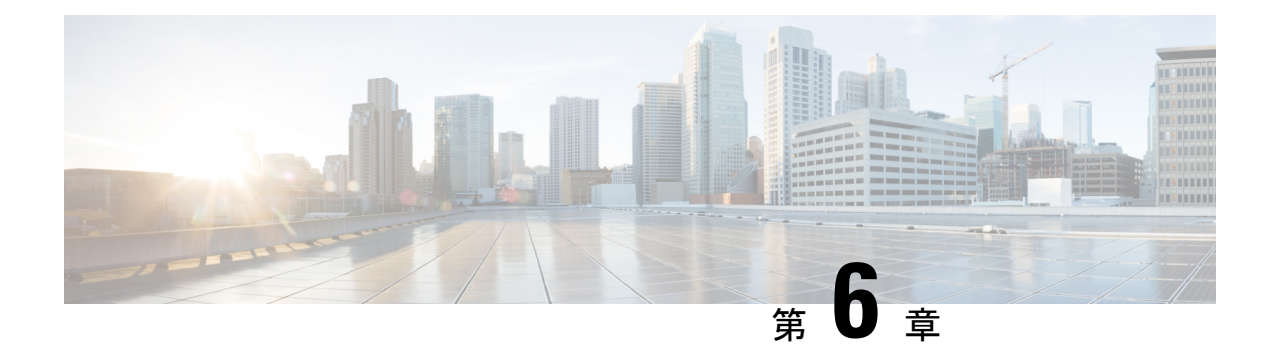

# レイヤ **3** サブインターフェイスの設定

このモジュールでは、スタティックまたはダイナミック ルーティング プロトコルを使用して IPv4 および IPv6 パケットを別のデバイスに転送する、レイヤ 3 インターフェイスでの dot1q VLANサブインターフェイスの設定方法について説明します。レイヤ2トラフィックのIPルー ティングおよび内部 Virtual Local Area Network (VLAN) ルーティングにはレイヤ 3 インター フェイスが使用できます。

- レイヤ 3 サブインターフェイスの設定に関する制約事項 (103 ページ)
- レイヤ 3 サブインターフェイスに関する情報 (104 ページ)
- レイヤ 3 サブインターフェイスの設定方法 (105 ページ)
- 例:レイヤ 3 サブインターフェイスの設定 (107 ページ)
- レイヤ 3 サブインターフェイスの機能履歴 (107 ページ)

#### レイヤ **3** サブインターフェイスの設定に関する制約事項

- StackWise 仮想リンクでは、サブインターフェイスはサポートされていません。
- Software-Defined Access(SD-Access)を使用するサブインターフェイスはサポートされま せん。
- ルーテッド物理インターフェイス、SVIインターフェイス、およびサブインターフェイス を含む 4,000 を超えるレイヤ 3 インターフェイスを設定しないでください。
- 最大 1000 の SVI インターフェイスがサポートされます。
- **native** キーワードを使用せずに、IEEE 802.1Q トランクのネイティブ VLAN でカプセル化 を設定しないでください。VLAN ID が IEEE 802.1Q ネイティブ VLAN の ID の場合、**dot1q vlan** コマンドの **native** キーワードを必ず使用してください。
- サブインターフェイス上で標準範囲 VLAN を設定する場合、VLAN トランキングプロト コル(VTP)モードをトランスペアレントから変更できません。
- レイヤ 3 ポートにネイティブ VLAN として dot1q が設定されたサブインターフェイスがあ る場合、ネイティブ VLAN サブインターフェイスの機能を妨げるため、レイヤ 3 ポート にルーティング関連の設定を行わないことを推奨します。

#### レイヤ **3** サブインターフェイスに関する情報

dot1q VLAN サブインターフェイスは、ルーテッド物理インターフェイス上の VLAN ID に関連 付けられた仮想 Cisco IOS インターフェイスです。親インターフェイスは物理ポートです。サ ブインターフェイスは、レイヤ 3 物理インターフェイスでもレイヤ 3 ポートチャネルでも作成 できます。サブインターフェイスは、IP アドレッシング、転送ポリシー、Quality of Service (QoS)ポリシー、セキュリティポリシーなどのさまざまな機能に関連付けることができま す。

親インターフェイスはサブインターフェイスによって複数の仮想インターフェイスに分割され ます。これらの仮想インターフェイスに IP アドレスやダイナミック ルーティング プロトコル など固有のレイヤ 3 パラメータを割り当てることができます。各サブインターフェイスの IP アドレスは、親インターフェイスの他のサブインターフェイスのサブネットとは異なります。

サブインターフェイスの名前は、親インターフェイスの名前(たとえばHundredGigabitEthernet 1/0/33) + ピリオド(.) + そのインターフェイス独自の番号です。たとえば、

HundredGigabitEthernet 1/0/33.1 という名前の HundredGigabitEthernet インターフェイス 1/0/33 の サブインターフェイスを作成できます。ここで、.1 はサブインターフェイスを示します。

サブインターフェイスを使用すると、親インターフェイスがサポートする各 VLAN に独自の レイヤ3インターフェイスを実現できます。この場合、親インターフェイスは別のデバイスの レイヤ 2 トランキング ポートに接続します。サブインターフェイスを設定したら 802.1Q トラ ンキングを使って VLAN ID に関連付けることができます。

VTPトランキングプロトコル(VTP)トランスペアレントモードでは、任意の標準範囲または 拡張範囲の VLAN ID を使用して、サブインターフェイスを設定できます。VLAN ID 1 ~ 1005 は、VTP ドメインでグローバルであり、VTP ドメイン内の他のネットワーク デバイス上で定 義することができるため、VTP クライアント/サーバー モードでは、拡張範囲 VLAN だけをサ ブインターフェイスとともに使用することができます。VTP クライアント/サーバーモードで は、標準範囲 VLAN がサブインターフェイスから除外されます。

ルーティングされないプロトコルのブリッジングを行うには、VLANインターフェイス上でブ リッジグループを使用します。これはフォールバックブリッジングとも呼ばれます。VLANイ ンターフェイスのブリッジグループは、ルートプロセッサ(RP)ソフトウェアでサポートされ ます。

レイヤ 2 VLAN またはレイヤ 3 VLAN インターフェイスとレイヤ 3 サブ インターフェイスで 同じ VLAN ID を設定できます。

レイヤ 3 サブインターフェイスでは、次の機能とプロトコルがサポートされています。

- アドレッシングとルーティング:IPv4 と IPv6。
- ユニキャストルーティング:Open Shortest Path First(OSPF)、Enhanced Interior Gateway Routing Protocol(EIGRP)、Routing Information Protocol(RIP)、ボーダー ゲートウェイ プロトコル(BGP)、およびスタティックルーティング。
- マルチキャストルーティング:Internet Group Management Protocol(IGMP)、 Protocol-Independent Multicast Sparse Mode (PIM-SM)、 Source Specific Multicast (SSM)、 および Multiprotocol Label Switching(MPLS)。
- •ファーストホップ冗長プロトコル(FHRP): ホットスタンバイ ルータ プロトコル (HSRP)、仮想ルータ冗長プロトコル(VRRP)およびゲートウェイ ロード バランシン グプロトコル $(GLBP)$ 。
- 双方向フォワーディング検出 (BFD) 、ユニキャストリバースパス転送 (uRPF) 、および 等コストマルチパス(ECMP)。
- •最大伝送単位(MTU)および IPv4 フラグメント化。
- Virtual Routing and Forwarding (VRF) Lite.
- ルータ アクセス コントロール リストおよびポリシーベースルーティング(PBR)。
- Quality of Service (QoS): マーキングおよびポリシング。
- サービス:ネットワークアドレス変換(NAT)IPv4、セキュリティ グループ アクセス コ ントロール リスト(SGACL)の適用、DHCP サーバー/リレー、SGT 交換プロトコル (SXP)、および NetFlow。
- レイヤ 3 EtherChannel。

#### レイヤ **3** サブインターフェイスの設定方法

ルーテッドインターフェイスに 1 つまたは複数のサブインターフェイスを設定できます。**no switchport** コマンドを使用して、親インターフェイスをルーテッドインターフェイスとして設 定します。親インターフェイスには、独自の IP アドレス、ポリシー、および設定を添付でき ます。ポートに着信するタグなしトラフィックおよびタグ付きトラフィックまたはVLAN(サ ブインターフェイスでは処理されない)は、親インターフェイスで処理されます。

#### 手順

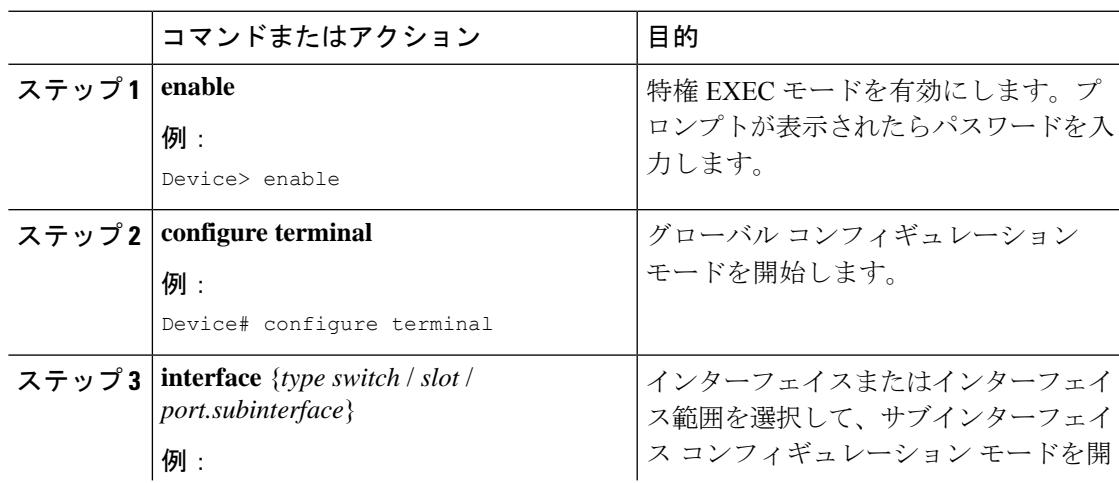

I

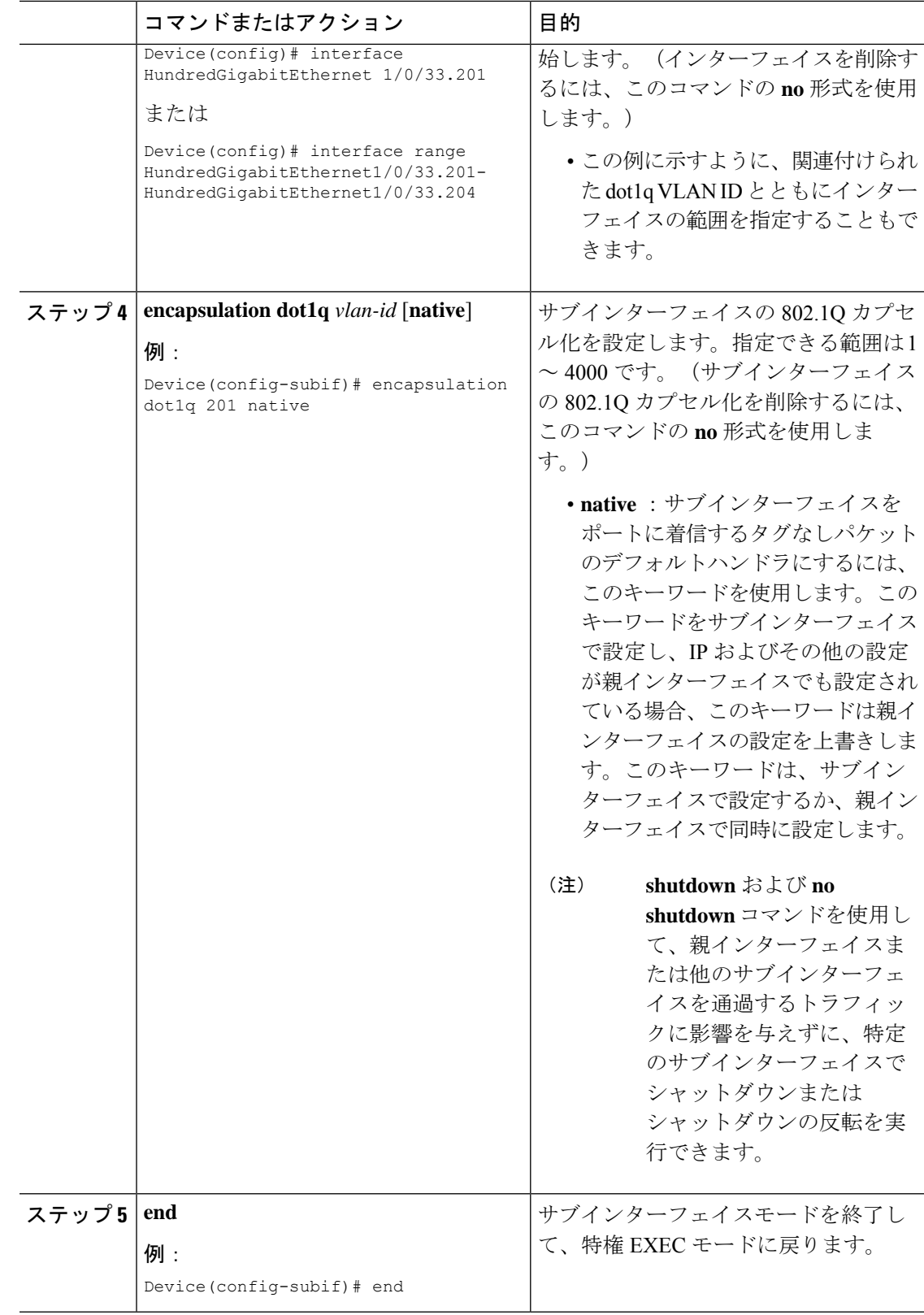

## 例:レイヤ **3** サブインターフェイスの設定

次に、レイヤ 3 インターフェイスのサブインターフェイスを設定する例を示します。

```
Device> enable
Device# configure terminal
Device(config)# interface HundredGigabitEthernet 1/0/33
Device(config-if)# no switchport
Device(config-if)# no ip address
Device(config-if)# exit
Device(config)# interface HundredGigabitEthernet 1/0/33.201
Device(config-subif)# encapsulation dot1q 201 native
Device(config-subif)# end
```
次に、レイヤ 3 ポートチャネルのサブインターフェイスを設定する例を示します。

```
Device> enable
Device# configure terminal
Device(config)# interface port-channel 2
Device(config-if)# no switchport
Device(config-if)# no ip address
Device(config-if)# exit
Device(config)# interface port-channel 2.10
Device(config-subif)# encapsulation dot1q 10
Decvice(config-subif)# ip address 10.10.10.11 255.255.255.0
Device(config-subif)# end
```
## レイヤ **3** サブインターフェイスの機能履歴

次の表に、このモジュールで説明する機能のリリースおよび関連情報を示します。

これらの機能は、特に明記されていない限り、導入されたリリース以降のすべてのリリースで 使用できます。

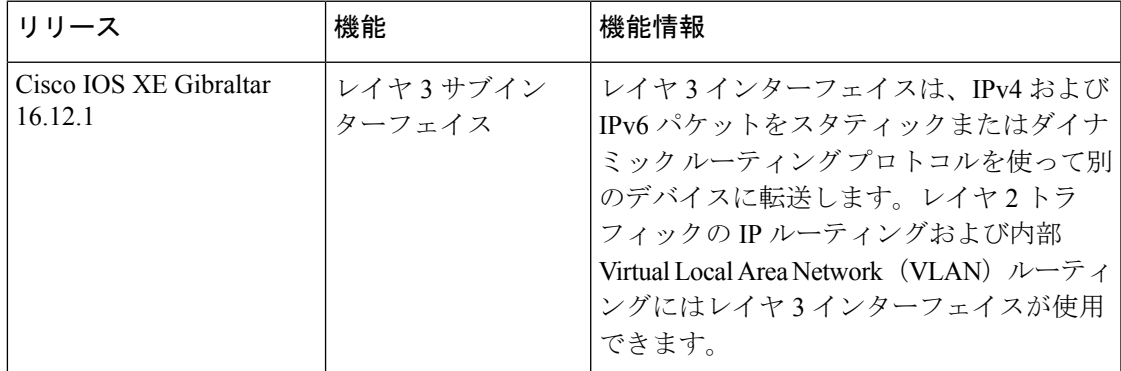

CiscoFeature Navigatorを使用すると、プラットフォームおよびソフトウェアイメージのサポー ト情報を検索できます。Cisco Feature Navigator にアクセスするには、<https://cfnng.cisco.com/> に 進みます。

翻訳について

このドキュメントは、米国シスコ発行ドキュメントの参考和訳です。リンク情報につきましては 、日本語版掲載時点で、英語版にアップデートがあり、リンク先のページが移動/変更されている 場合がありますことをご了承ください。あくまでも参考和訳となりますので、正式な内容につい ては米国サイトのドキュメントを参照ください。